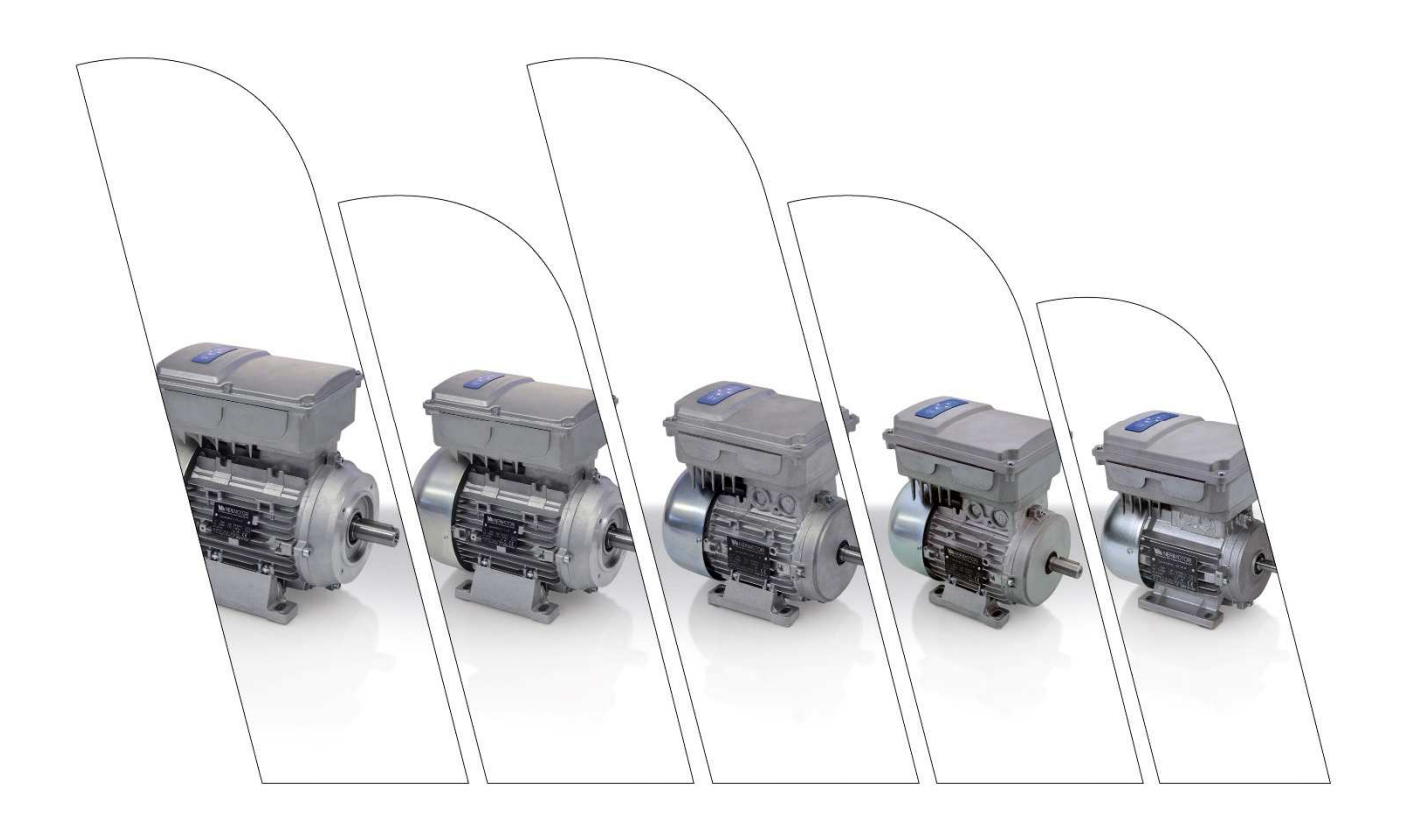

## **Manuale Utente NERIDRIVE**

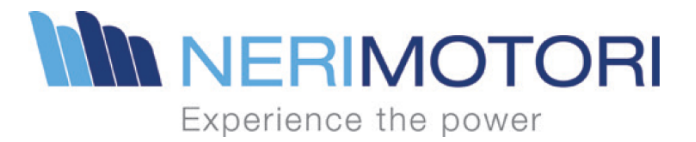

# **MANUALE NERIDRIVE**

CODICE DOCUMENTAZIONE: DATA EDIZIONE: N° E DATA ULTIMA REVISIONE: 4.00 del 21/02/2023 **VERSIONE FIRMWARE: VERSIONE HARDWARE:** 

Manuale NERIDRIVE 20/07/2023 29.0 e successive  $123-6$ 

## Sommario

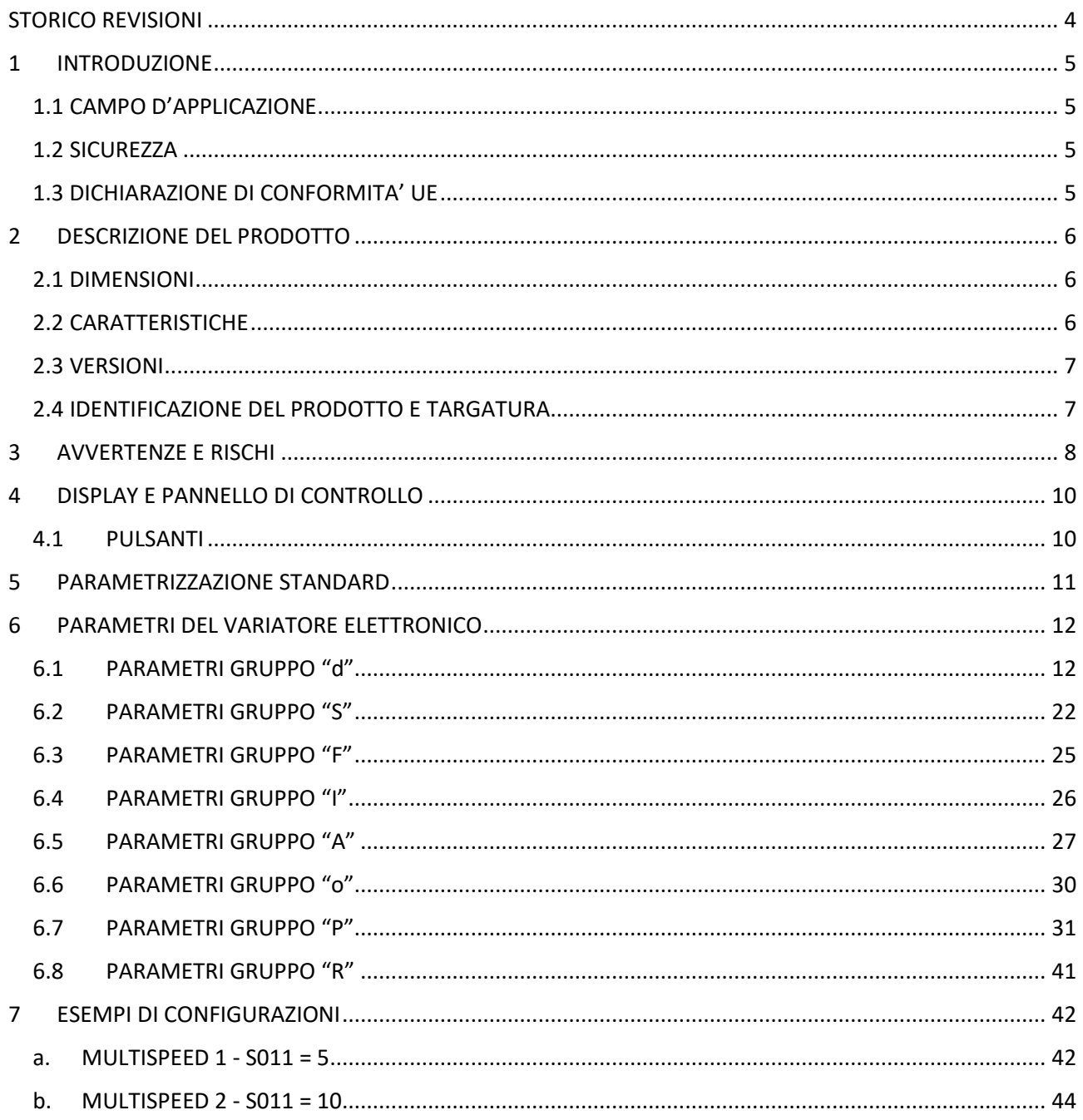

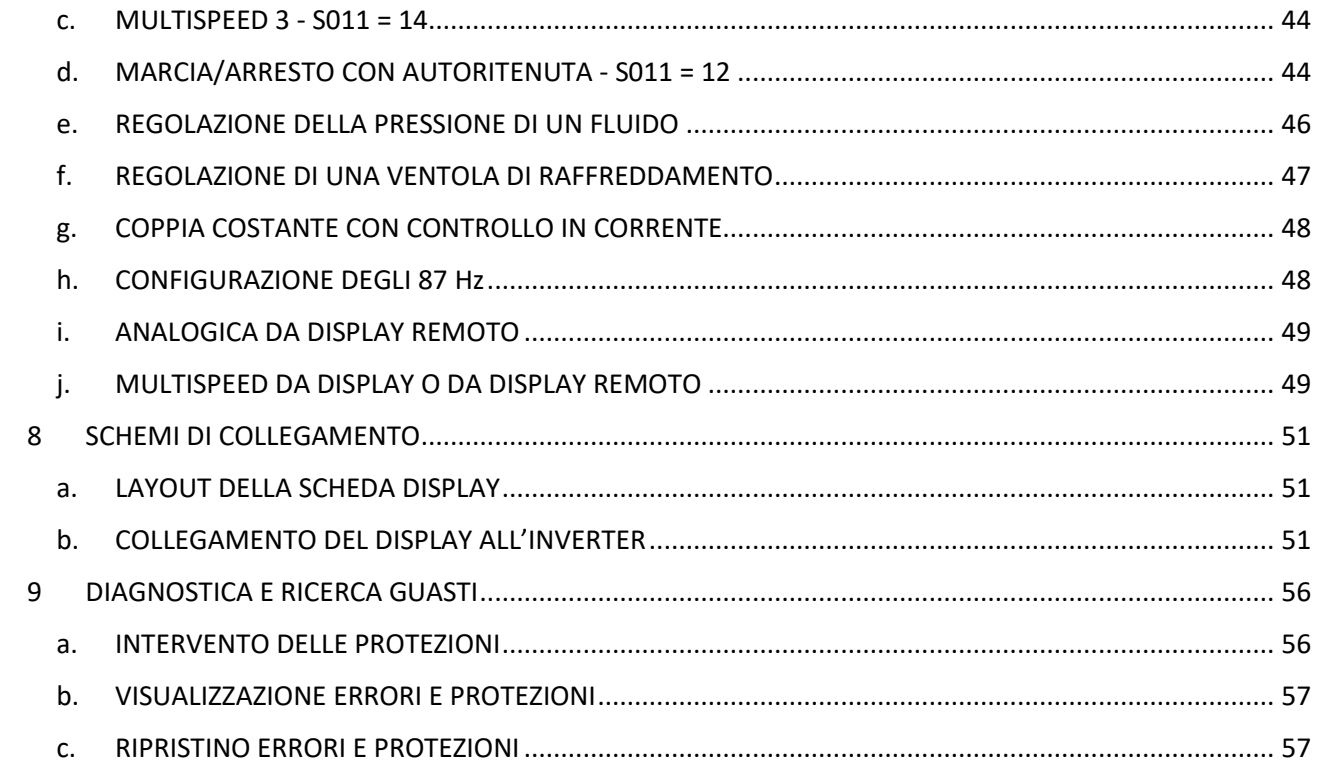

## STORICO REVISIONI

#### **Cambiamenti Rev. 4.00 del 21/02/2023:**

- Aggiunti i parametri S012, P029 e P030.
- Aggiunta la sezione 3.8 Parametri "R".
- Aggiornata serigrafica per ultima versione hardware.
- Aggiornato capitolo su metodo di collegamento display a inverter.
- Inserita descrizione per gli errori Under Voltage, Ramp Down, Ramp Up e VIPK.

#### **Cambiamenti Rev. 3.00 del 03/10/2022:**

- Aggiunto D092;
- Aggiunti P028, P053 e P054;
- Aggiunti esempi per P053 e P054;
- Aggiornata serigrafia RD2-131.

#### **Cambiamenti Rev. 2.01 del 17/11/2021:**

• Refuso su formula per calcolo rampe accelerazione e decelerazione.

#### **Cambiamenti Rev. 2.00 del 12/01/2021:**

- Aggiunti parametri da D250 a D255 (parametri visualizzazione stato WiFi);
- Sistemato parametro S007 con nuovi valori (rapporto di riduzione con soli valori positivi);
- Aggiunta tabella con possibili parametri per S010;
- Sistemate descrizioni per parametri S011;
- Aggiunti nuove impostazioni parametri A e sistemati i grafici;
- Aggiunta tabella per configurazioni possibili di S011, P001, P005
- Aggiunte richieste per normativa CE in capitolo AVVERTENZE E RISCHI
- Modificata descrizione dei parametri S010, P001, P005, P004, P024
- Aggiunto esempio per P024
- Sistemati esempi di configurazione per parametri A
- Aggiunti simboli su schemi di collegamento per rispettare le normative CE
- Sistemato capitolo 2

#### **Cambiamenti Rev. 1.02 del 15/10/2020:**

- Aggiunti parametri D090 e D091 (velocità in rpm e in %);
- Aggiunti parametri D140 e D141 (Password);
- Parametri da F009 a F016 valore max modificato da 25s a 250s;
- Eliminato o001=13 (temperatura motore);
- Aggiunto o001=18 (pulse);
- Aggiunti parametri P026 (tensione motore) e P027 (abilita tensione motore costante);
- Aggiunti parametri P050 (modbus slave add) e P051 (com speed) relativi alla connessione ausiliaria RS485.

#### **Tali modifiche risultano valide per la versione software rev.29 e successive del display.**

## 1 INTRODUZIONE

## 1.1 CAMPO D'APPLICAZIONE

- Questo manuale si applica ai seguenti modelli di Variatori elettronici: NERIDRIVE Junior, NERIDRIVE Small, NERIDRIVE Medium monofase, NERIDRIVE Medium trifase, NERIDRIVE Big monofase, NERIDRIVE Big trifase, NERIDRIVE Premium.
- I Variatori elettronici sono progettati e costruiti per funzionare, in conformità con la targhetta, in ambienti con temperatura compresa tra 0 °C e 40 °C e un'altitudine massima di 1000 m sul livello del mare. Umidità relativa massima 90%, assenza di condensa interna.
- Utilizzare il Variatori elettronici solo per le applicazioni per cui è stato progettato. Rispettare le specifiche della piastra. La mancata osservanza delle istruzioni contenute in questo manuale e le norme di riferimento potrebbero rendere il Variatore elettronico inadatto all'uso.

#### 1.2 SICUREZZA

- L'installazione, la manutenzione e lo smaltimento del Variatore elettronico devono essere eseguiti da personale qualificato, nel rispetto delle normative vigenti, dopo aver letto questo manuale di uso e manutenzione.
- Il Variatore elettronico formato da una macchina elettrica rotante, con parti in movimento. Il motore può raggiungere temperature elevate.
- Qualsiasi lavoro sul Variatore elettronico deve essere eseguito a macchina ferma e scollegata dalla rete.
- Il Variatore elettronico è destinato ad essere incorporato in altre apparecchiature o macchinari e non deve mai essere messo in funzione a meno che l'apparecchiatura o la macchina non siano conformi alla Direttiva Macchine, come previsto dall'Allegato II B) della Direttiva 2006/42/CE.
- Il Variatore elettronico non è adatto per essere alimentato da un generatore AC.
- È VIETATO utilizzare il motore in ambienti con condizioni diverse da quelle specificate "IP" sulla targhetta dei dati.
- È VIETATO avviare il Variatore elettronico senza cappuccio coprialbero in quanto la chiavetta potrebbe essere espulsa pericolosamente a causa della forza centrifuga come stabilito nella EN 60204-1.

#### 1.3 DICHIARAZIONE DI CONFORMITA' UE

Dichiarazione di conformità scaricabile dal sito del costruttore.

## 2 DESCRIZIONE DEL PRODOTTO

## 2.1 DIMENSIONI

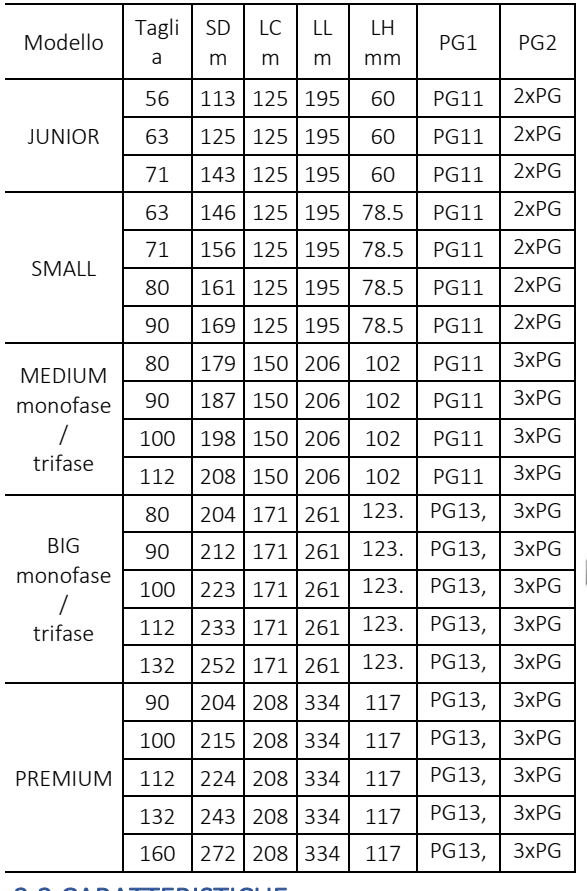

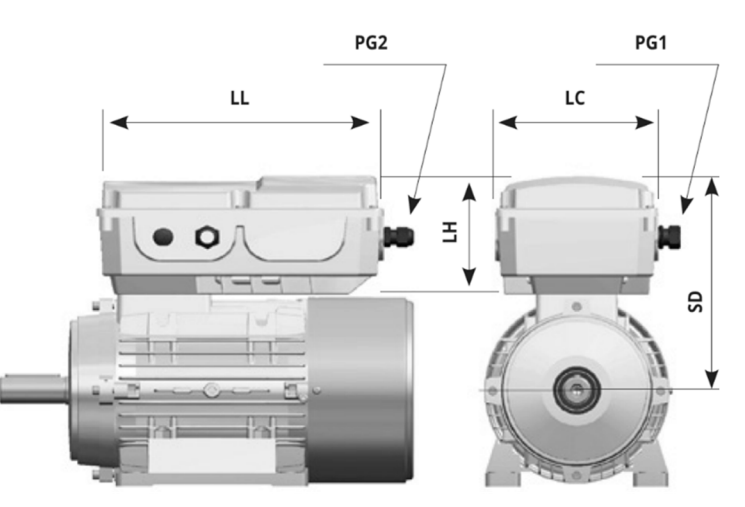

## 2.2 CARATTERISTICHE

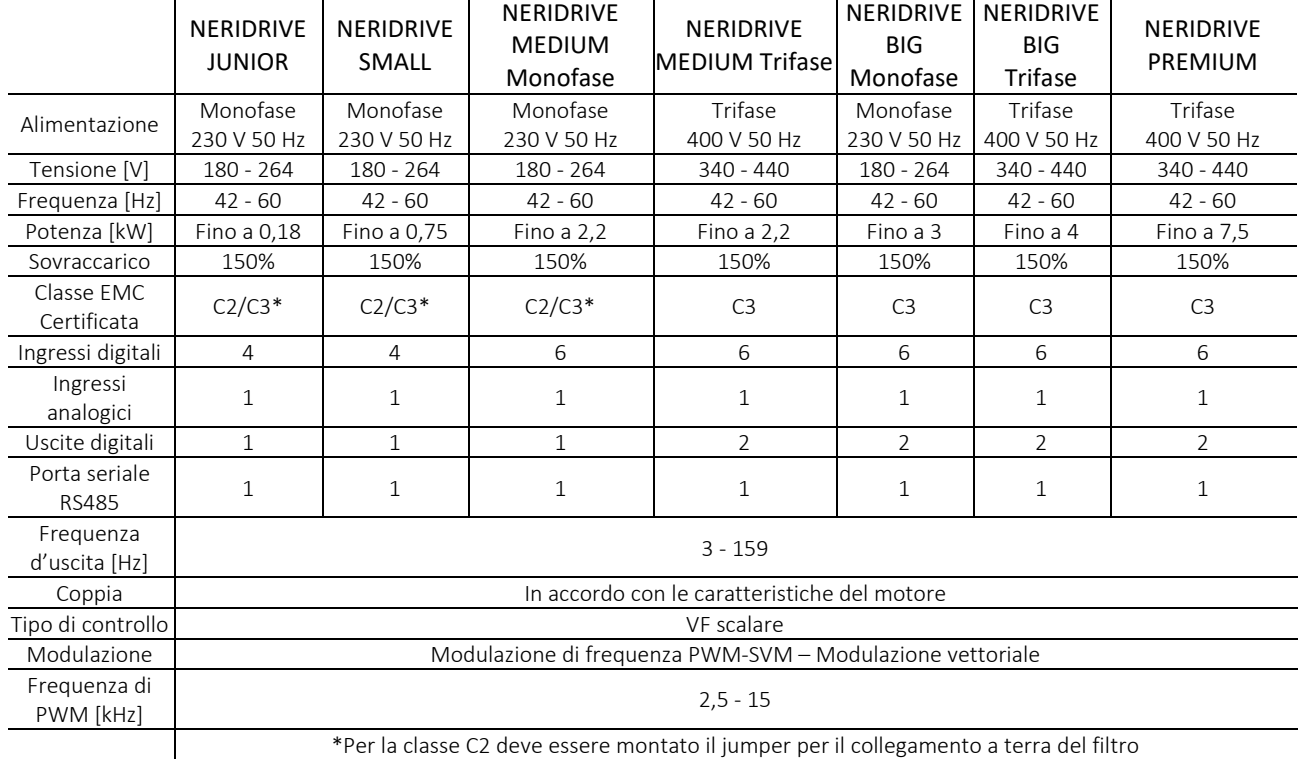

## 2.3 VERSIONI

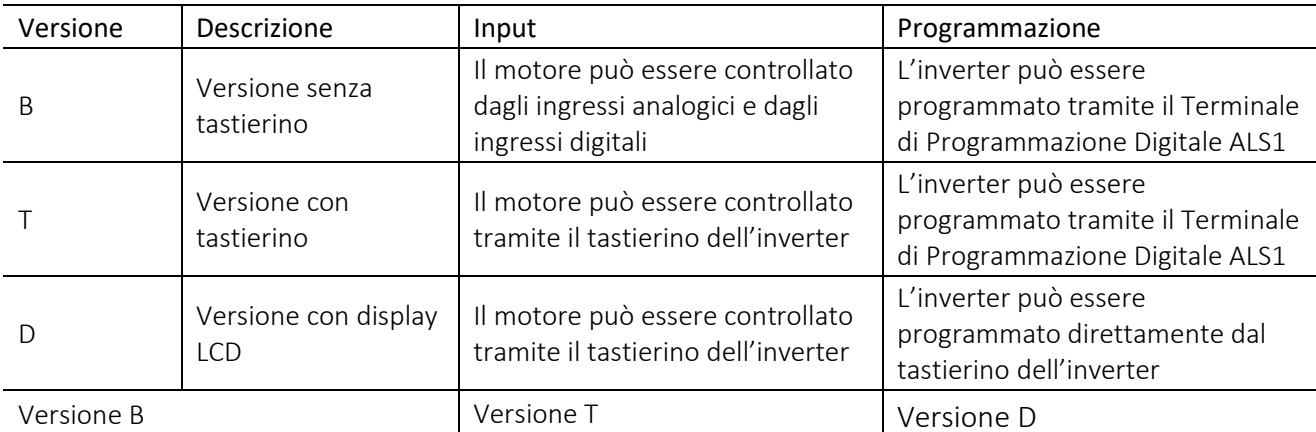

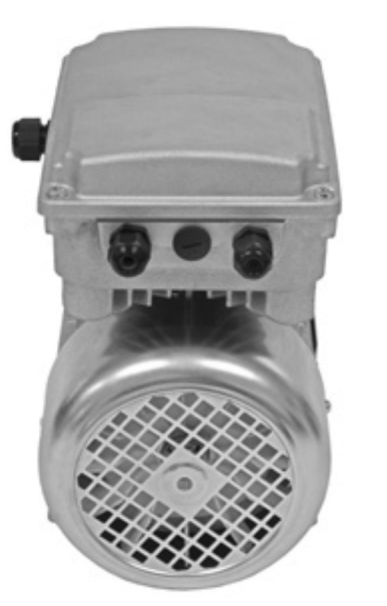

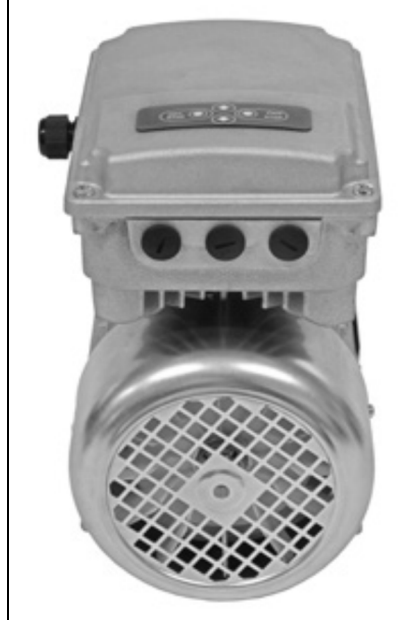

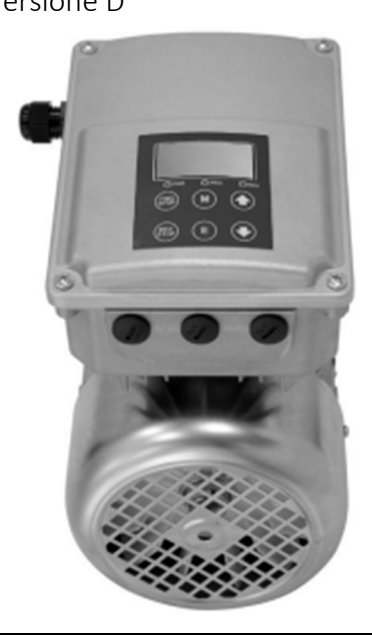

## 2.4 IDENTIFICAZIONE DEL PRODOTTO E TARGATURA

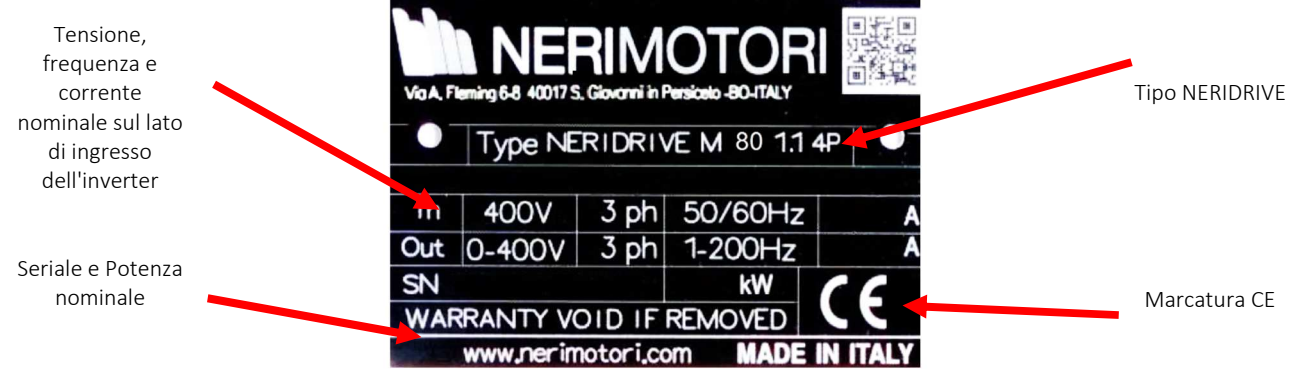

## 3 AVVERTENZE E RISCHI

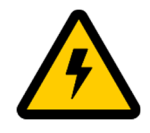

Non eseguire nessun tipo di operazione diretta sulle parti interne né aprire il coperchio del variatore elettronico se questo è alimentato alla rete elettrica. In caso di dubbio sezionare con gli appositi organi di manovra, presenti nel quadro elettrico, la tensione di alimentazione diretta al variatore elettronico e attendere **almeno 60 secondi prima di procedere con l'apertura del coperchio per i drive NERIDRIVE J, NERIDRIVE S, NERIDRIVE SN e almeno 5 minuti per i modelli NERIDRIVE ST, NERIDRIVE E, NERIDRIVE M, NERIDRIVE L, NERIDRIVE B.** 

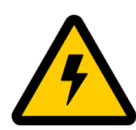

La messa in tensione è consentita solo dopo aver richiuso il coperchio dell'inverter ed aver serrato le quattro viti di fissaggio.

Prestare particolare attenzione al corretto posizionamento della guarnizione fra il coperchio e la base della scatola prima di serrare le viti.

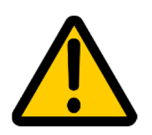

La versione con il display a bordo viene fornita con tutti i collegamenti necessari già effettuati. La lettura di questo capitolo è necessaria solamente nel caso in cui si debba ricollegare il display all'inverter.

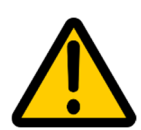

La versione inverter con display viene fornita completa e configurata. La sua eventuale modifica in versioni differenti comporterà il decadimento della validità della garanzia. Per ulteriori informazioni, contattare il nostro Servizio Tecnico.

**Le operazioni di messa in servizio possono essere eseguite solo da Personale adeguatamente addestrato o in possesso delle competenze e/o abilitazioni professionali necessarie ad operare su impianti in tensione ed organi meccanici in movimento. Obbligatoria la lettura di tutto il presente manuale. In caso di dubbi contattare il servizio tecnico NERI MOTORI per eventuali approfondimenti legati alla installazione e messa in servizio.** 

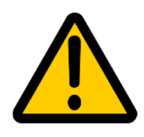

Le istruzioni riportate in questo manuale portano ad ottenere la rotazione dell'albero motore. Pertanto è indispensabile verificare che il variatore elettronico (se non collegato alla trasmissione meccanica) sia già stato meccanicamente fissato ad un solido ancoraggio oppure (se già collegato alla trasmissione meccanica) sia in grado di girare senza causare danni agli organi di trasmissione o creare situazioni di pericolo per persone o animali.

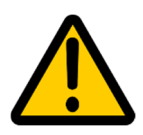

Tutti gli inverter rispettano la normativa EMC con i limiti di emissione previsti per l'ambito industriale (C3), con estensione ai limiti prescritti in ambito civile.

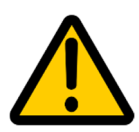

L'installatore dovrà avere cura di collegare la terra del cavo di alimentazione direttamente alla carcassa dell'inverter per evitare dei loop di massa che creano l'effetto antenna per le emissioni EMC.

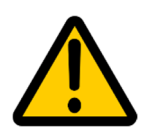

Per le istruzioni di collegamento dell'inverter alla rete elettrica, al corretto dimensionamento dei cavi e per la messa in funzione del sistema fare riferimento al manuale di installazione ed uso dell'inverter.

## 4 DISPLAY E PANNELLO DI CONTROLLO

Il display, installato sul coperchio dell'inverter, permette la visualizzazione e la gestione di tutti i parametri di programmazione dell'inverter. Il display è già collegato all'inverter attraverso l'apposito cavo in guaina nera.

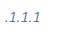

## 4.1 PULSANTI

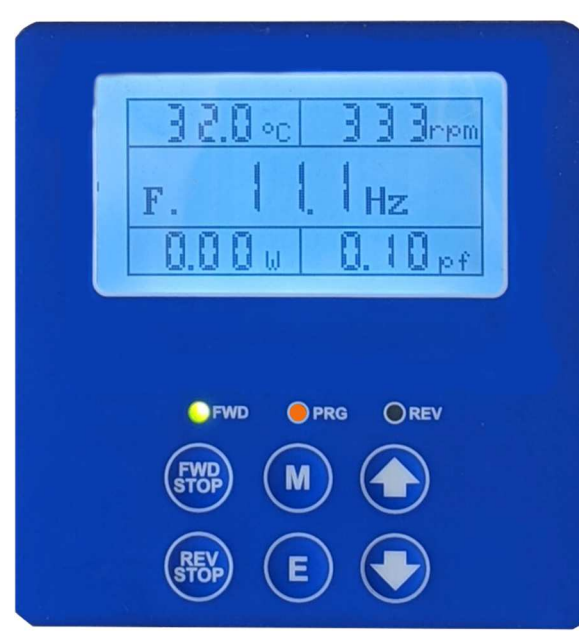

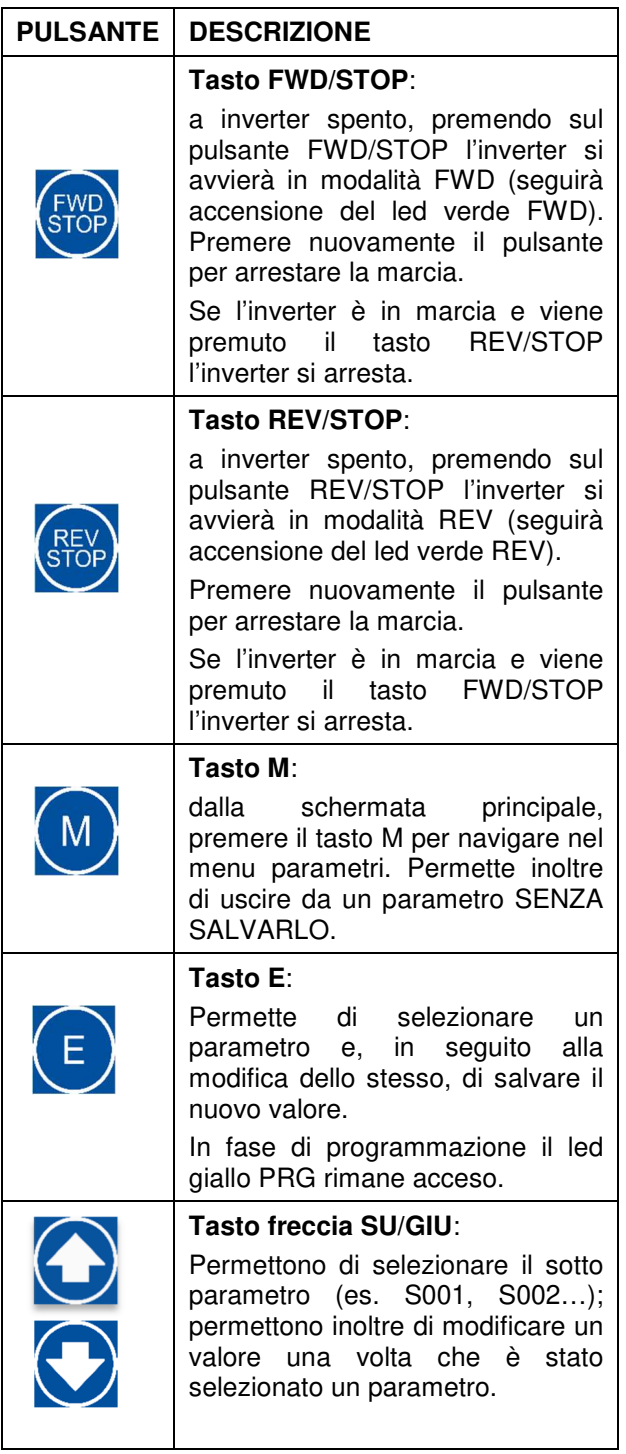

## 5 PARAMETRIZZAZIONE STANDARD

Il parametro P099 = 1 permette di ripristinare le impostazioni di fabbrica dell'inverter.

I parametri assumeranno il valore di default come indicato nelle tabelle successive. Tali valori coincidono con le impostazioni standard della versione base.

Per tutte le altre versioni disponibili o nel caso di impostazioni custom sarà necessario reimpostare i parametri modificati.

Su richiesta, può essere fornito un valore numerico riservato per P099, in modo da ripristinare i parametri custom richiesti al momento dell'acquisto. Per ulteriori informazioni contattare il nostro Servizio Tecnico.

Nel caso in cui l'inverter sia stato fornito con una parametrizzazione custom e si è effettuato un ripristino delle impostazioni di fabbrica accidentale, prima della rimessa in funzione del sistema contattare il nostro Servizio Tecnico al fine di evitare malfunzionamenti (o rotture) dovuti a una non corretto settaggio delle impostazioni.

Attenzione: ripristinando i valori di default, per riabilitare l'uso del pannello display grafico per lo start/stop e regolazione velocità bisognerà impostare il parametro S011 = 38.

## 6 PARAMETRI DEL VARIATORE ELETTRONICO

#### 6.1 PARAMETRI GRUPPO "d"

l

Sono i parametri di sola lettura tramite i quali, dal terminale ALS-1, è possibile visualizzare lo stato di funzionamento dell'inverter.

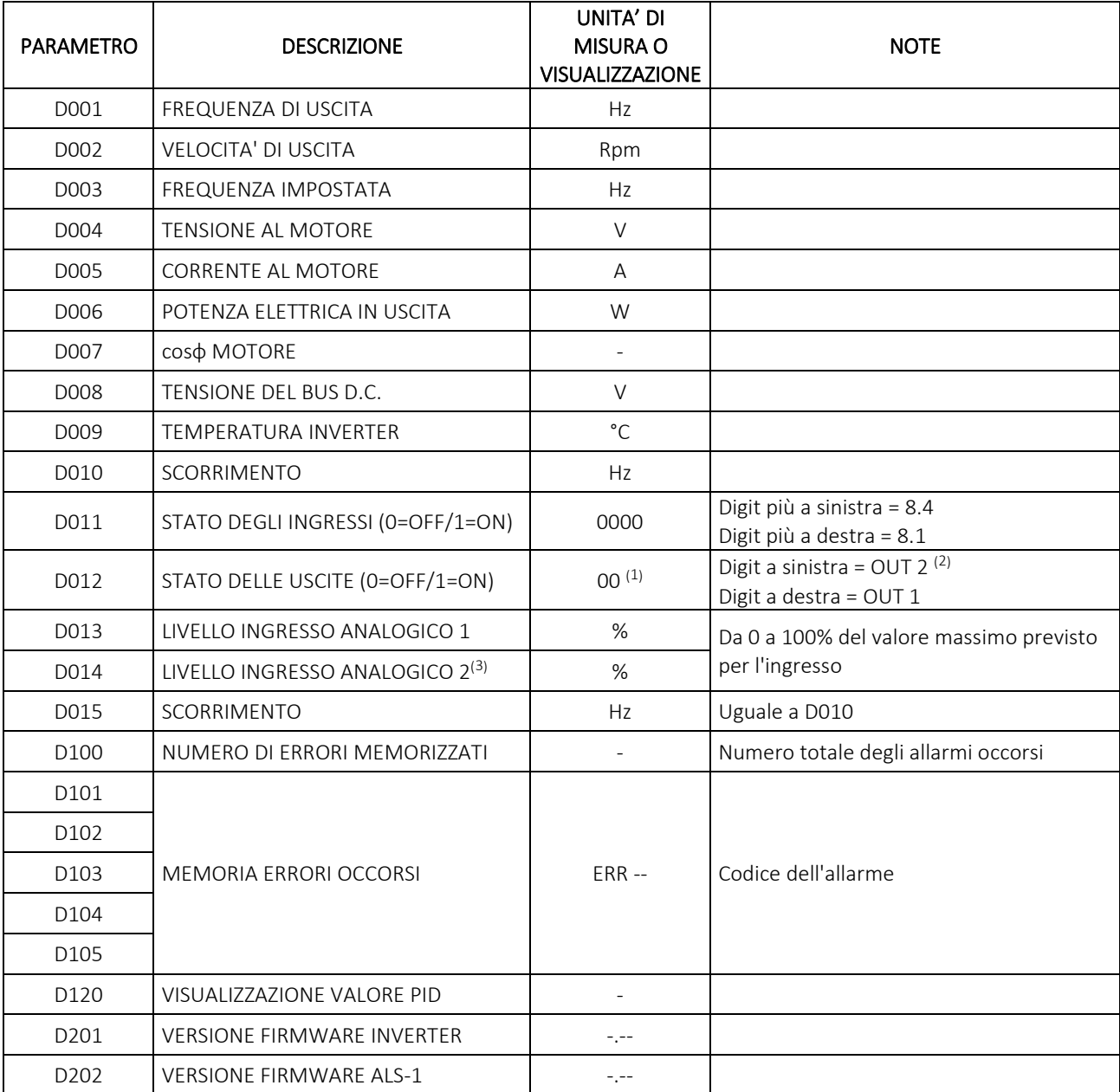

<sup>&</sup>lt;sup>1</sup> Per la versione ALTAIR L provvisto di 4 uscite, è disponibile la visualizzazione delle sole OUT 1 e OUT 2. OUT 3 e OUT 4 saranno disponibili dalla versione firmware 4.00 della tastiera ALS-1. Rimane comunque possibile visualizzare lo stato di OUT 3 e OUT 4 attraverso i corrispondenti indirizzi modbus. Per ulteriori dettagli, fare riferimento al "manuale ModBus Altair".

<sup>2</sup> OUT 2 disponibile solo su versioni ALTAIR E, ALTAIR L, ALTAIR B. Per le altre versioni, il valore è sempre 0.

<sup>3</sup> Disponibile per tutti gli inverter su future versioni hardware. Per ora, in questo parametro viene visualizzato il LIVELLO INGRESSO ANALOGICO 1.

I parametri 'd' sono visualizzati nella tastiera DISPLAY installata sul coperchio come segue.

#### D001 – FREQUENZA DI USCITA

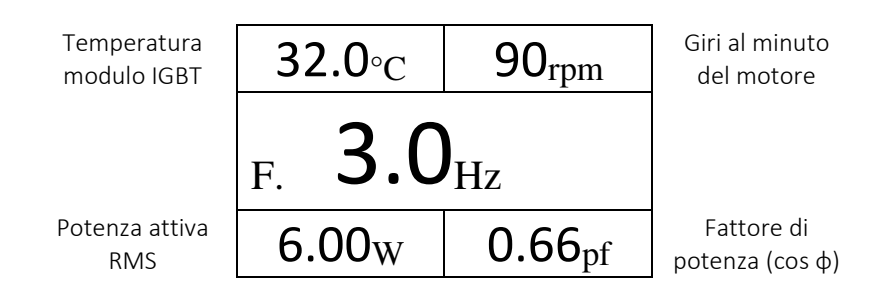

#### D002 – VELOCITA' DI USCITA

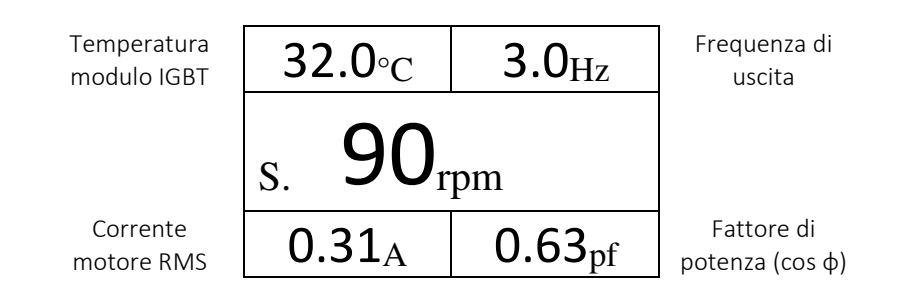

#### D003 – FREQUENZA IMPOSTATA

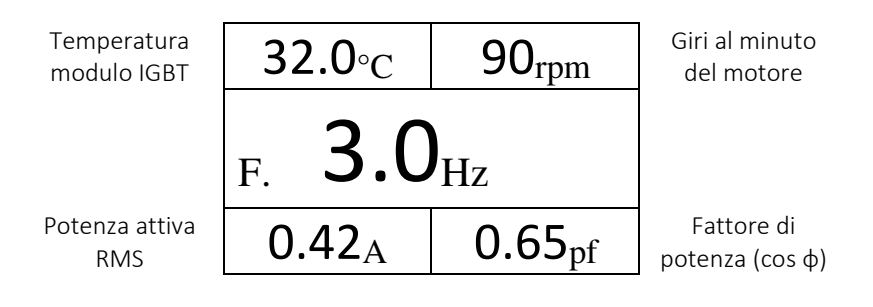

#### D004 – TENSIONE AL MOTORE

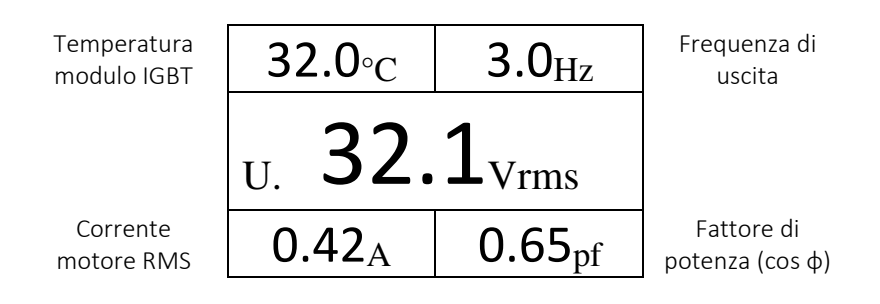

#### D005 – CORRENTE AL MOTORE

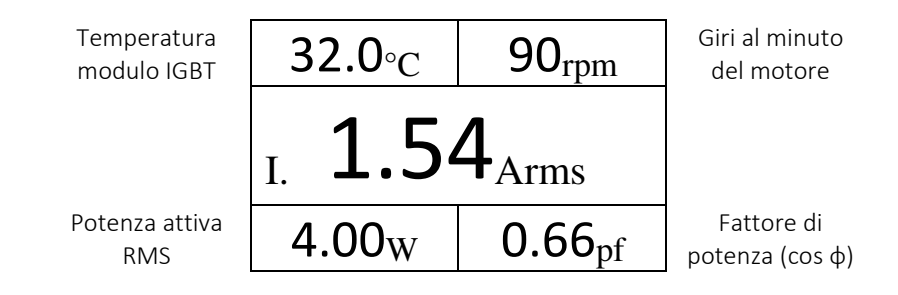

#### D006 – POTENZA ELETTRICA IN USCITA

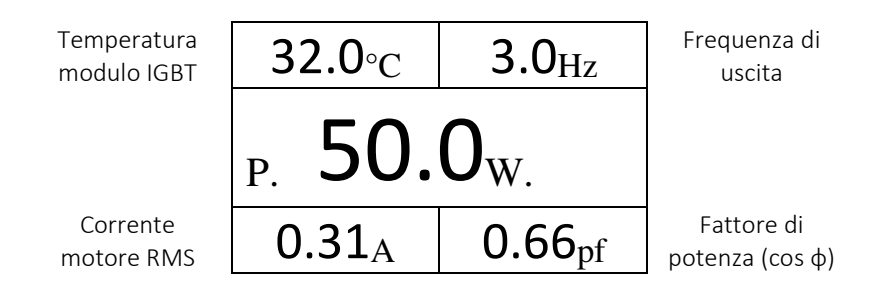

#### D007 – COS φ MOTORE

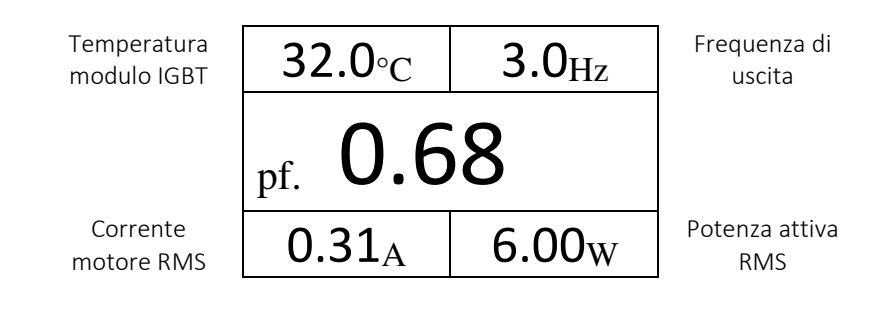

#### D008 – TENSIONE DEL BUS D.C.

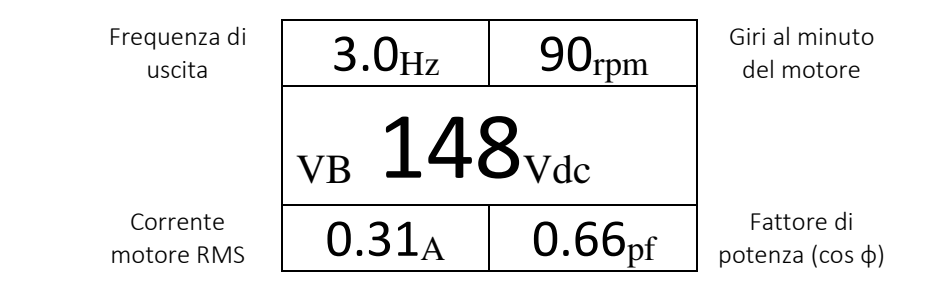

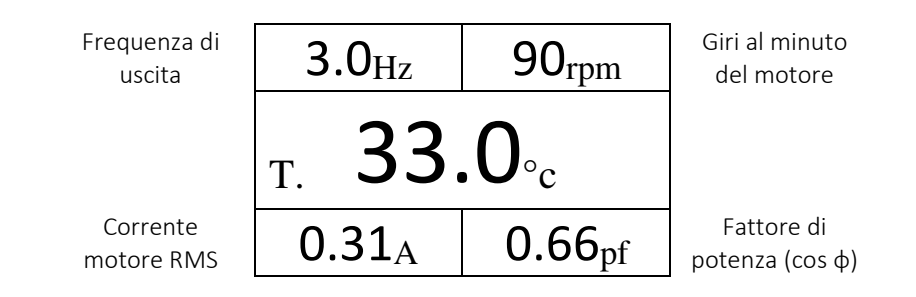

#### D010 – SCORRIMENTO

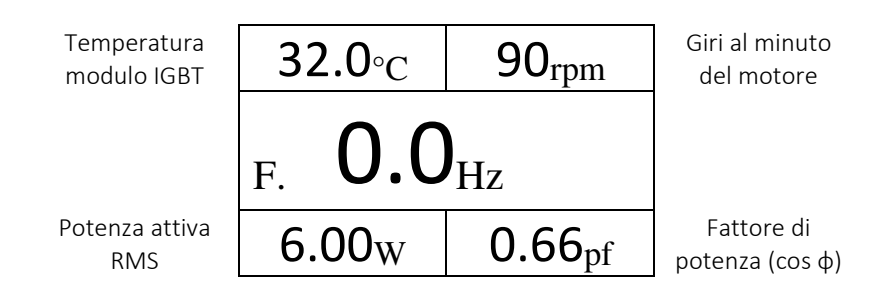

#### D011 – STATO INGRESSI

l

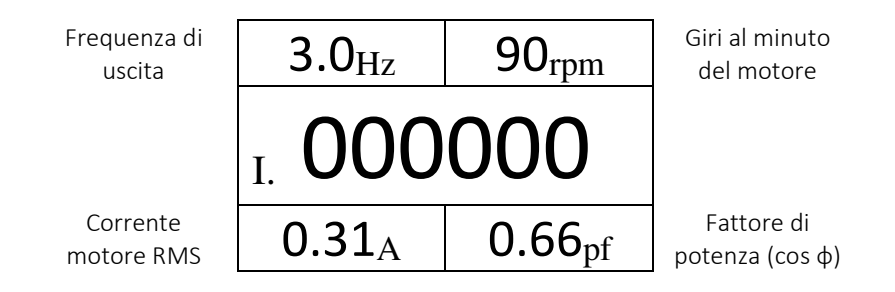

La disposizione degli ingressi è come da tabella sottostante. Il Digit 1 è quello più a destra. Per lo stato degli ingressi,  $0 =$  OFF,  $1 =$  ON.

| Digit 6      | Digit 5           | Digit 4    | Digit 3          | Digit 2    | Digit 1           |
|--------------|-------------------|------------|------------------|------------|-------------------|
| INGRESSO 6   | <b>INGRESSO 5</b> | INGRESSO 4 | <b>INGRESSO3</b> | INGRESSO 2 | <b>INGRESSO</b> 1 |
| $10.2^{(4)}$ | $1 \cap 1^{(5)}$  |            | ں.ں              | ◡.∠        | ο.⊥               |

<sup>4</sup> L'ingresso 6 è presente sono presenti solo nei modelli: NERIDRIVE SN, NERIDRIVE ST, NERIDRIVE M, NERIDRIVE E, NERIDRIVE L, NERIDRIVE B. Tali ingressi fanno riferimento al morsetto numerato 10 per gli inverter sopra citati.

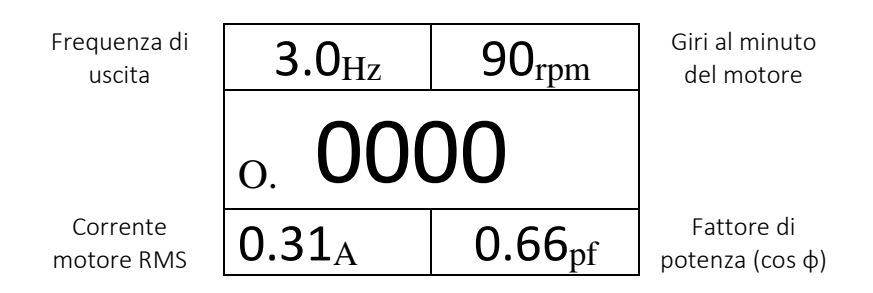

La disposizione delle uscite è come da tabella sottostante. Il Digit 1 è quello più a destra. Per lo stato delle uscite,  $0 =$  OFF,  $1 =$  ON.

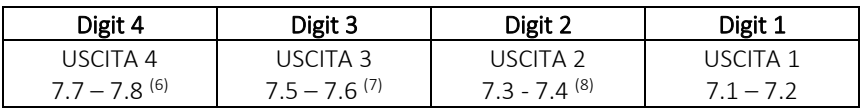

#### D013 – LIVELLO INGRESSO ANALOGICO 1

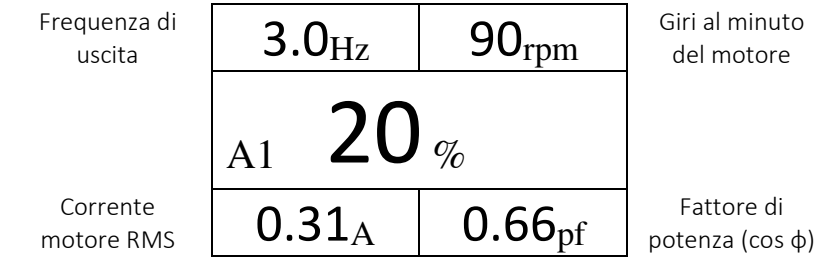

#### D014 – LIVELLO INGRESSO ANALOGICO 2

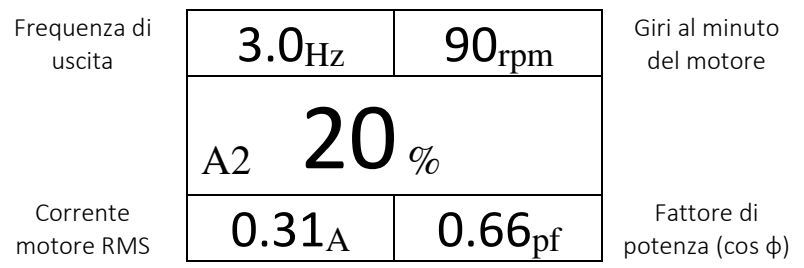

Disponibile per tutti gli inverter su future versioni hardware. Per ora, in questo parametro viene visualizzato il LIVELLO INGRESSO ANALOGICO 1.

 $\overline{a}$ 

<sup>5</sup> L'ingresso 5 è presente solo nei modelli: NERIDRIVE SN, NERIDRIVE ST, NERIDRIVE M, NERIDRIVE E, NERIDRIVE L, NERIDRIVE B. Tali ingressi fanno riferimento al morsetto numerato 10 per gli inverter sopra citati.

<sup>6</sup> L'uscita 4 è disponibile solo per il modello NERIDRIVE L.

<sup>&</sup>lt;sup>7</sup> L'uscita 3 è disponibile solo per il modello NERIDRIVE L.

<sup>8</sup> L'uscita 2 è disponibile solo per i seguenti modelli: NERIDRIVE E, NERIDRIVE L e NERIDRIVE B.

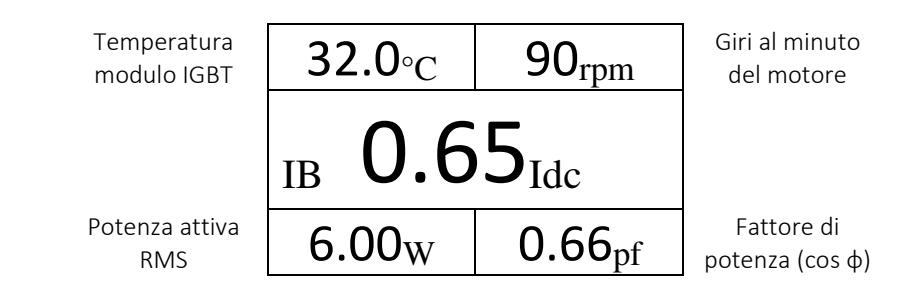

#### D090 – VELOCITA' IN RPM

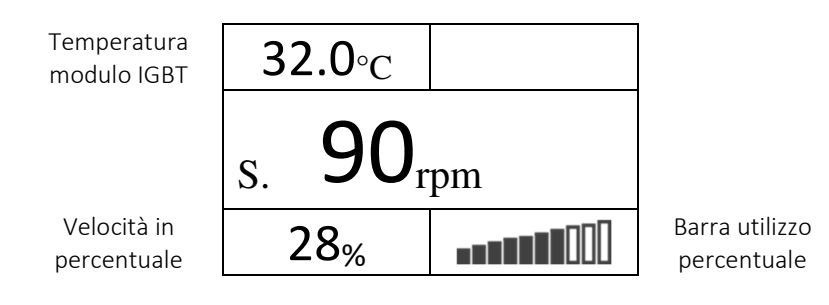

#### D091 – VELOCITA' IN %

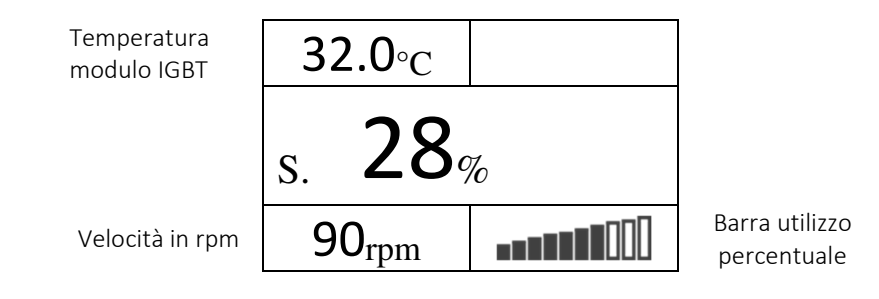

#### D092 – MULTISPEED

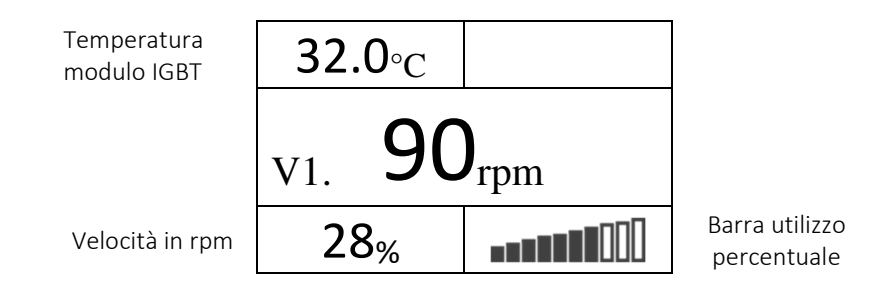

In questa modalità, il cambio di velocità da V1 a V4 avviene premendo il tasto M, per uscire dalla visualizzazione multispeed bisogna tenere premuto il tasto M per 10 secondi.

#### D100 – NUMERO DI ERRORI MEMORIZZATI

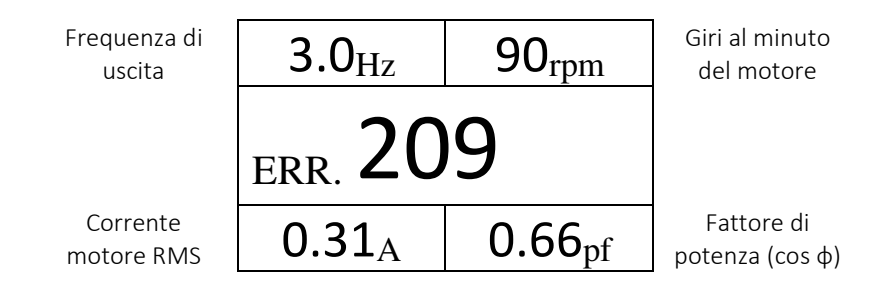

#### D101 – D105 – ULTIMI CINQUE ERRORI OCCORSI

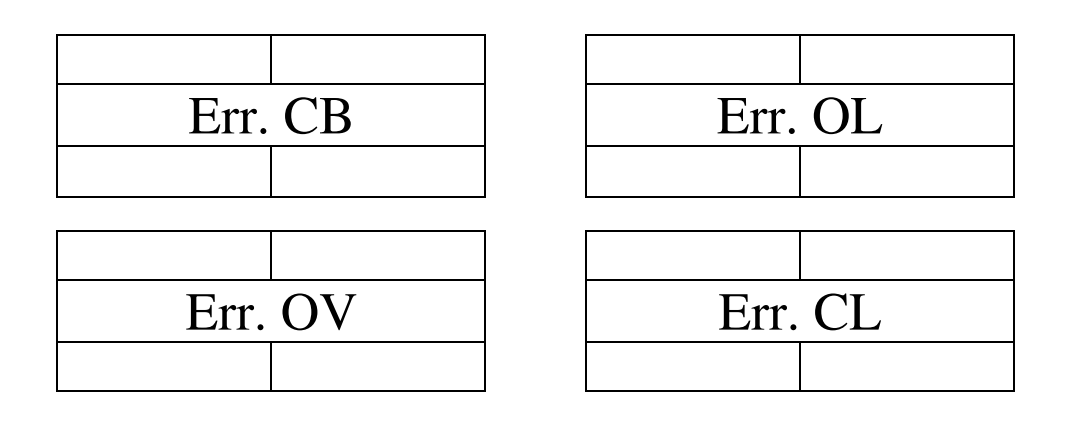

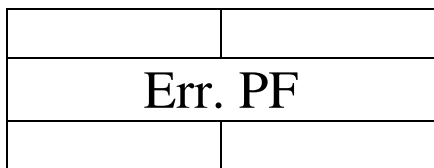

#### D120 – VISUALIZZAZIONE VALORE PID

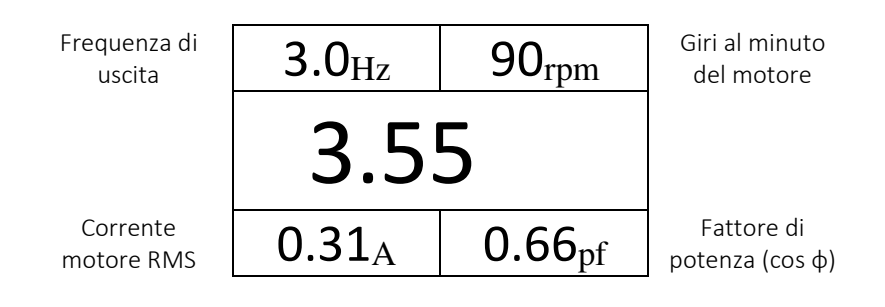

#### D140 – D141 - PASSWORD

Il parametro D141 permette di impostare una password numerica a 4 cifre. Impostando una password diversa da 0000 i menù A, F, P, S, I, O vengono disabilitati.

Per poter accedere e modificare i parametri è necessario inserire la password in D140<sup>(9)</sup>.

Con la password impostata è possibile visualizzare solamente i parametri D, agire sullo START/STOP e sulla variazione di frequenza.

In seguito allo sblocco del display, dopo un minuto di inattività sui tasti l'accesso al menù di setup si bloccherà automaticamente. Il tempo di inattività non è settabile.

Per rimuovere la password occorre, in seguito allo sblocco, re-impostare il parametro D141 a 0000.

#### Schermata D140 e D141 display senza password:

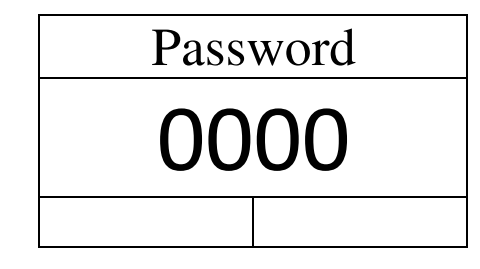

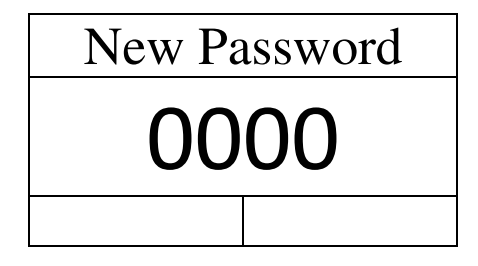

Schermata D140 e D141 display con password impostata:

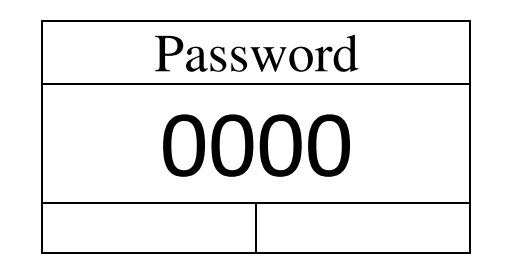

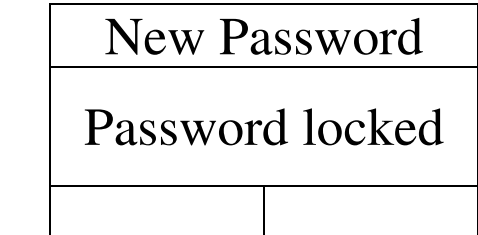

D150 – CONTAORE PARZIALE – Ore e decimi di ore

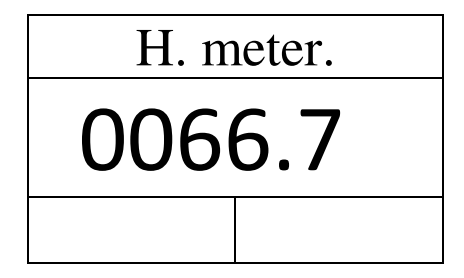

D151 – CONTAORE TOTALE – Ore e decimi di ore

 $\overline{\phantom{0}}$ 

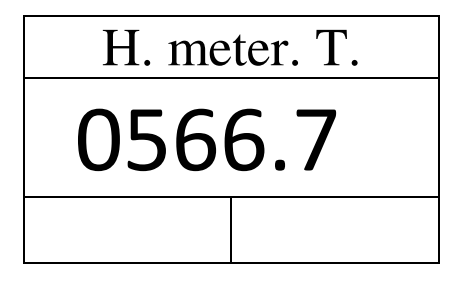

<sup>&</sup>lt;sup>9</sup> In caso di dimenticanza della password, contattare il ns. Servizio Tecnico.

#### D201 – VERSIONE FIRMWARE INVERTER

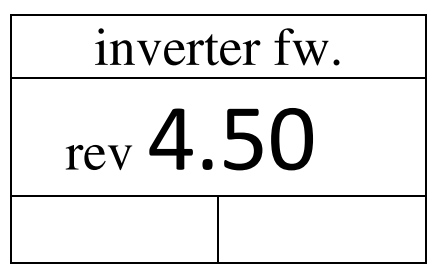

I parametri da D250 a D255 riguardano gli inverter dotati di connessione WiFi. Per ulteriori informazioni contattare il ns. Servizio Tecnico.

#### D250 – INDIRIZZO IP WIFI

Questo parametro visualizza l'indirizzo IP dell'inverter nelle modalità NET MODE e AP MODE. In caso di non funzionamento del WiFi o di non attivazione di quest'ultimo verrà visualizzato 000.000.000.000.

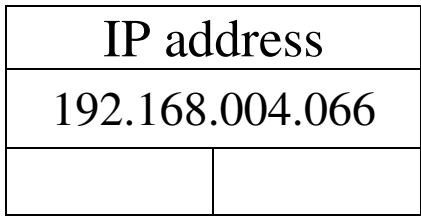

#### D251 – INDIRIZZO MAC WIFI

In caso di non funzionamento del WiFi o di non attivazione di quest'ultimo verrà visualizzato 00:00:00:00.

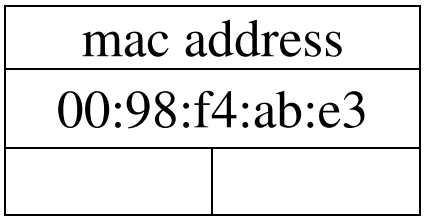

#### D252 – MODALITA' CONNESSIONE WIFI

Se l'inverter non è provvisto di WiFi o in caso di malfunzionamento viene visualizzato NOT READY.

A seconda della modalità di funzionamento in cui si trova l'inverter provvisto di WiFi, viene visualizzato uno dei seguenti valori:

- AP MODE quando l'inverter si trova in modalità soft AP;
- NET MODE quando l'inverter è collegato ad una rete WiFi.

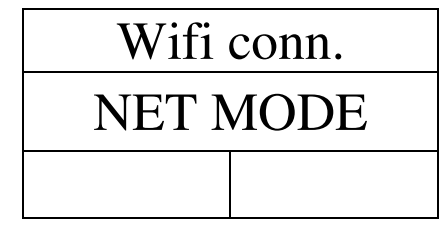

#### D253 – RETE WIFI COLLEGATA

Il parametro mostra la rete WiFi alla quale l'inverter è collegato. Se non è collegato ad alcuna rete il campo resterà vuoto.

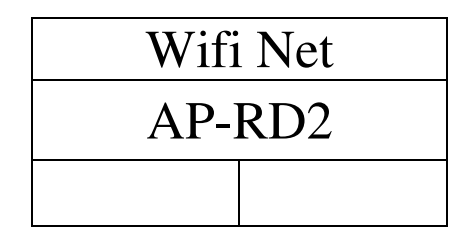

#### D254 – NOME RETE IN AP MODE

Il parametro mostra il nome della rete a cui collegarsi quando l'inverter è in AP MODE. Quando l'inverter è collegato ad una rete WiFi il campo resterà vuoto.

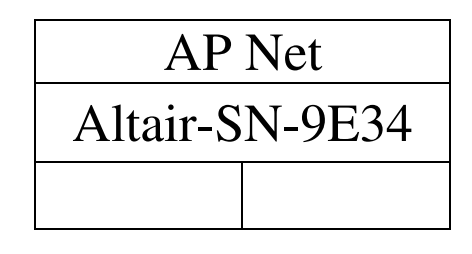

#### D255 – NODO DELLA RETE MESH<sup>(10)</sup>

l

umero identificativo del nodo all'interno della rete MESH.

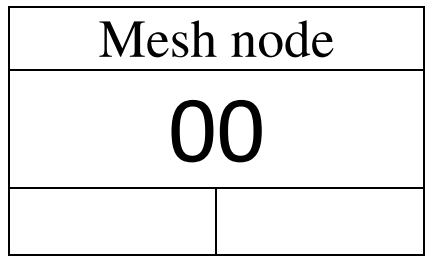

<sup>&</sup>lt;sup>10</sup> La rete MESH sarà disponibile per versioni firmware WiFi dalla 2.0.0. Per ulteriori informazioni contattare il ns. Servizio Tecnico.

#### 6.2 PARAMETRI GRUPPO "S"

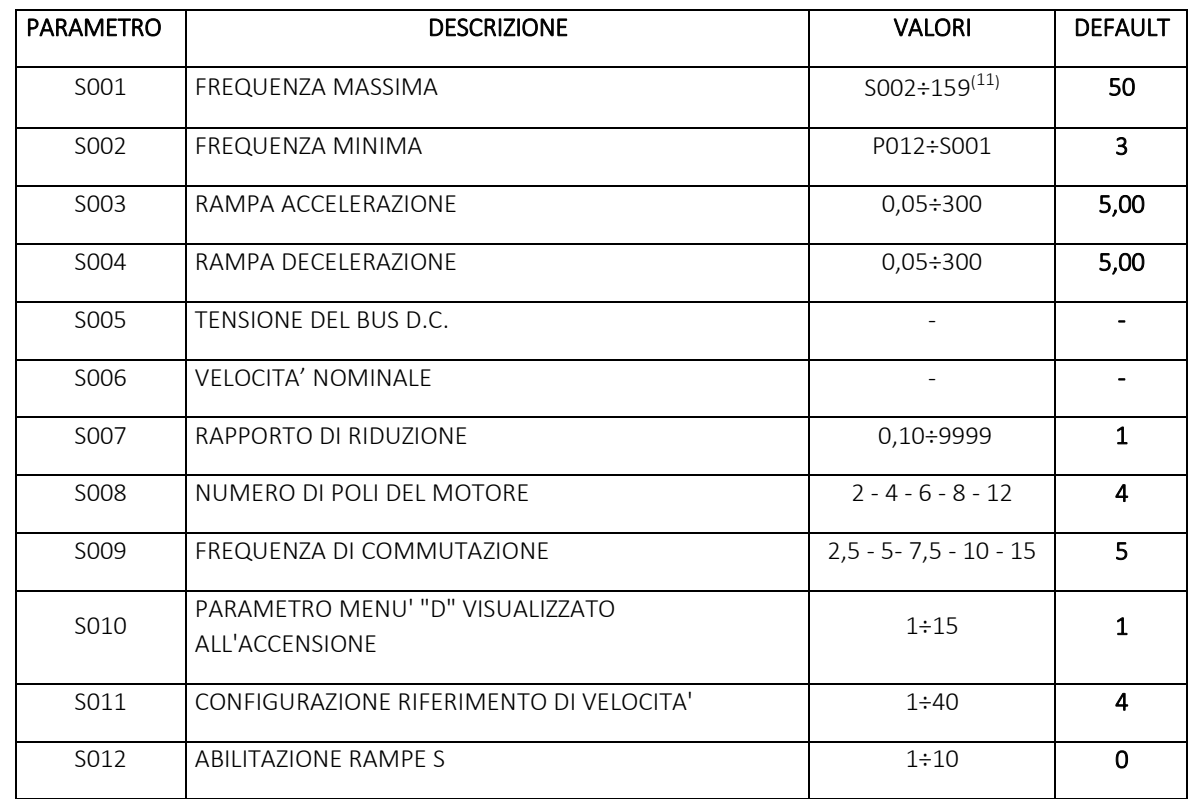

Sono i parametri di "Set-up" cioè i parametri di base per il funzionamento dell'inverter.

#### 6.2.1 Descrizione dettagliata dei registri S

S001 - FREQUENZA MASSIMA - Frequenza raggiunta con il riferimento di velocità al massimo. In tutti i modelli è preimpostato il valore di 50Hz. Occorre porre attenzione nel valutare l'effettiva velocità massima che la trasmissione e la meccanica collegate al motore possono tollerare in quanto, su un motore a due poli 159 Hz corrispondono ad oltre 9000 Rpm.

S002 - FREQUENZA MINIMA - Frequenza raggiunta con il riferimento di velocità a 0. È impostata di fabbrica al valore di 3Hz ma può essere posta anche ad un valore inferiore modificando il valore di P012 (12). Non è possibile impostare un valore in S002 inferiore a P012. Non c'è alcun limite all'aumento di tale valore fino al raggiungimento del valore pari a 0,1 Hz in meno della frequenza massima impostata in S001. Indipendentemente dal valore programmato in questo parametro, con riferimento a 0 V il motore può essere arrestato ponendo al valore "1" il parametro P006.

S003 - RAMPA DI ACCELERAZIONE - Tempo impiegato per accelerare da 0 a 50 Hz. Il tempo totale di accelerazione del motore dipenderà dal salto di velocità che si compie (ad esempio, se la frequenza massima impostata è 100 Hz, il valore "5" impostato in questo parametro comporterà un tempo di accelerazione di 10 secondi nel passaggio da 0 a 100Hz). Risulta utile per il calcolo delle rampe la seguente formula:

$$
5003 = \frac{t^*}{f^*} \cdot 50
$$
Dove t<sup>\*</sup> è il tempo di accelerazione in secondi desiderato e f<sup>\*</sup> è la frequenza desiderata (di solito coincideente con il valore posto in 5001).

Attenzione: rampe troppo brevi possono causare l'intervento della protezione per sovracorrente in accelerazione e sovratensione in decelerazione.

Al di sotto di 1,00 s. varia con step di 0,05 s.

l

<sup>&</sup>lt;sup>11</sup> Su richiesta, la frequenza potrà essere portata fino a 310 Hz altrimenti il valore più alto impostabile è 159 Hz.

S004 - RAMPA DI DECELERAZIONE - Tempo impiegato per decelerare da 50 a 0 Hz. Vale lo stesso principio dell'accelerazione.

S005 - TENSIONE DEL BUS D.C. – Il valore dipende dalla tensione di alimentazione dell'inverter: 110/230V per alimentazione monofase, 400V per alimentazione trifase. Tale parametro, va mantenuto al valore di fabbrica.

S006 - VELOCITA' NOMINALE DEL MOTORE - È un parametro non modificabile. Dipende dal valore impostato su S008.

S007 - RAPPORTO DI RIDUZIONE - Consente di impostare il rapporto meccanico fra l'albero del motore e il carico. Consente, a partire dal parametro S006, di visualizzare la velocità di uscita della trasmissione di potenza nel parametro D002. Il valore 1 è neutro (nessun rapporto fra motore e carico), i valori minori di 1 sono rapporti di moltiplica, i valori da 2 a 9999 sono rapporti di riduzione.

S008 - NUMERO DI POLI DEL MOTORE - In questo parametro è impostato il numero di poli, che deve essere quello del motore abbinato all'inverter affinché le visualizzazioni della velocità in D002 sia corretta.

S009 - FREQUENZA DI COMMUTAZIONE - È la frequenza di modulazione degli IGBT. Valori alti consentono un funzionamento del variatore elettronico senza che vengano generate frequenze udibili.

Il variatore elettronico può essere abilitato (da parametro P009) a ridurre autonomamente la frequenza di commutazione fino a 7,5kHz durante il funzionamento in caso di sovraccarico prolungato.

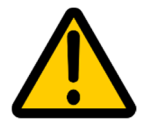

l

Attenzione: frequenze di commutazione elevate generano un surriscaldamento maggiore dell'inverter con il rischio dell'intervento dell'allarme OT (Over Temperature) a meno di non fare un derating dell'assorbimento di corrente del motore e del tempo di sovraccarico.

S010 - PARAMETRO MENU' "D" VISUALIZZATO ALL'ACCENSIONE – Permette di cambiare il primo parametro visualizzato all'accensione dell'inverter. Nella tabella sottostante sono riportati i valori ammessi. Valori diversi da quelli riportati nella tabella dei parametri D verranno ignorati.

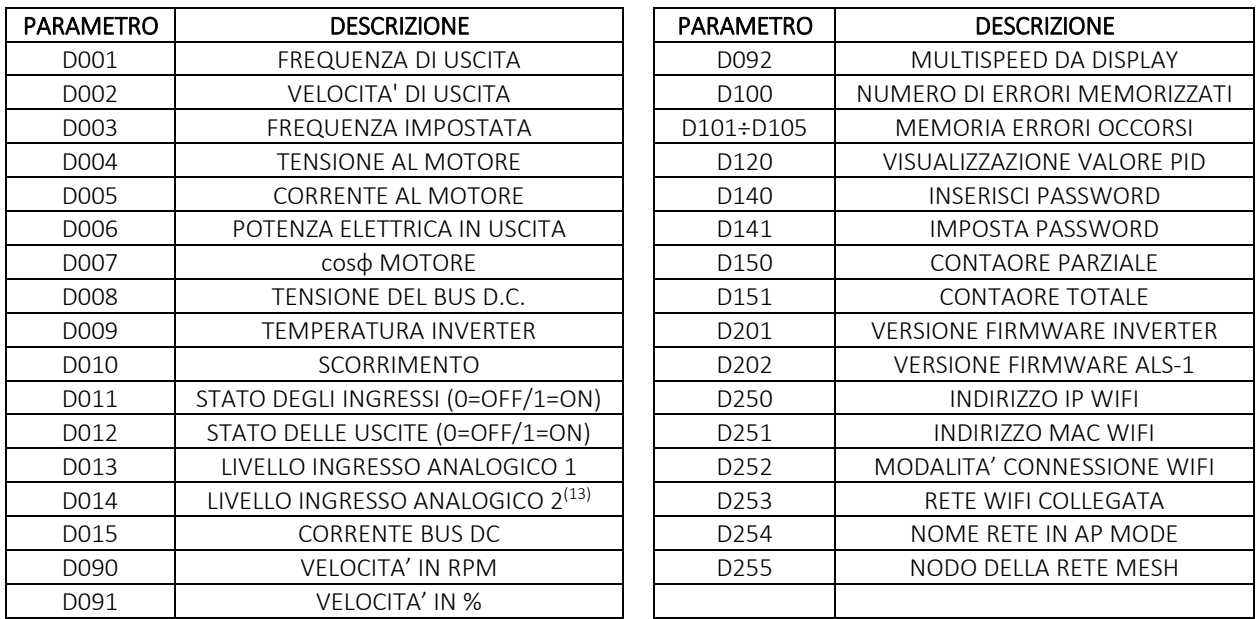

S011 - CONFIGURAZIONE RIFERIMENTO DI VELOCITA' - Seleziona il riferimento di velocità principale. Imposta anche una configurazione standard degli ingressi digitali di comando (che può essere modificata se il valore del parametro P001 è impostato ad un valore diverso da 0). Le configurazioni standard degli ingressi digitali sono riportate nella tabella sottostante. Gli ingressi fanno riferimento al morsetto numero 8, presente in tutti i manuali di uso e installazione degli inverter della serie NERIDRIVE.

<sup>&</sup>lt;sup>13</sup> Disponibile per tutti gli inverter su future versioni hardware. Per ora, in questo parametro viene visualizzato il LIVELLO INGRESSO ANALOGICO 1.

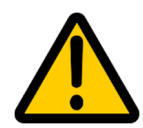

Il parametro S011 per inverter versione display deve essere modificato solo nel caso siano necessarie modifiche di funzionamento ai comandi start/stop e variazione velocità. La non corretta modifica di tale parametro potrebbe portare al non funzionamento della tastiera display. Si raccomanda pertanto attenzione nella modifica di tale parametro. Per gli schemi di collegamento di ingressi e uscite fare riferimento al manuale di uso e manutenzione dell'inverter.

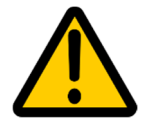

l

Valori diversi da quelli riportati, seppur applicabili, sono impostazioni riservate per applicazioni speciali. Per queste configurazioni non assicuriamo che la modifica degli altri gruppi di parametri permetta il funzionamento desiderato dell'inverter e sono pertanto da considerarsi proibite se non già impostate di default sull'inverter fornito  $(14)$ .

Nella tabella sottostante sono riportati i valori ammessi per il parametro S011:

| VALORE S011    | TIPO DI COMANDO                   | CONFIGURAZIONE STANDARD DEGLI INGRESSI DIGITALI                                                                                           |  |  |  |
|----------------|-----------------------------------|----------------------------------------------------------------------------------------------------|--|--|--|
| $\mathbf{1}$   |                                   | Modalità riservata ad applicazioni speciali                                                                                               |  |  |  |
| $\overline{2}$ |                                   | Modalità riservata a versioni future                                                                                                    |  |  |  |
|                |                                   | 8.3 non utilizzato<br>$8.1 = REV/STOP$                                                                                                    |  |  |  |
|                |                                   | $8.2 = FWD/STOP$<br>8.4 non utilizzato                                                                                                    |  |  |  |
| 3              | MARCIA FWD + MARCIA REV           | Riferimento velocità Analogica 1                                                                                                    |  |  |  |
|                |                                   | Attenzione: se P001=4 gli ingressi 8.3 e 8.4 assumono una funzione<br>particolare. Vedere il paragrafo "Parametri gruppo P" per dettagli. |  |  |  |
|                |                                   | 8.3 non utilizzato<br>$8.1$ = FWD/REV                                                                                                    |  |  |  |
|                | MARCIA/ARRESTO                    | $8.2 = \text{START/STOP}$<br>8.4 non utilizzato                                                                                           |  |  |  |
| $\overline{4}$ |                                   | Riferimento velocità Analogica 1                                                                                                    |  |  |  |
|                |                                   | Attenzione: se P001=4 gli ingressi 8.3 e 8.4 assumono una funzione<br>particolare. Vedere il paragrafo "Parametri gruppo P" per dettagli. |  |  |  |
|                |                                   | 8.3 bit 2 <sup>0</sup> seleziona frequenza<br>$8.1 = REV$                                                                                 |  |  |  |
|                | MULTISPEED 1(15)                  | 8.4 bit $21$ seleziona frequenza<br>$8.2 = \frac{START}{STOP}$                                                                            |  |  |  |
| 5              |                                   | Attenzione: la variazione di velocità tra valore massimo e minimo                                                                         |  |  |  |
|                |                                   | selezionata attraverso le combinazioni 8.3 - 8.4 è gestita tramite<br>l'Analogica 1.                                                      |  |  |  |
| 6              | TASTIERA 2/4 TASTI                | Uso del pannellino frontale - NESSUN INGRESSO DISPONIBILE                                                                                 |  |  |  |
| $\overline{7}$ | <b>MODBUS</b>                     | Terminale ALS-1, pannello di comando remoto o ModBus-RTU                                                                                  |  |  |  |
|                | MOTOPOTENZIOMETRO <sup>(10)</sup> | 8.1 = decrementa velocità<br>$8.3$ = FWD                                                                                                  |  |  |  |
| 8              |                                   | 8.2 = incrementa velocità<br>$8.4 = REV$                                                                                                  |  |  |  |
| 9              |                                   | Modalità riservata ad applicazioni speciali                                                                                               |  |  |  |

<sup>14</sup> Per ulteriori informazioni inerente alle impostazioni riservate contattare il ns. Servizio Tecnico

<sup>15</sup> Riferimento velocità: vedere capitolo "Esempi di configurazione".

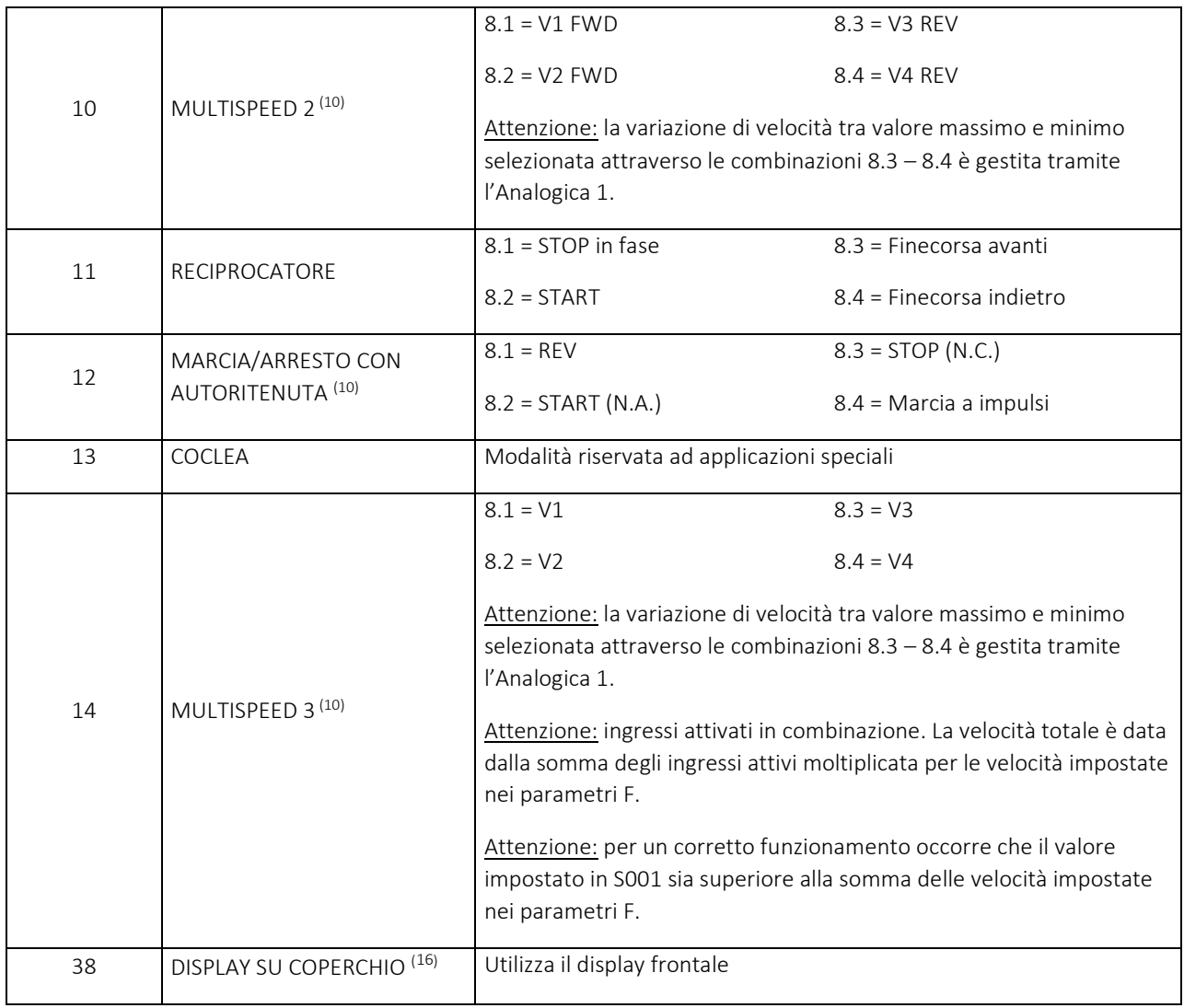

**S012 – ABILITA RAMPE A S –** Impostando tale parametro a un valore diverso da 0, l'inverter utilizzerà le rampe a S anziché le rampe lineari sia per l'accelerazione che per la decelerazione. Impostato a 1, la rampa avrà il ginocchio della S al suo valore minimo, mentre impostando tale valore a 10 il ginocchio sarà al suo massimo. Il significato dei parametri S003 e S004 rimangono invariati.

#### 6.3 PARAMETRI GRUPPO "F"

 $\overline{\phantom{0}}$ 

I parametri F servono per l'impostazione delle frequenze di rotazione e le rampe solo nelle modalità di funzionamento "Multispeed" (S011=5; S011=10; S011=14).

| <b>PARAMETRO</b> | <b>DESCRIZIONE</b>   | <b>VALORE</b>       | <b>SIGNIFICATO</b>                   | <b>DEFAULT</b> |
|------------------|----------------------|---------------------|--------------------------------------|----------------|
| F001             | MASSIMA FREQUENZA V1 | S002÷S001 Hz        | Massima frequenza impostabile per V1 | 50             |
| F002             | MINIMA FREQUENZA V1  | $SOO2 \div FOO1$ Hz | Minima frequenza impostabile per V1  |                |
| F003             | MASSIMA FREQUENZA V2 | S002÷S001 Hz        | Massima frequenza impostabile per V2 | 50             |
| F004             | MINIMA FREQUENZA V2  | S002÷F003 Hz        | Minima frequenza impostabile per V2  |                |
| F005             | MASSIMA FREQUENZA V3 | S002÷S001 Hz        | Massima frequenza impostabile per V3 | 50             |

<sup>16</sup> Parametro impostabile per la versione c/display, NON supportata per NERIDRIVE S.

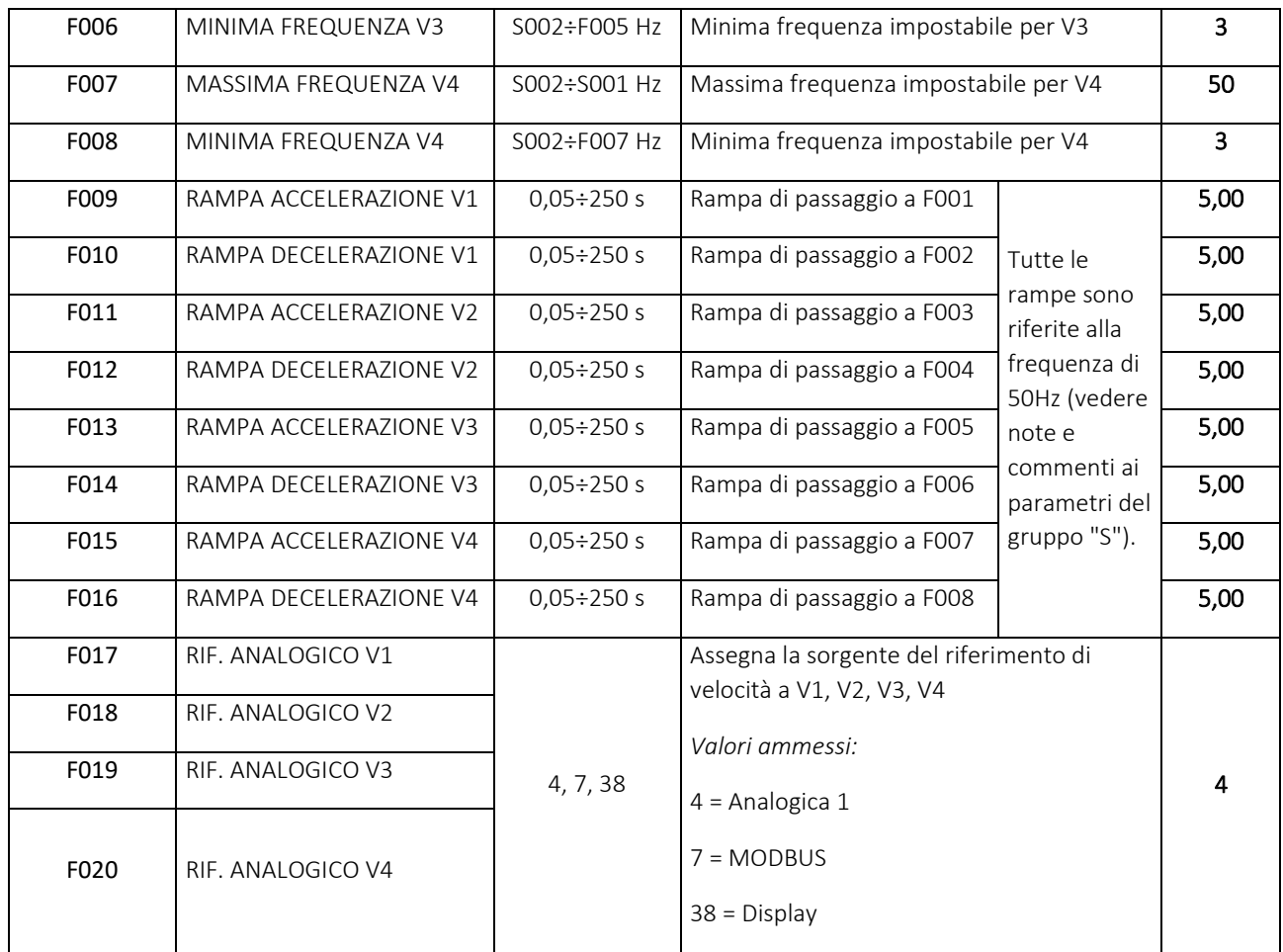

Per il calcolo dei valori rampa fare riferimento alla formula presente nella descrizione del parametro S003.

Tali parametri permettono di impostare fino a 4 velocità differenti (F001 – F008) con diverse rampe (F009 – F016) controllabili tramite i diversi riferimenti utilizzabili (F017 – F020). Per ulteriori informazioni andare al capitolo 7 "ESEMPI DI CONFIGURAZIONE".

#### 6.4 PARAMETRI GRUPPO "I"

I parametri da I001 a I006 consentono di scegliere se ciascun ingresso verrà ATTIVATO da un contatto normalmente aperto che lavora in chiusura o da un contatto normalmente chiuso che lavora in apertura. A ciascun ingresso può essere abbinato il valore numerico "00" o "01", adattando l'inverter alle più svariate schematiche di pilotaggio eventualmente preesistenti.

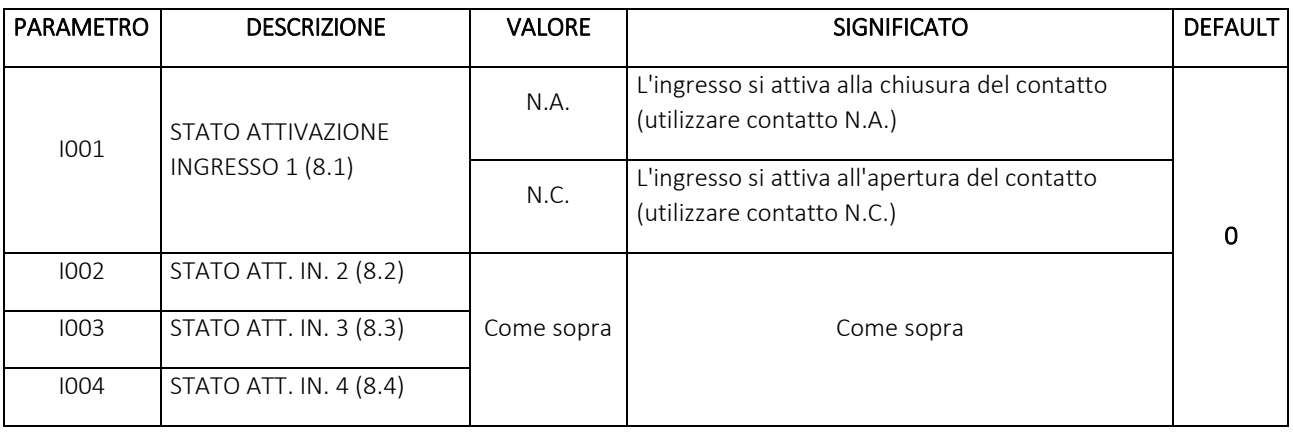

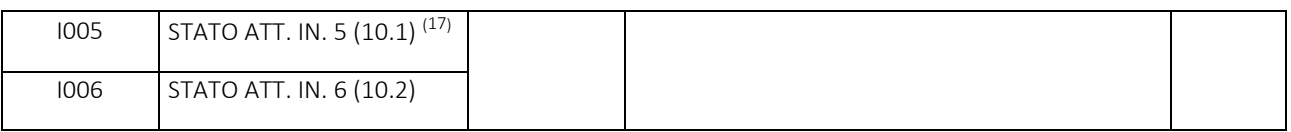

#### 6.5 PARAMETRI GRUPPO "A"

l

Servono per la configurazione software degli ingressi analogici di riferimento.

| <b>PARAMETRO</b> | <b>DESCRIZIONE</b>                        | <b>VALORE</b> | <b>SIGNIFICATO</b>                                                     | <b>DEFAULT</b> |  |
|------------------|-------------------------------------------|---------------|------------------------------------------------------------------------|----------------|--|
| A001             | CONFIGURAZIONE ANALOGICA 1                | $0-10V$       |                                                                        |                |  |
|                  |                                           | $2-10V$       | Configurazione dell'analogica 1                                        | $0-10V$        |  |
|                  |                                           | $0-20mA$      |                                                                        |                |  |
|                  |                                           | 4-20mA        |                                                                        |                |  |
|                  |                                           | $0-10V$       |                                                                        |                |  |
| A002             | CONFIGURAZIONE ANALOGICA 2                | $2-10V$       | Configurazione dell'analogica 2                                        | $0-10V$        |  |
|                  |                                           | $0-20mA$      |                                                                        |                |  |
|                  |                                           | 4-20mA        |                                                                        |                |  |
| A003             | ANALOGICA INVERTITA                       | Normal        | Normal = funzionamento analogica standard                              | Normal         |  |
|                  |                                           | Reverse       | Reverse = funzionamento analogica invertito                            |                |  |
| A004             | <b>ABILITA PID</b>                        | Enable        | Enable = PID attivo                                                    | <b>Disable</b> |  |
|                  |                                           | Disable       | Disable = PID disattivato                                              |                |  |
| A005             | <b>BANDA PROPORZIONALE P%</b>             | $0 + 100$     | Componente proporzionale del controllo PID                             | $\mathbf{0}$   |  |
| A006             | AZIONE INTEGRALE I%                       | $0 + 100$     | Componente integrale del controllo PID                                 | $\mathbf 0$    |  |
| A007             | AZIONE DERIVATIVA D%                      | $0 + 100$     | Componente derivativa del controllo PID                                | $\mathbf 0$    |  |
| A008             | FREQ. RIFERIMENTO MINIMA                  | $0 + 100$     | Limite minimo frequenza in % rispetto alla<br>massima settata in S002  | $\mathbf 0$    |  |
| A009             | FREQ. RIFERIMENTO MASSIMA                 | $0 + 100$     | Limite massimo frequenza in % rispetto alla<br>massima settata in S001 | 100            |  |
| A010             | INIZIO SCALA % INGRESSO DI<br>RETROAZIONE | $0 + 100$     | Punto di inizio scala                                                  | 20             |  |
| A011             | FINE SCALA % INGRESSO DI<br>RETROAZIONE   | $0 + 100$     | Punto di fine scala                                                    | 100            |  |
| A012             | INGRESSO ANALOGICO DI                     | Analog 1      | Analog 1 = Analogica 1                                                 | Analog 1       |  |
|                  | RETROAZIONE                               | Reserverd     | Reserved = Riservato per applicazioni future                           |                |  |

 $^{17}$  Gli ingressi 5 e 6 sono presenti solo nei modelli: NERIDRIVE SN, NERIDRIVE ST, NERIDRIVE M, NERIDRIVE E, NERIDRIVE L, NERIDRIVE B. Tali ingressi fanno riferimento al morsetto numerato 10 per gli inverter sopra citati.

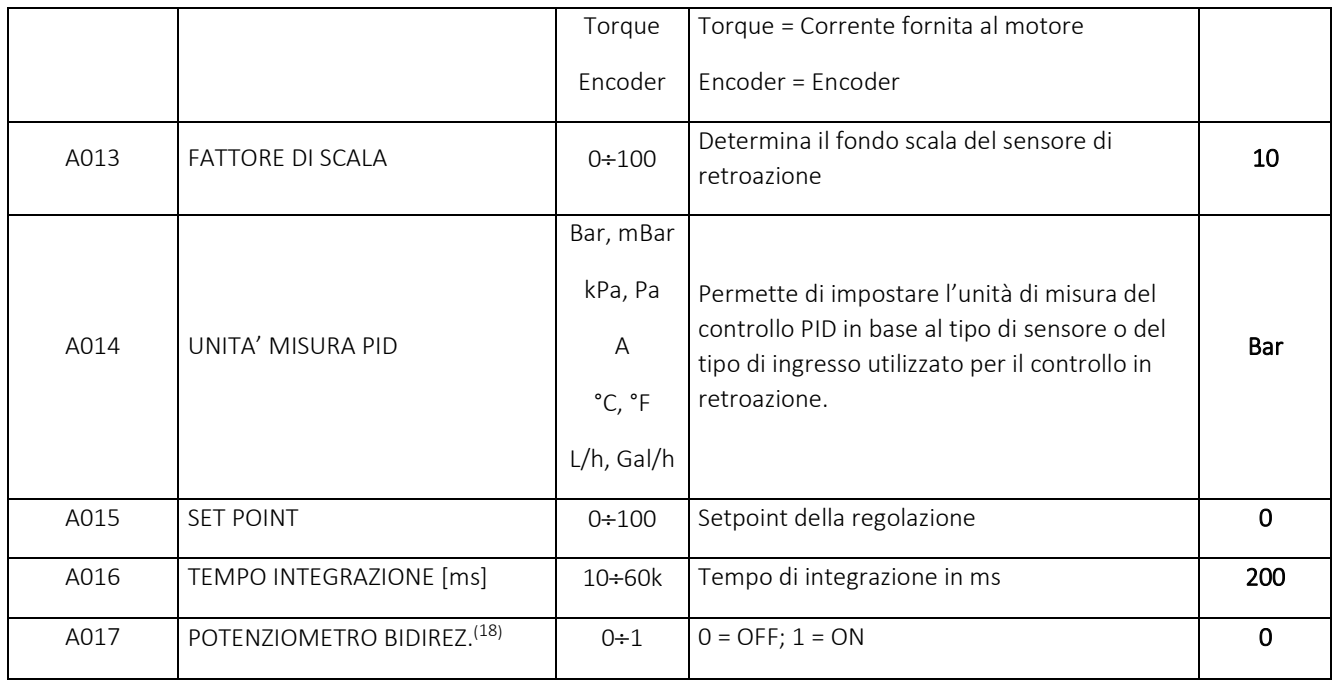

#### 6.5.1 Funzionamento del PID

Il principio di funzionamento prevede che un set point, fissato da parametri, venga automaticamente mantenuto dall'inverter regolando la velocità del motore. Il segnale di retroazione può essere fornito da un opportuno sensore collegato all'ingresso analogico di riferimento dell'inverter, da un encoder oppure direttamente dall'inverter se si vuole effettuare un controllo in retroazione sulla corrente (e quindi sulla coppia motrice) fornita al motore. Da parametri è possibile impostare la relazione fra il feedback in ingresso sull'analogica e la frequenza in uscita.

La parametrizzazione dei parametri A deve essere fatta con attenzione: a seconda del tipo di ingresso analogico di retroazione e del tipo di sensore scelto è necessario modificare i parametri di scala e le percentuali delle azioni proporzionale, integrativa e derivativa per ottenere il funzionamento desiderato in base all'applicazione. Particolare attenzione va inoltre posta sul parametro A016: tempi corti assicurano una veloce risposta del sistema ma possono generare instabilità sullo stesso. Per ulteriori informazioni si rimanda agli esempi del capitolo 7 "ESEMPI DI CONFIGURAZIONE".

 $\overline{\phantom{0}}$ 

<sup>18</sup> Disponibile solo per versioni firmware dell'inverter successive alla 4.6.

Di seguito sono riportate alcune relazioni tipiche ottenute impostando i parametri sottoriportati:

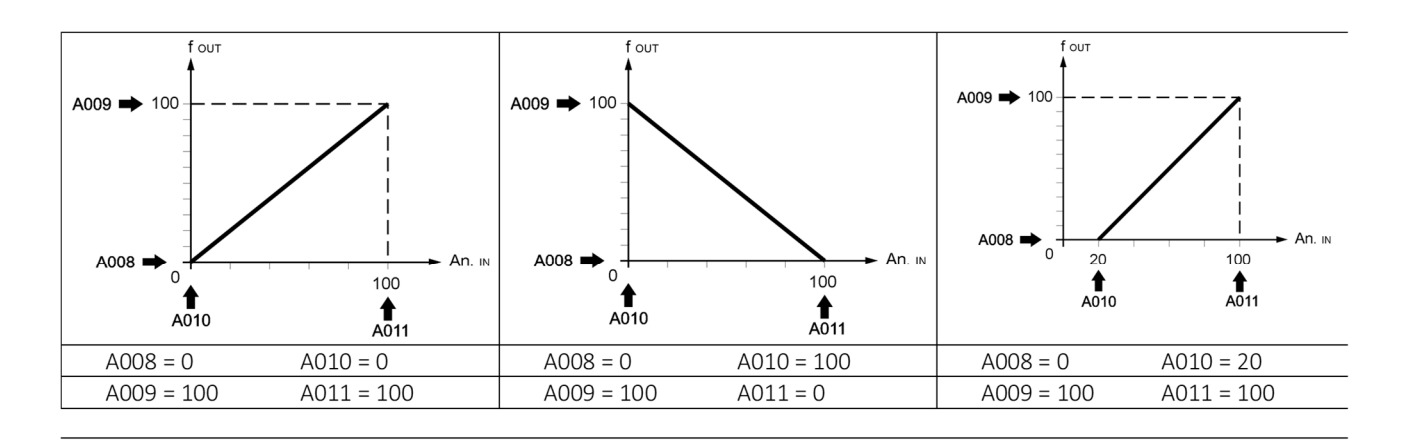

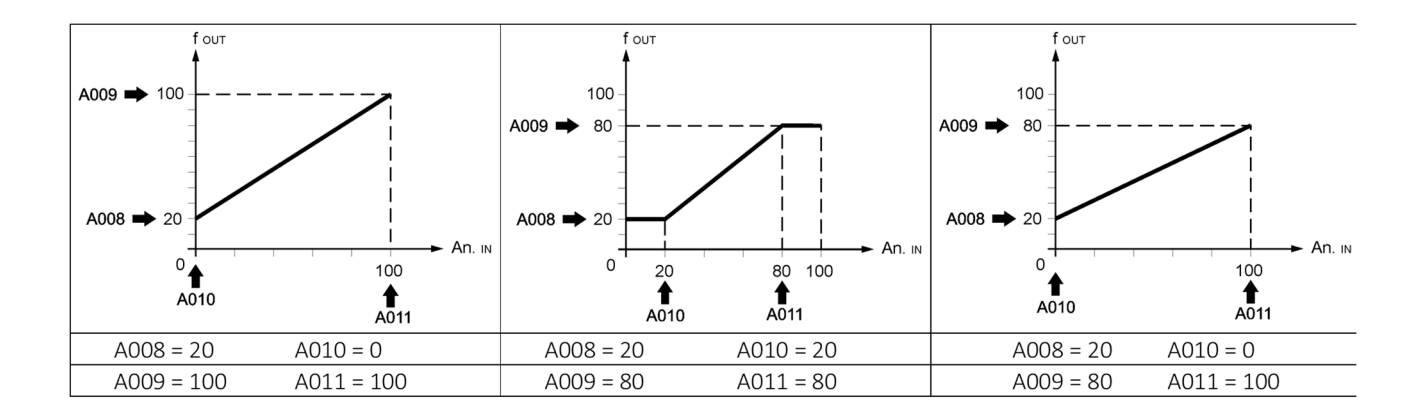

#### 6.6 PARAMETRI GRUPPO "o"

Servono per la configurazione software delle funzioni di uscita su relè.

| PARAMETRO | <b>DESCRIZIONE</b>                | <b>VALORE</b>     | <b>SIGNIFICATO</b>                                                    | <b>DEFAULT</b>    |
|-----------|-----------------------------------|-------------------|-----------------------------------------------------------------------|-------------------|
|           |                                   | Disabled          | Uscita non abilitata                                                  |                   |
|           |                                   | Ready             | Pronto (alimentazione ok, nessun allarme)                             |                   |
|           |                                   | Run               | Run (marcia in corso)                                                 |                   |
|           |                                   | Stop              | Stop (arresto in corso)                                               |                   |
|           |                                   | Run Reverse       | Reverse (marcia indietro)                                             |                   |
|           |                                   | Ramp Down         | Rampa decelerazione in corso                                          |                   |
|           |                                   | Ramp up           | Rampa accelerazione in corso                                          |                   |
|           |                                   | Steady            | Fine rampa di accelerazione                                           |                   |
| o001      | <b>FUNZIONE USCITA 1</b>          | Alarm             | Allarme in corso (anche "external fault" se progr.)                   | Alarm             |
|           |                                   | No Err            | Nessun errore in corso                                                |                   |
|           |                                   | Modbus<br>Control | Sotto controllo remoto via RS485                                      |                   |
|           |                                   | Run FWD           | Forward (marcia avanti)                                               |                   |
|           |                                   | T. Inverter       | Temperatura modulo                                                    |                   |
|           |                                   | Dig. In 5         | Ingresso 5                                                            |                   |
|           |                                   | Dig. In 6         | Ingresso 6                                                            |                   |
|           |                                   | Pulse             | Pulse                                                                 |                   |
| o002      | FUNZIONE USCITA 2 <sup>(19)</sup> | Vedi 0001         | Vedi o001                                                             | Ramp<br>down      |
| o003      | FUNZIONE USCITA 3 <sup>(20)</sup> | Vedi 0001         | Vedi 0001                                                             | T. inverter       |
| o004      | FUNZIONE USCITA 4 <sup>(21)</sup> | Vedi 0001         | Vedi 0001                                                             | Modbus<br>control |
| o101      | RITARDO ECC. U1                   | $0.0 \div 400$    | Tempo di ritardo fra la funzione e l'eccitazione<br>dell'uscita 1     | 0                 |
| o102      | RITARDO DISECC. U1                | $0.0 \div 400$    | Tempo di ritardo fra la funzione e la diseccitazione<br>dell'uscita 1 | 0                 |
| o103      | RITARDO ECC. U2                   | $0.0 \div 200$    | Tempo di ritardo fra la funzione e l'eccitazione<br>dell'uscita 2     | 0                 |
| o104      | RITARDO DISECC. U2                | $0.0 \div 200$    | Tempo di ritardo fra la funzione e la diseccitazione<br>dell'uscita 2 | 0                 |
| o105      | RITARDO ECC. U3                   | $0.0 \div 200$    | Tempo di ritardo fra la funzione e l'eccitazione<br>dell'uscita 3     | $\pmb{0}$         |

<sup>19</sup> L'uscita 2 è disponibile solo per i seguenti modelli: NERIDRIVE E, NERIDRIVE L e NERIDRIVE B.

 $\overline{a}$ 

<sup>20</sup> L'uscita 3 è disponibile solo per il modello NERIDRIVE L.

<sup>21</sup> L'uscita 4 è disponibile solo per il modello NERIDRIVE L.

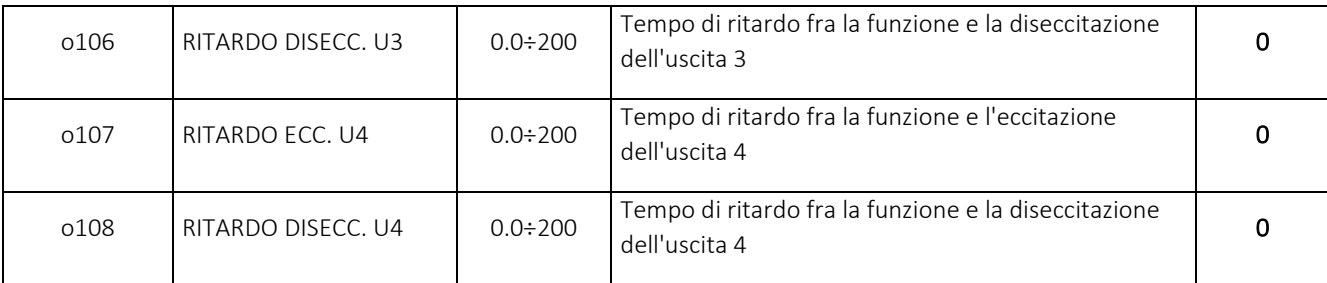

#### 6.6.1 Descrizione dettagliata dei registri O

o001= T. INVERTER - il parametro o101 diventa "Temperatura ON" (temperatura alla quale il relè si accende) e o102 diventa "Temperatura OFF" (temperatura alla quale il relè si spegne).

o001= DIG. IN 5 - i parametri o101, o102, o103, o104 vengono disattivati. Il relè si accende quando IN5 va in stato di ON e si spegne quando è in stato di OFF. Gli stati di ON/OFF dipendono dalla configurazione del parametro I005.

o001= DIG. IN 6 - i parametri o101, o102, o103, o104 vengono disattivati. Il relè si accende quando IN6 va in stato di ON e si spegne quando è in stato di OFF. Gli stati di ON/OFF dipendono dalla configurazione del parametro I006.

o001= PULSE – il comando del relè diventa impulsivo. Comandandolo tramite ModBus o WiFi esso genererà un impulso di durata data dal valore settato in o101/o103/o105/o107 (a seconda del relè settato).

#### 6.7 PARAMETRI GRUPPO "P"

 $\overline{\phantom{0}}$ 

Consentono una configurazione più sofisticata del funzionamento dell'inverter e permettono di adattarlo a modalità di funzionamento particolari.

| <b>PARAMETRO</b> | <b>DESCRIZIONE</b>                                                                                   | <b>VALORE</b>  | <b>SIGNIFICATO</b>                                    | <b>DEFAULT</b> |
|------------------|----------------------------------------------------------------------------------------------------|----------------|-------------------------------------------------------|----------------|
|                  | <b>CONFIGURAZIONE</b><br>COMANDI DI<br>MARCIA/ARRESTO<br>FORWARD/REVERSE<br>(diversi dallo standard) | $\Omega$       | Disabilitato                                          |                |
|                  |                                                                                                    | $\mathbf{1}$   | Disabilitato                                          |                |
|                  |                                                                                                    | $\overline{2}$ | Disabilitato                                          |                |
|                  |                                                                                                    | 3              | $8.1 = REV/STOP - 8.2 = FWD/STOP$                     |                |
| P001             |                                                                                                    | 4              | $8.1$ = FWD/REV - 8.2 = START/STOP - 8.4 = EXT. FAULT | 00             |
|                  |                                                                                                    | 5              | Disabilitato                                          |                |
|                  |                                                                                                    | 6              | Tastiera a 2/4 tasti                                  |                |
|                  |                                                                                                    | $\overline{7}$ | ModBus/ALS-1                                          |                |
|                  |                                                                                                    | 26             | Riservato                                             |                |
|                  |                                                                                                    | 38             | Display <sup>(22)</sup>                               |                |
|                  |                                                                                                    | 44             | Riservato                                             |                |
| P002             | SENSI DI MARCIA                                                                                      | <b>FWD-REV</b> | Abilitati entrambi i sensi di marcia                  | <b>FWD-REV</b> |
|                  | <b>ABILITATI</b>                                                                                     | Forward        | Solo forward abilitato                                |                |

<sup>22</sup> I comandi di START/STOP e FWD/REV sono abilitati al display **solo se S011=3 o S011=4.**

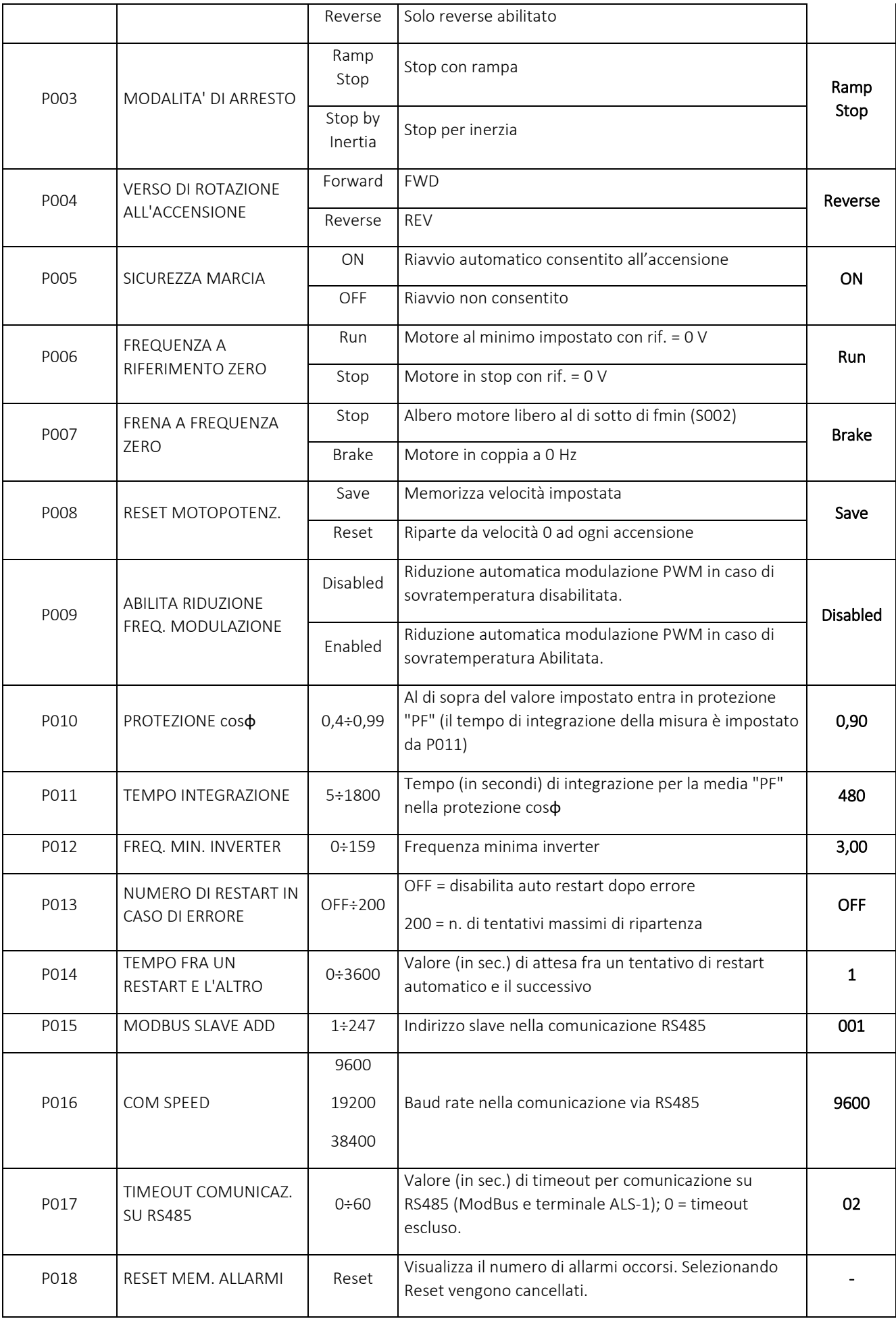

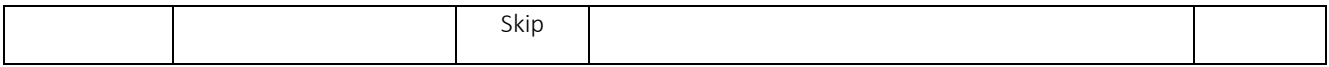

| <b>PARAMETRO</b>     | <b>DESCRIZIONE</b>                         | <b>VALORE</b>        | <b>SIGNIFICATO</b>                                                                     | <b>DEFAULT</b>  |  |
|----------------------|--------------------------------------------|----------------------|----------------------------------------------------------------------------------------|-----------------|--|
| P019                 | <b>LIMITE DI CORRENTE</b>                  |                      | Limite di corrente allo spunto in A; dipende dalla taglia<br>del variatore elettronico |                 |  |
| P020                 | ABILITA FRENATA DC                         | Disabled<br>Enabled  | Enabled abilita la frenata DC                                                          | <b>Disabled</b> |  |
| P021                 | TENSIONE FRENATA DC                        | 4:53                 | Valore di tensione della frenata DC                                                    | 20              |  |
| P022                 | TEMPO FRENATA DC                           | 0÷9999               | Tempo in ms della frenata DC                                                           | 1500            |  |
| P023                 | OFF SCORRIMENTO                            | Disabled             | Disabilita il controllo dello scorrimento.                                             | Enabled         |  |
|                      |                                            | Enabled              | Abilita il controllo dello scorrimento.                                                |                 |  |
| P024                 | FREQ. MAX TENSIONE                         | $40 \div 400$        | Frequenza a cui viene raggiunta la massima<br>tensione $^{(23)}$                       | 50              |  |
| P025                 | <b>BOOST</b>                               | 0:25                 | Valore % di boost all'avvio                                                            | 00              |  |
| P026                 | <b>TENSIONE MOTORE</b>                     | $90 \div 400^{(24)}$ | Tensione costante da fornire al motore                                                 | 230             |  |
|                      | <b>ABILITA TENSIONE</b><br>MOTORE COSTANTE | Disabled             | Tensione motore costante disabilitata                                                  |                 |  |
| P027                 |                                            | Enabled              | Abilita l'inverter a mantenere l'uscita al valore<br>costante posto in P026.           | <b>Disabled</b> |  |
| P028 <sup>(25)</sup> | ARRESTO EMERGENZA                          | Disabled             | Disabilita arresto di emergenza                                                        | <b>Disabled</b> |  |
|                      |                                            | Enabled              | Abilita arresti emergenza                                                              |                 |  |
| P029                 | UNDERVOLTAGE                               | Disabled             | Disabilita controllo undervoltage tensione di ingresso                                 | <b>Disabled</b> |  |
|                      |                                            | Enabled              | Abilita controllo undervoltage tensione di ingresso                                    |                 |  |
| P030                 | CONTROLLO RAMPA                            | Disabled             | Disabilita il controllo sulla rampa di discesa                                         | <b>Disabled</b> |  |
|                      |                                            | Enabled              | Abilita il controllo sulla rampa di discesa                                            |                 |  |
| P050 <sup>(26)</sup> | MODBUS SLAVE ADD                           | $1 \div 247$         | Slave address aggiuntiva comunicazione RS485                                           | 001             |  |
| $P051^{(27)}$        | COM SPEED                                  | 19200                | Baud rate aggiuntiva nella comunicazione via RS485                                     | 19200           |  |
| P053 <sup>(28)</sup> | DISPLAY ANALOGICA                          | Disabled             | Disabilita l'analogica presente sul display                                            | Disabled        |  |
|                      |                                            | Enabled              | Abilita l'analogica presente sul display                                               |                 |  |

<sup>&</sup>lt;sup>23</sup> Se P027 è abilitato, l'inverter ignora di default tale parametro.

 $\overline{a}$ 

<sup>&</sup>lt;sup>24</sup> Per inverter con alimentazione monofase il valore massimo è 230V, mentre per inverter con alimentazione trifase il valore massimo è di 400V.

<sup>25</sup> Tale tipo di sicurezza non è certifica STO.

<sup>&</sup>lt;sup>26</sup> Per utilizzare la connessione ausiliaria RS485 connettersi ai connettori n. 4 e n. 5, rif. Paragrafo n. 5.1 – Layout della scheda display.

<sup>&</sup>lt;sup>27</sup> Per utilizzare la connessione ausiliaria RS485 connettersi ai connettori n. 4 e n. 5, rif. Paragrafo n. 5.1 – Layout della scheda display.

<sup>&</sup>lt;sup>28</sup> E' possibile usare tale parametro solo per le versioni display con analogica. Per ulteriori informazioni, vedere Paragrafo n. 5.1 – Layout della scheda display.

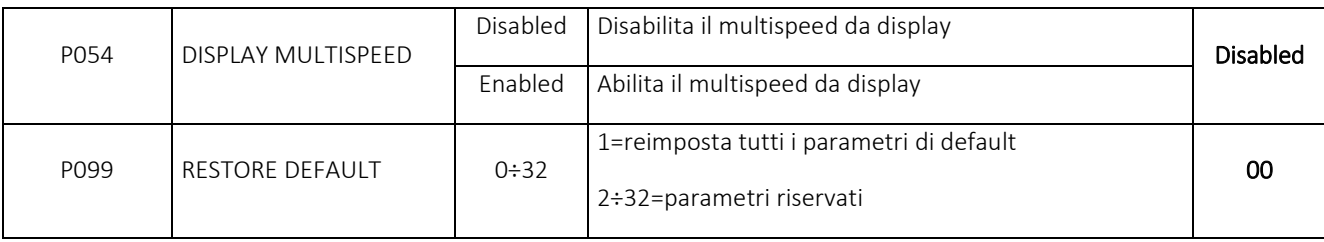

#### Descrizione dettagliata dei registri P

P001 - CONFIGURAZIONE COMANDI DI MARCIA E INVERSIONE - Se diverso dal valore "0" seleziona una modalità d'uso nella quale il riferimento di velocità è quello impostato nel parametro S011 e i comandi di START e INVERSIONE sono quelli scelti da questo parametro.

Nella tabella presente nel paragrafo "COMBINAZIONI DEI PARAMETRI S011, P001, P005" sono riportate le possibili combinazioni tra i valori di S011, P001 e P005.

P004 - VERSO DI ROTAZIONE ALL'ACCENSIONE – Tale parametro permette di cambiare il verso di rotazione dell'albero motore scambiando i versi identificati con FWD e REV. Nella tabella seguente è riportato un esempio per S011 = 4:

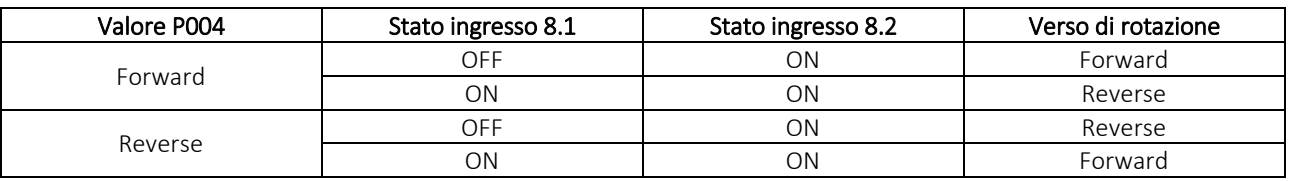

P005 - SICUREZZA MARCIA – Il parametro P005 = OFF impedisce il riavvio automatico. Al ripristino della tensione è necessario resettare gli ingressi di START e STOP rispetto alla configurazione impostata nel parametro S011 e/o P001.

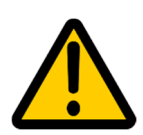

Nella tabella nel paragrafo "COMBINAZIONI DEI PARAMETRI S011, P001, P005" vengono indicate le combinazioni di S011-P001 per il quale il parametro P005 non altera il comportamento dell'inverter. Per le combinazione etichettate con "-" o con NO l'inverter eseguirà di default il riavvio automatico anche in caso di messa fuori tensione del sistema.

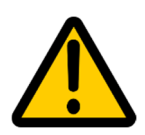

 $\overline{\phantom{0}}$ 

La predisposizione del parametro P005 in modalità "riavvio non consentito" non solleva in alcun modo l'Installatore del variatore elettronico dall'adottare le più opportune soluzioni (esterne al variatore elettronico) atte a garantire la sicurezza degli Utilizzatori, secondo quanto previsto dalla "Direttiva Macchine" e delle Norme Armonizzate applicabili al proprio Prodotto.

Si tratta di una modalità particolarmente importante in tutte le applicazioni nelle quali una eventuale messa fuori tensione ed il successivo ripristino dell'alimentazione potrebbe esporre persone o cose ad un pericolo dovuto al ritorno in movimento di parti meccaniche dell'impianto o della macchina.

P006 - FREQUENZA A RIFERIMENTO ZERO - Questo parametro consente di stabilire se con riferimento analogico di velocità a zero il motore deve muoversi alla minima frequenza (impostata nel parametro S002 (29)) o se deve essere fermo.

P007 - FRENA A FREQUENZA ZERO - Consente di stabilire se al di sotto della frequenza minima (impostata nel parametro S002) l'albero del motore deve essere libero o in coppia. La coppia a velocità zero ha un valore di circa 1/5 della coppia nominale. Affinché questo si verifichi è necessario porre P006=STOP. La modalità di funzionamento con motore in coppia ad albero fermo deve essere usata con cautela in quanto può comportare surriscaldamenti del motore ed è assolutamente sconsigliata se non è almeno presente una servoventilazione ausiliaria sul motore.

<sup>29</sup> Vedere il parametro S002 per ulteriori dettagli.

P008 - RESET MOTOPOTENZIOMETRO - Nelle modalità in cui è possibile utilizzare il motopotenziometro (S011 impostato a 6 oppure a 8) consente di memorizzare l'ultima velocità impostata oppure ripartire dalla minima velocità al primo start dopo ogni nuova messa sotto tensione del variatore elettronico.

Attenzione: la velocità del motore cambia immediatamente ma viene memorizzata dall'inverter ogni 5 secondi circa, quindi una messa fuori tensione effettuata immediatamente dopo un cambio di velocità potrebbe non consentire la ripartenza dall'ultima velocità impostata.

P010 - P011 - PROTEZIONE cosɸ - TEMPO DI INTEGRAZIONE - Durante il funzionamento l'inverter esegue la misura del fattore di potenza del motore (che quando sale oltre certi limiti indica che il motore è in sovraccarico per eccessivo assorbimento – oltre il valore nominale in targa – e questo porta lo stesso a surriscaldarsi oppure in stallo rischiando di danneggiarsi). Il valore impostato in P010 determina la soglia mentre il valore in P011 rappresenta il tempo di integrazione (in secondi) per la media di 5 valori. Quando il valore medio supera il valore di soglia interviene la protezione "PF".

La configurazione di questi due parametri dipende dal motore sul quale l'inverter è montato e dal tipo di applicazione.

P012 - FREQUENZA MINIMA INVERTER - Questo parametro consente di stabilire la frequenza minima alla quale l'inverter inizia a generare la tensione; il valore di "FREQUENZA MINIMA" impostato nel parametro S002 determina la minima velocità alla quale il motore potrà essere portato dal riferimento di velocità mentre l'alimentazione al motore verrà generata a partire dal valore posto in questo parametro.

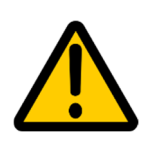

Attenzione: il parametro P012 domina sul parametro S002. Se, ad esempio, il riferimento minimo di velocità deve essere impostato a 40 Hz con una frequenza minima di START a 30 Hz, sarà necessario porre prima P012 = 30 e successivamente S002 = 40. Nel caso avvenga il contrario, il parametro S002 sarà sovrascritto dal valore posto in P012. Non è possibile impostare un valore in S002 inferiore a P012.

P013 - P014 - NUMERO DI RESTART IN CASO DI ERRORE - TEMPO FRA UN RESTART E L'ALTRO - Consente all'inverter di tentare una ripartenza automatica in caso di errore (per intervento di una protezione interna). Si può determinare il numero di tentativi e il tempo di pausa fra un tentativo ed il successivo. Si tratta di una funzione da utilizzare con la dovuta cautela ma che risulta molto utile nel caso, ad esempio, di impianti non presidiati o di pilotaggio di pompe idrauliche o di ventilazioni, nelle quali il ripristino manuale della protezione potrebbe non essere comodo o sufficientemente tempestivo per la funzionalità dell'impianto. Se il parametro P013 è posto a "OFF" (valore di fabbrica) la funzione di restart automatico è disabilitata e, ammesso che l'errore sia dovuto a malfunzionamenti reversibili (ad esempio sovratemperatura), solo una messa fuori tensione o un nuovo segnale di start potranno far ripartire il motore.

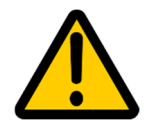

La funzione di ripristino automatico deve essere programmata tenendo presente la sicurezza di utilizzo dell'impianto, adottando tutte le precauzioni (esterne all'inverter) atte a prevenire la ripartenza automatica del motore se possono subentrare condizioni di pericolo per gli operatori addetti alla manutenzione.

P018 - RESET MEMORIA ALLARMI - L'inverter è dotato di una funzione di memorizzazione del numero di allarmi occorsi e del tipo di allarme (solo per gli ultimi 5). Tali allarmi sono visualizzabili nei parametri da D101 a D105. In D100 viene visualizzato il numero totale degli errori dall'ultimo reset. Impostando il valore "RESET" al parametro P018 si azzera la memoria allarmi.

P019 - LIMITE DI CORRENTE - In questo parametro è possibile impostare la soglia di corrente oltre la quale l'inverter entrerà in protezione per sovraccarico del motore.

La calibrazione di questo parametro su una ragionevole corrente di sovraccarico consentirà di ottenere elevate prestazioni allo spunto, nelle inversioni del senso di marcia e nei picchi di coppia resistente con la migliore protezione possibile del motore.

La corretta combinazione di questa protezione con quella relativa al controllo del fattore di potenza del motore (parametri P010 e P011) consente un perfetto controllo di ogni tipo di sovraccarico del motore, sia istantaneo che prolungato.

La soglia da impostare dipende dalla percentuale di sovraccarico che si considera ammissibile sul motore e che può andare dal valore nominale di targa del motore stesso (nessun sovraccarico ammesso) al valore limite di corrente erogabile dall'inverter.

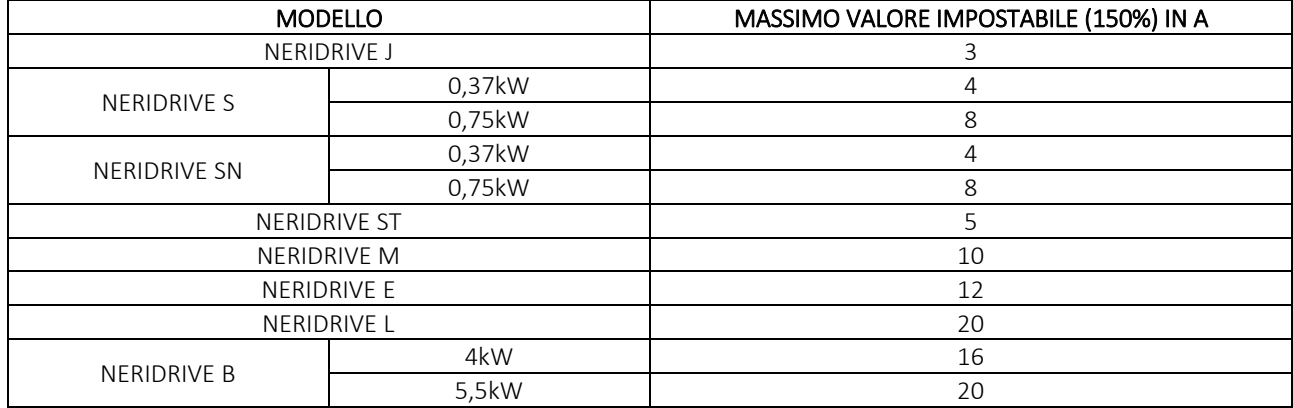

I valori limite di corrente impostabili per la gamma di inverter NERIDRIVE sono:

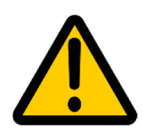

Si raccomanda prudenza nell'eseguire questa parametrizzazione in quanto un valore troppo elevato, in caso di sovraccarico meccanico prolungato all'asse del motore, potrebbe far andare il variatore elettronico in stallo.

Il criterio per la corretta impostazione di questo parametro è quello di leggere la corrente di targa del motore e non eccedere il 120%.

Verificare poi, se possibile, le condizioni di massimo carico meccanico prevedibile ed ammissibile sul motore nel normale funzionamento dell'installazione e controllare che non intervenga la protezione. Nel caso intervenga l'errore "OL" aumentare progressivamente il valore impostato e ripetere la prova fino ad un massimo del 150%.

In particolari condizioni, il valore impostato in P019 può anche essere pari al doppio della corrente di targa del motore senza che la salvaguardia e l'affidabilità del variatore elettronico vengano meno. Tuttavia se durante le prove di funzionamento anche al 150% del valore di corrente di targa la protezione interviene è necessario eseguire delle verifiche approfondite del dimensionamento del variatore elettronico nell'applicazione. Pertanto, in tal caso, preghiamo di contattare il nostro Supporto Tecnico.

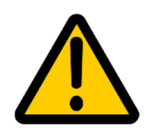

Nel caso di abbinamento del modulo inverter a motori di taglia inferiore a quella nominale la ritaratura di P019 rispetto al valore impostato di fabbrica è sempre raccomandata. Fare comunque riferimento alla effettiva corrente letta sulla targhetta del motore per l'avvolgimento e non eccedere il doppio del valore dichiarato dal Costruttore del motore!

P020 - P021 - P022 – FRENATA RAPIDA CON FRENATURA DC – Settando il parametro P020 = ENABLED viene abilitata la frenatura attraverso l'iniezione di una tensione DC direttamente sul motore.

I valori da settare di P021-P022 variano a seconda dell'applicazione: tempi di frenatura troppo corti (P022) con carichi aventi un'inerzia elevata possono portare a errori e/o malfunzionamenti del sistema. Allo stesso modo una tensione DC troppo bassa (P021) può non essere sufficiente a fermare il carico. Risulta quindi necessario, al fine di garantire un corretto funzionamento, avere ben chiaro la tipologia di carico applicato al variatore elettronico e le problematiche ad esso associate.

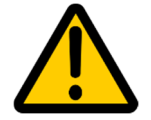

Nel caso di settaggio errato, l'inverter per evitare rotture interromperà la frenatura DC lasciando che l'albero si arresti per inerzia.

P023 – OFF SCORRIMENTO (ABILITAZIONE PID) – L'abilitazione di questo parametro consente di disattivare la compensazione dello scorrimento del motore da parte dell'inverter.

P024 – TECNICA 87Hz<sup>(30)</sup> – Un motore pilotato ad una frequenza minore di quella nominale avrà ai capi dell'avvolgimento una tensione inferiore alla nominale. All'aumentare della frequenza, aumenterà la tensione per mantenere la coppia costante. Arrivati alla frequenza nominale (es. 50Hz), avremo raggiunto la coppia, la velocità e la potenza nominale del motore, assieme alla tensione. Non abbiamo quindi più margine per aumentare la tensione di uscita all'inverter.

Se la nostra applicazione avesse bisogno della coppia nominale del motore a 70Hz, avremmo bisogno di una tensione superiore a quella di linea, cosa impossibile. Superata la frequenza nominale si passa dal pilotaggio a coppia costante ad un pilotaggio a potenza costante, con la coppia che diminuisce all'aumentare della velocità.

La tecnica degli 87Hz permette di aggirare il problema: collegando un motore 230VΔ/400VY a triangolo anziché a stella, impostando la corrente nominale del motore a 400V \* 1,739 in P019 e settando nel parametro P024 la frequenza in cui l'inverter dovrà raggiungere la coppia nominale (e quindi la tensione nominale) è possibile estendere il funzionamento a coppia costante del motore. La frequenza massima per un motore 230VΔ/400VY in cui posso avere coppia costante è (400/230)\*1,739 = 87Hz.

La corrente massima ammissibile dal motore verrà raggiunta solamente quando in uscita ci saranno 400V e 87Hz.

Di sotto sono illustrati un paio di esempi di tensioni e frequenze nominali di motori con i relativi calcoli della massima frequenza a cui è possibile mantenere il funzionamento a coppia costante:

#### Motore **230VΔ/400VY 50 Hz:**

$$
rapp = \frac{400}{230} = 1,739
$$

$$
f_{max} = 1,739 * 50 = 87 Hz
$$

Motore **220VΔ/380VY 60 Hz:** 

$$
rapp = \frac{380}{230} = 1,729
$$

$$
f_{max} = 1,729 * 60 = 104 Hz
$$

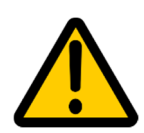

 $\overline{\phantom{0}}$ 

Poichè gli inverter non vanno dimensionati in potenza (vengono classificati in potenza solamente per consuetudine con la classificazione dei motori), **per poter utilizzare la tecnica degli 87Hz bisogna verificare che la corrente nominale del motore in targa a 230V sia inferiore alla massima corrente erogabile dall'inverter.**

Nota bene: se P027 è abilitato, tale funzione viene disabilitata in automatico.

P025 – BOOST – questo parametro consente di modificare la curva Vf come mostrato nel grafico. L'aumento del parametro migliora la coppia di spunto ma aumenta la corrente del motore sia a vuoto che a carico.

Il boost è utile quando si ha a che fare con accelerazioni veloci e/o carichi pesanti.

<sup>30</sup> Per ulteriori informazioni, vedere capitolo "Esempi di configurazione".

Poiché la corrente del motore a regime viene incrementata, deve essere monitorata tramite il parametro d005.

Se il valore impostato è inferiore al default prestare attenzione a evitare lo stallo alle basse frequenze oppure nella rampa di accelerazione.

Nel caso non si riesca a trovare un valore soddisfacente occorre considerare un modifica della taglia del variatore elettronico. Per ulteriori informazioni contattare il nostro Servizio Tecnico.

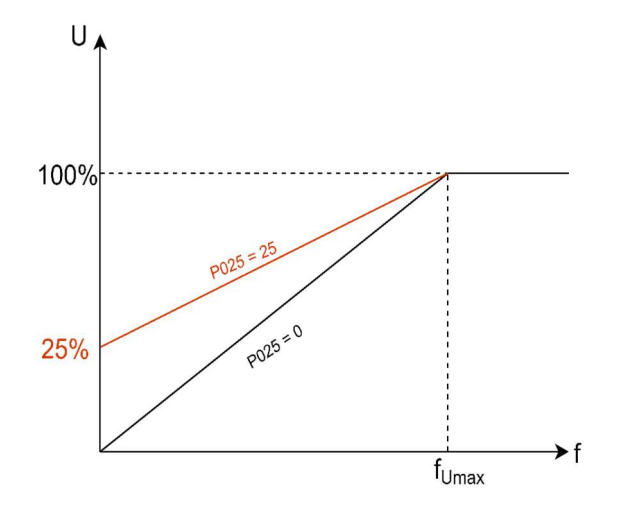

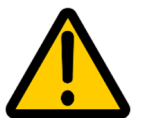

Se si vuole utilizzare il boost, è necessario verificare che la corrente di spunto impostata nel parametro P019 sia sufficientemente alta al fine di evitare l'errore OL (Overcurrent Limit).

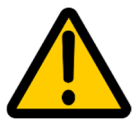

Il funzionamento prolungato del motore a basse velocità con tensioni troppo alte può portare a un surriscaldamento dello stesso. Occorre installare una servoventilazione se non già presente.

#### P026 – TENSIONE BASE

Tensione base del motore ovvero il valore di targa

P027 – TENSIONE MOTORE COSTANTE – Ponendo P027 = ENABLED, l'inverter fornirà una tensione costante al motore a prescindere dal valore dell'ingresso di alimentazione (entro i valori di funzionamento dell'inverter stesso).

Questa funzione è utile in tutte quelle applicazioni in cui l'alimentazione di ingresso può essere variabile nel tempo o nel caso di sistemi di distribuzione dell'energia elettrica diversi dallo standard Europeo a 230/400V (come ad esempio 120/240V).

Al fine di garantire un migliore funzionamento è consigliato disattivare il controllo dello scorrimento (parametro P023 = DISABLED). In questo modo l'inverter potrà mantenere costante la tensione di uscita senza dover compensare l'eventuale perdita di giri dovuta ad altri fattori esterni.

P028 – ARRESTO DI EMERGENZA – Permette di abilitare un arresto di emergenza per l'inverter. Collegando opportunamente i contatti dell'inverter 10.1 e 10.2 e abilitando questo parametro, la chiusura del pulsante scelto provocherà l'immediato arresto dell'inverter. Per ulteriori informazioni sul funzionamento, contattare il ns. Servizio tecnico

P029 – ABILITA UNDERVOLTAGE – Permette di abilitare il controllo di sotto-tensione per l'inverter. Se abilitato, l'inverter andrà in errore Under Voltage quando misurerà una tensione al suo ingresso pari al valore settato in S005 – 10%. Tale controllo è effettuato in tutte le fasi di funzionamento dell'inverter.

P030 – ABILITA CONTROLLO RAMPA – Se abilitato, permette all'inverter di controllare automaticamente la rampa di discesa nei casi in cui i valori impostati siano troppo bassi per il tipo di applicazione. Nel caso in cui fosse stata impostata una rampa troppo corta per il carico applicato, in automatico viene allungata la durata della decelerazione senza andare in errore "Ramp Down".

Lasciando tale parametro disabilitato, in caso di rampa di discesa troppo corta, l'inverter andrà in errore "Ramp Down" e resterà in tale stato per 3 secondi prima di tornare operativo.

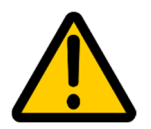

La modifica automatica della rampa di decelerazione dipende dal tipo di carico applicato al variatore elettronico. In alcuni casi di rampa corta, l'abilitazione di tale parametro potrebbe comunque non essere sufficiente ad evitare che l'inverter entri in errore "Ramp Down".

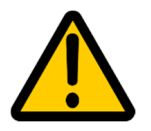

Tale parametro non fornisce una sicurezza certificabile di tipo STO, in quanto il sistema resta abilitato. Questa funzionalità non può pertanto sostituire il normale impianto di sicurezza, che deve essere presente.

P053 – DISPLAY ANALOGICA – Abilitando tale parametro, è possibile collegare un riferimento di segnale analogico sul display anziché sull'inverter. Per ulteriori informazioni, vedere il capitolo 4. Esempi di configurazione.

P054 – MULTISPEED DISPLAY – Questo parametro permette di impostare fino a 4 velocità impostabili dal display tramite l'apposito menù P092. Per ulteriori informazioni, vedere il capitolo 4. Esempi di configurazione.

P099 - RESTORE DEFAULT – Impostando P099 = 1 l'inverter può essere riportato alla configurazione di fabbrica del modello base.

Attenzione: se si possiedono versioni c/tastiera e/o c/potenziometro e/o parametrizzazioni custom, impostando P099 = 1 queste configurazioni verranno resettate e i parametri verranno riportati ai loro valori di default.

Pertanto per ripristinare l'utilizzo della versione c/tastiera occorre impostare il parametro S011 = 6; nella versione c/potenziometro occorre invece impostare il parametro P001 = 6 e nellla versione con pannello display grafico occorre impostare il parametro S011 = 38. Nel caso invece di parametrizzazioni custom occorre impostare nuovamente i parametri configurati diversamente dai loro valori di default. È possibile richiedere, in fase di acquisto, l'abilitazione di un valore personalizzato del parametro P099 che permetterà di ripristinare la configurazione custom dei parametri.

## COMBINAZIONI DEI PARAMETRI S011, P001, P005

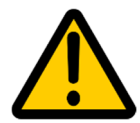

I valori segnalati con PROIBITI possono generare comportamenti indesiderati dell'inverter. Il settaggio di tali combinazioni da parte dell'utente è da evitare.

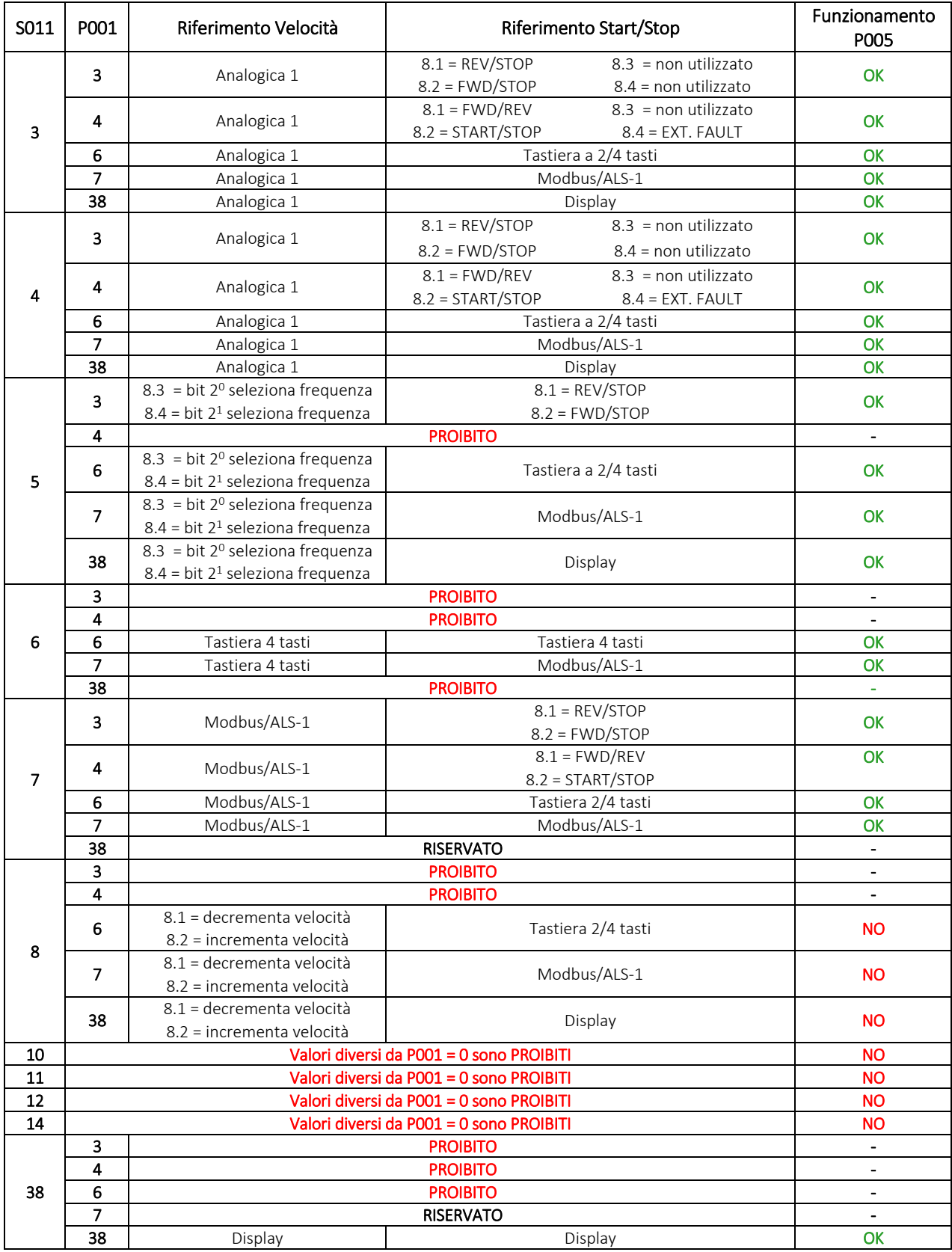

## 6.8 PARAMETRI GRUPPO "R"

I parametri del gruppo R permettono di rimappare i registri modbus dell'inverter in modo da poter effettuare una o più letture consecutive tramite modbus dei parametri desiderati semplicemente inserendo nella maniera più consecutiva possibile il numero di registro HOLDING dei registri interessati. E' possibile rimappare fino a 16 registri i cui valori possono essere letti nei registri HOLDING 500÷515. Per ulteriori informazioni consultare il *"Manuale Modbus "*.

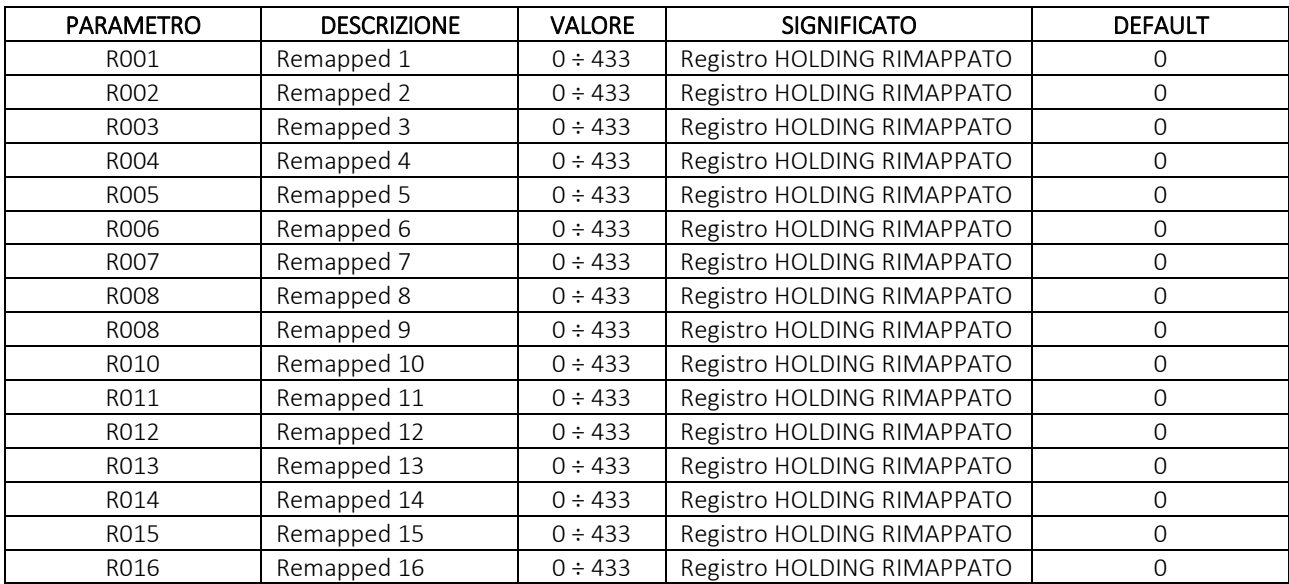

## 7 ESEMPI DI CONFIGURAZIONI

#### a. MULTISPEED 1 - S011 = 5

In questa modalità la combinazione degli ingressi 8.3 e 8.4 consente di selezionare fino a 4 velocità diverse:

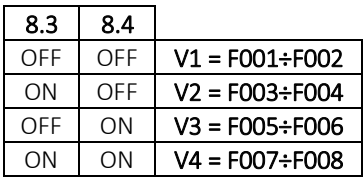

ON = stato di attivazione impostato nei parametri I003-I004.

#### Esempio di configurazione base:

Supponiamo di dover far funzionare il motore con le seguenti quattro preselezioni di velocità e rampe:

- V1 = tra 10 Hz e 50 Hz con accelerazione e decelerazione di 5 secondi
- V2 = 100 Hz con accelerazione di 10 secondi e decelerazione di 5 secondi
- V3 = 40 Hz con accelerazione di 20 secondi e decelerazione di 2 secondi
- V4 = 70 Hz con accelerazione e decelerazione di 15 secondi

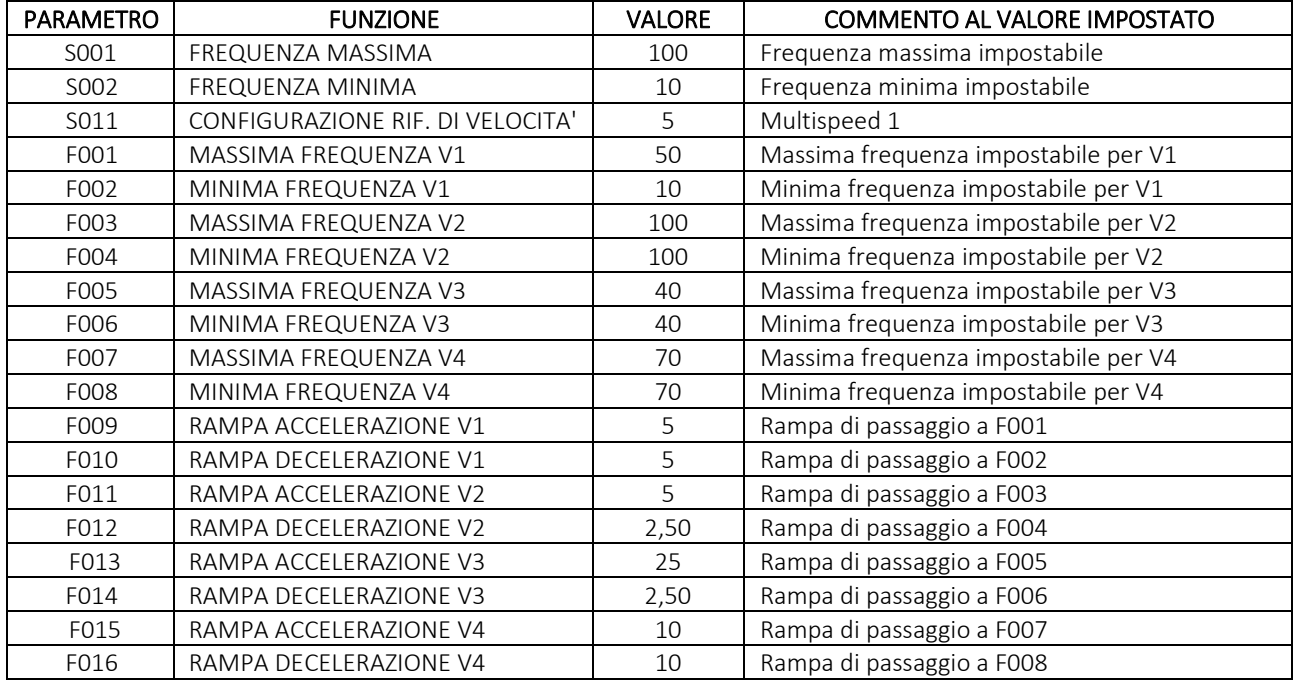

#### Esempio di configurazione avanzato:

Supponiamo di dover far funzionare il motore con le seguenti quattro preselezioni di velocità, rampe e riferimenti analogici:

- V1 = tra 10 e 50 Hz con accelerazione e decelerazione di 5 secondi
- V2 = tra 40 e 100 Hz con accelerazione di 10 secondi e decelerazione di 5 secondi
- V3 = tra 10 e 40 Hz con accelerazione di 20 secondi e decelerazione di 2 secondi
- V4 = tra 1 e 70 Hz accelerazione e decelerazione di 15 secondi
- V1 Analogica
- V2 Modbus
- V3 Display
- V4 Analogica

In questo modo la velocità V1 sarà controllabile attraverso il riferimento analogico, la velocità V2 attraverso il ModBus o Tastiera ALS-1, la velocità V3 attraverso il Display montato sul coperchio e la velocità V4 attraverso il riferimento analogico (come la V1).

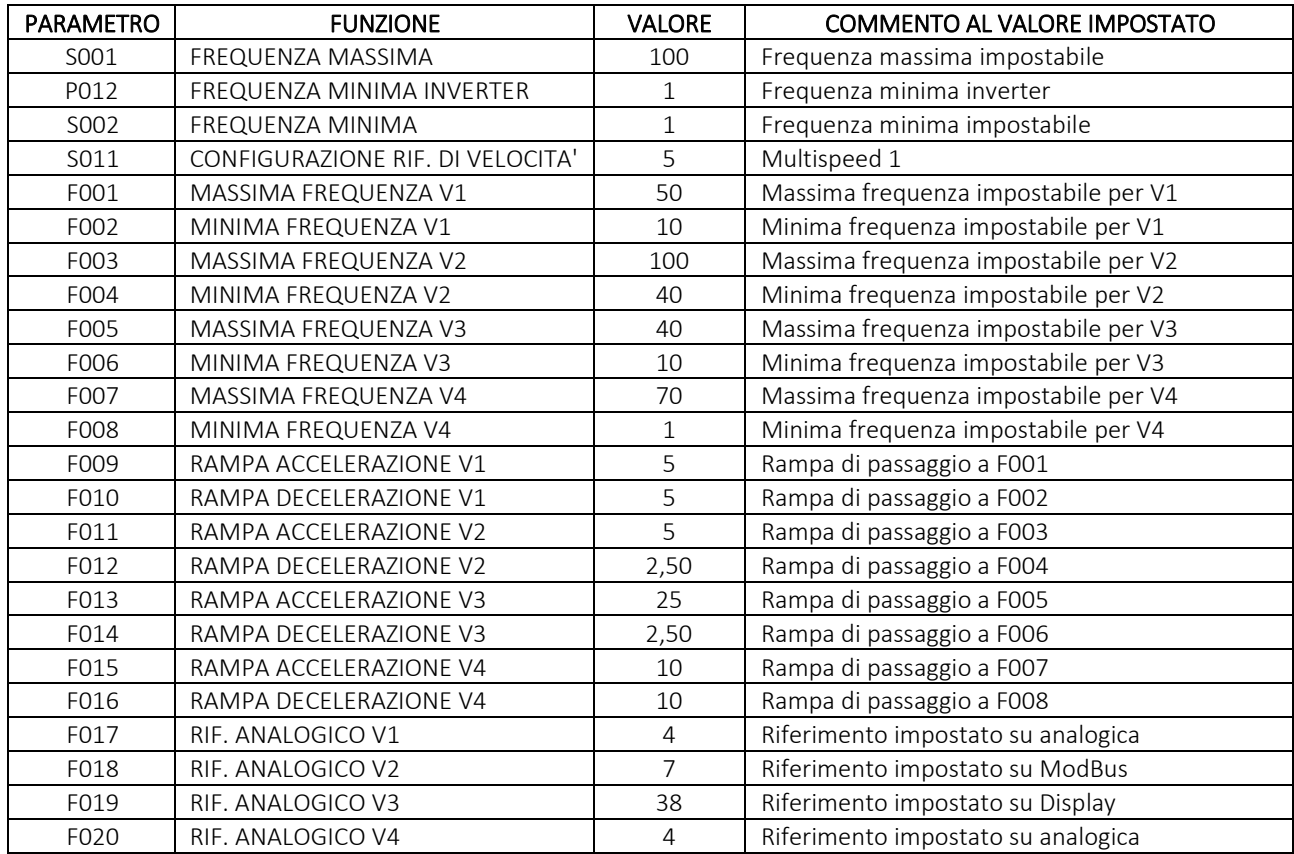

Notiamo infine che nel primo esempio non è stato necessario impostare il parametro P012 in quanto le frequenze minime utilizzate per le quattro velocità erano tutte superiori al valore di default.

#### b. MULTISPEED 2 - S011 = 10

In questa modalità agli ingressi 8.1 e 8.2 sono abbinate due velocità in un senso di rotazione e agli ingressi 8.3 e 8.4 due velocità nel senso di rotazione opposto. Anche in questo caso le velocità possono essere fisse (ponendo ciascuna coppia "frequenza massima-frequenza minima" allo stesso valore) oppure variare rispondendo alla sorgente del riferimento impostata nei parametri da F017 a F020.

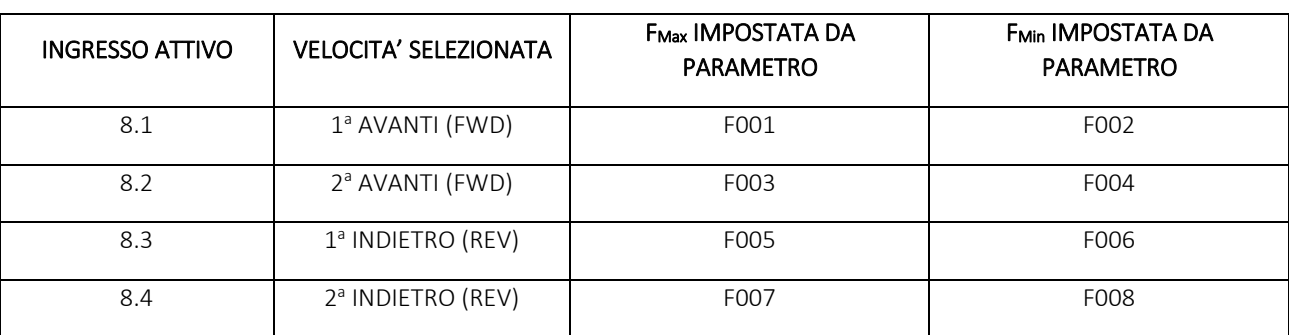

Attenzione: le velocità non si sommano. La chiusura contemporanea di più contatti provocherà l'arresto del motore.

#### c. MULTISPEED 3 - S011 = 14

In questa modalità a ciascun ingresso è abbinata una frequenza a cui si porterà il motore una volta attivato tale ingresso. Ma se vengono attivati più ingressi contemporaneamente, le frequenze abbinate si sommano, fino al raggiungimento della frequenza massima impostata nel parametro S001.

Attenzione: il senso di rotazione è quello impostato in P004 (di default FWD). Per cambiare il senso di rotazione delle quattro velocità sarà quindi necessario modificare tale parametro.

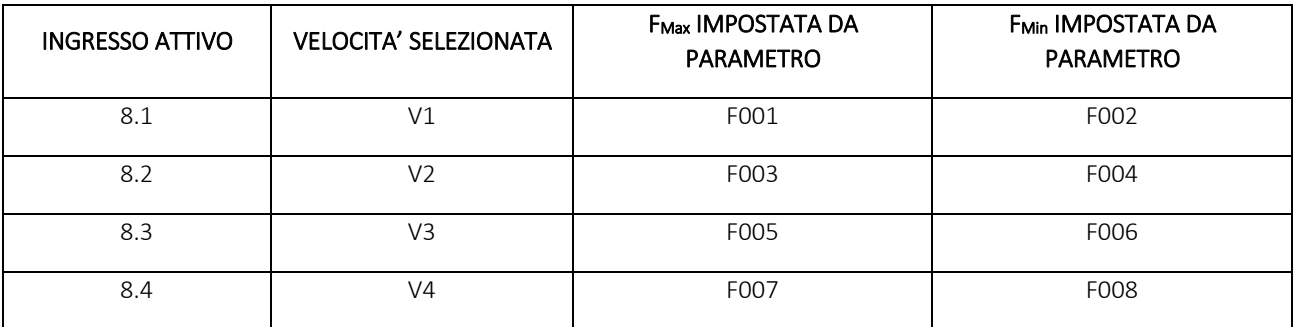

#### d. MARCIA/ARRESTO CON AUTORITENUTA - S011 = 12

L'ingresso REV deve essere mantenuto per ottenere l'inversione del senso di marcia del motore.

L'ingresso di START viene acquisito sul fronte dell'impulso (filtraggio 100 ms). L'inverter va in start solo se l'ingresso di STOP è N.C. (normalmente chiuso). Si tratta pertanto di un impulso con circuito di autoritenuta interno all'inverter.

All'apertura del contatto di STOP (sul fronte dell'apertura, filtraggio 100 ms) il motore si arresta in rampa.

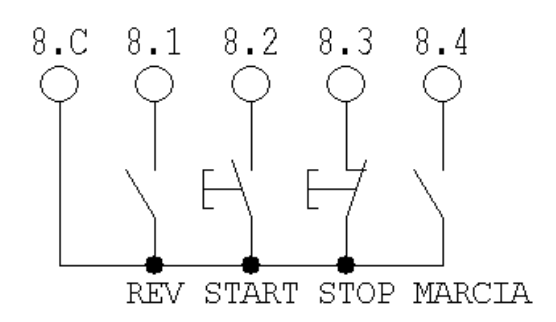

Se "marcia a impulsi" è chiuso:

- nel caso l'inverter si trovi in marcia avviene l'arresto in rampa;
- nel caso l'inverter sia in arresto l'attivazione di START non provoca l'autoritenuta del comando di marcia (modalità "marcia a impulsi", nella quale il motore gira solo se il tasto START viene mantenuto premuto).

Attenzione: in ogni caso se STOP è aperto prevale sull'eventuale comando di START e il motore non parte (né in autoritenuta, né a impulsi).

### e. REGOLAZIONE DELLA PRESSIONE DI UN FLUIDO

Il variatore elettronico aziona una pompa idraulica. Un sensore di pressione con uscita 4÷20mA, fondo scala 100bar, è posto sulla conduttura di mandata.

La velocità del motore viene regolata per mantenere la pressione al setpoint prefissato dal parametro A015, al variare arbitrario delle condizioni di funzionamento che generano cadute o incrementi di pressione nel circuito.

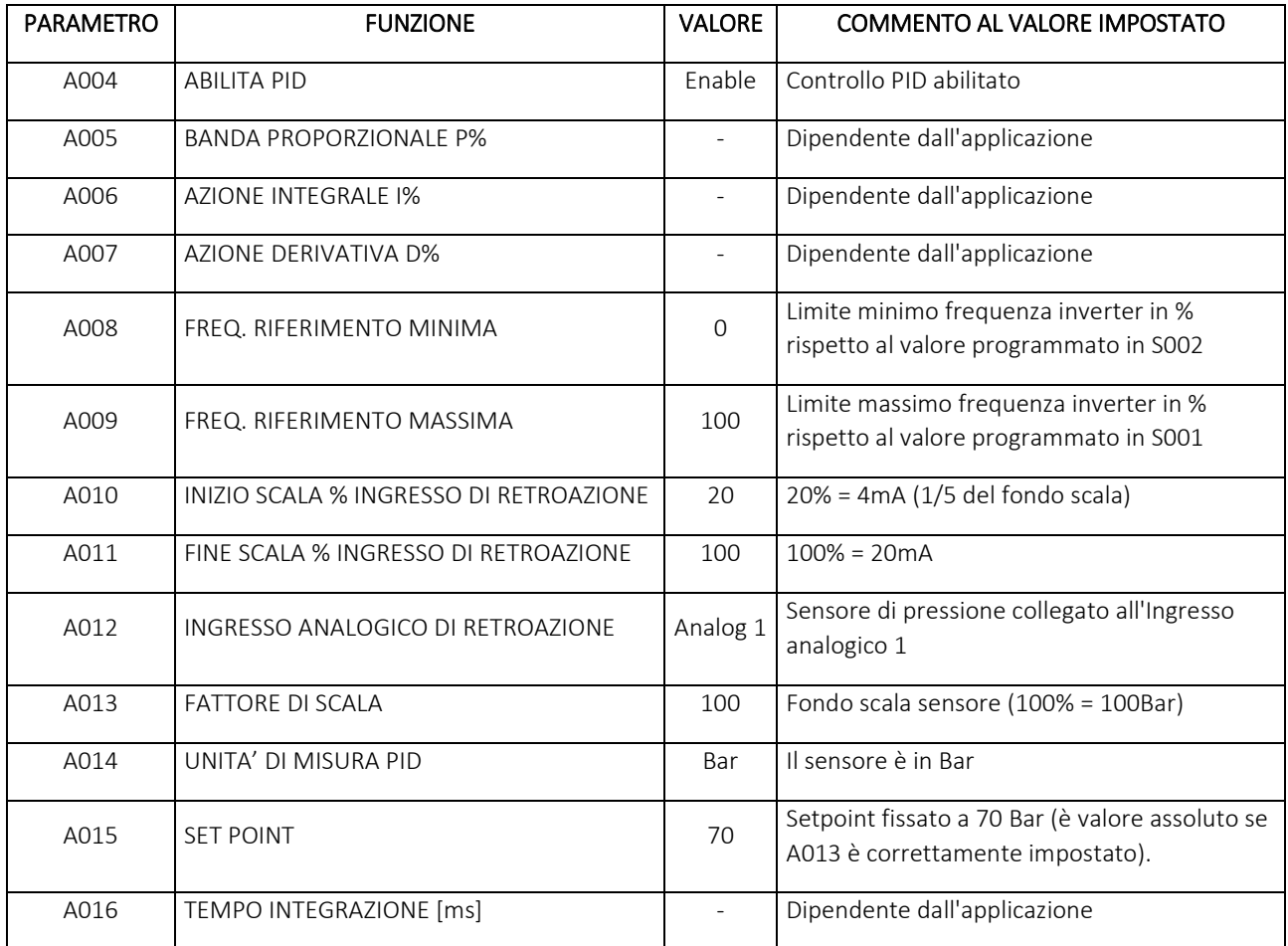

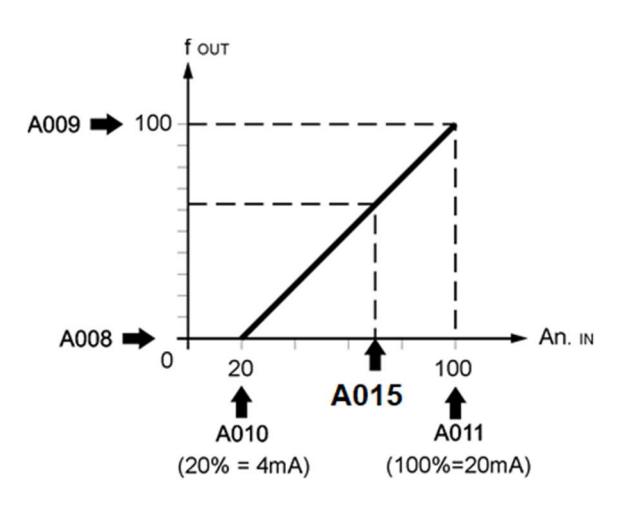

#### f. REGOLAZIONE DI UNA VENTOLA DI RAFFREDDAMENTO

Il variatore elettronico aziona una ventola di raffreddamento. L'aumento della temperatura del sistema, rilevato da un sensore con scala 0-10V, fondo scala 50°C, richiede un aumento dell'azione di raffreddamento. La velocità del motore viene quindi regolata per mantenere ad un set point prefissato (di 25°C) la temperatura, al variare arbitrario delle condizioni di funzionamento del sistema.

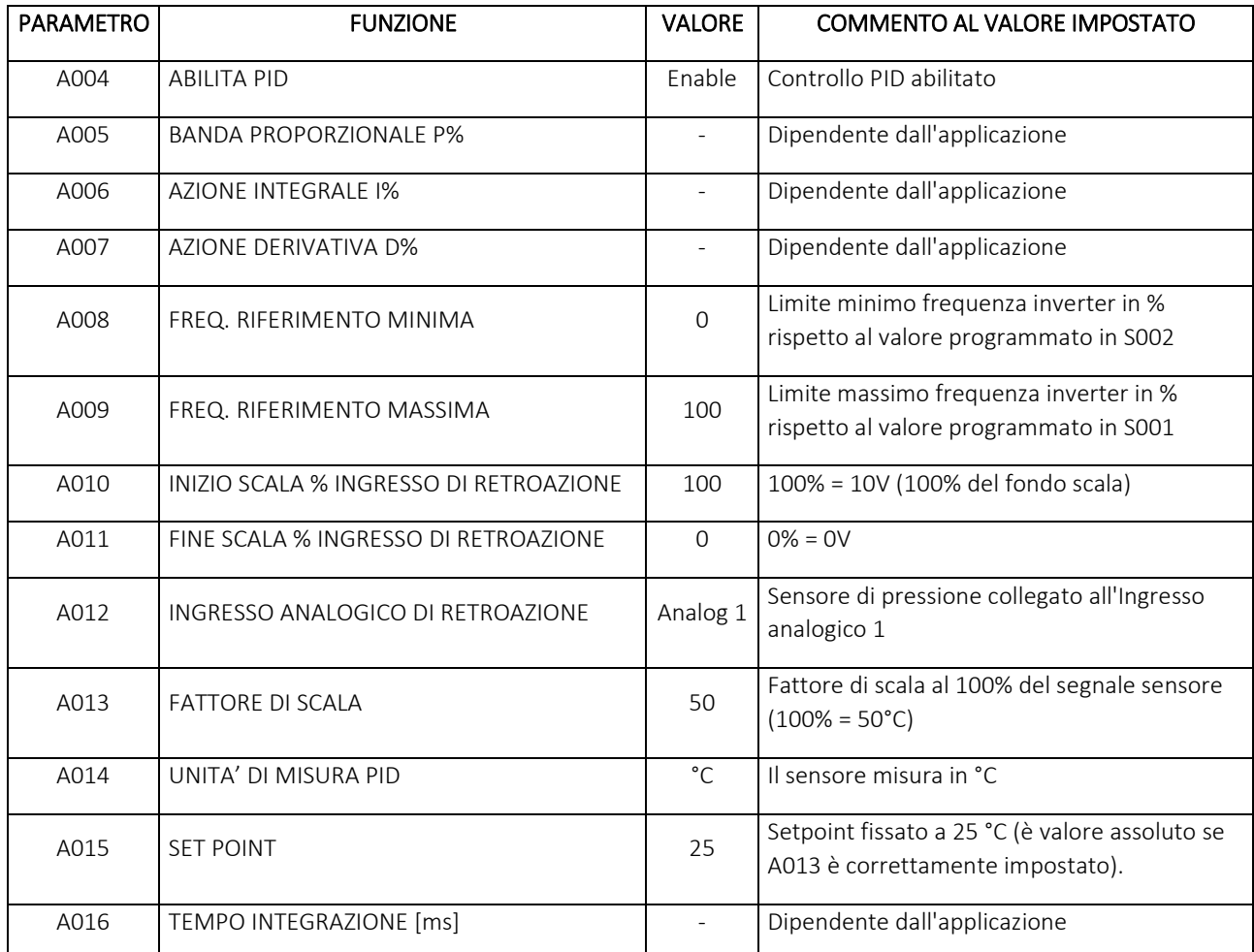

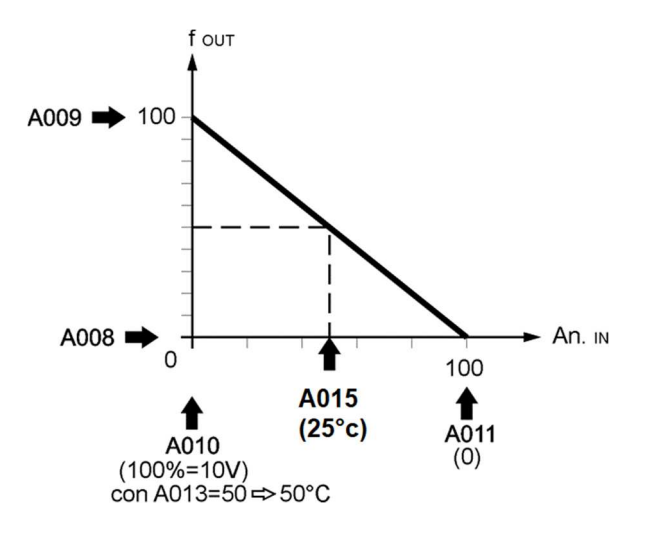

#### g. COPPIA COSTANTE CON CONTROLLO IN CORRENTE

Il variatore elettronico deve funzionare a coppia costante con una corrente di 1,5 A. L'applicazione prevede l'impostazione dei seguenti parametri:

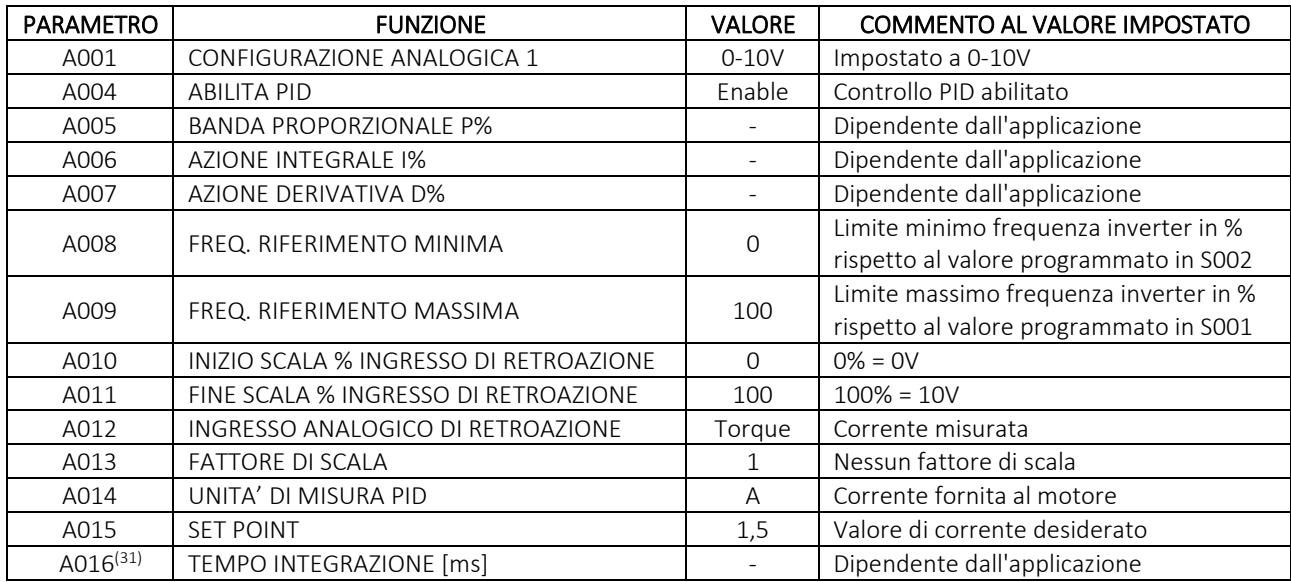

#### h. CONFIGURAZIONE DEGLI 87 Hz

Supponiamo di avere un motore con i seguenti dati di targa:

- $\bullet$  Potenza = 0,37kW
- $\bullet$   $\lor$  Δ/Y = 230/400V
- Numero poli  $= 4$

l

•  $A \Delta/Y = 2,2/1,3 A$ 

L'applicazione richiede alimentazione trifase e coppia nominale fino a 87Hz.

Per mantenere la coppia nominale a 87Hz, dobbiamo utilizzare la tecnica degli 87Hz. Innanzi tutto calcoliamo la coppia a 50Hz:

$$
C_n = 9749 \frac{P_N}{n} = 9749 \frac{0.37}{1500} = 2.4 Nm
$$

Dove  $C_n$  è la coppia nominale in  $Nm$ ,  $P_N$  è la potenza nominale del motore espressa in  $kW$  e  $n$  sono i giri al minuto a frequenza nominale.

Per mantenere tale coppia anche a 87Hz (valore in cui raggiungeremo la massima corrente), avremo perciò bisogno di una potenza pari a:

$$
P_N = \frac{C_n n}{9749} = \frac{2.4 \cdot 2610}{9749} = 0.64 kW
$$

<sup>&</sup>lt;sup>31</sup> Il parametro A016 va impostato con attenzione: tempi troppo brevi potrebbero non far funzionare la misura rendendo il PID impreciso, mentre tempi troppo elevati potrebbero portare a una risposta troppo lenta del sistema.

L'inverter che serve è quindi l'NERIDRIVE SN versione 0,75kW ma dobbiamo verificare che la corrente massima erogabile dall'inverter sia superiore alla corrente nominale a 230V del motore. Dalla tabella delle correnti massime presente nella descrizione del parametro P019 notiamo che la corrente massima erogabile da tale inverter è 8A, quindi in regime continuativo può fornire una corrente di:

$$
I_N = \frac{I_{MAX}}{1,5} = 5,3A > 2,2A = I_{\Delta}
$$

Superiore al valore richiesto dal motore. Possiamo quindi utilizzare un NERIDRIVE SN versione 0,75kW ponendo S001 = 87Hz, P024 = 87 e P019 = 8. Per una regolazione più accurata dell'intervento della protezione in corrente si può abbassare il limite di corrente impostato in P019 compatibilmente con la corrente di spunto necessaria all'avviamento del variatore elettronico.

#### i. ANALOGICA DA DISPLAY REMOTO

Il variatore elettronico deve funzionare con le seguenti modalità:

- Regolazione di velocità tramite segnale analogico 0-10V
- START/STOP tramite display montato su coperchio.

L'applicazione prevede l'utilizzo dell'analogica montata sul display anziché quella dell'inverter.

Una volta collegato correttamente il segnale 0-10V (si veda per i dettagli di collegamento il paragrafo 5.1)l'applicazione prevede l'impostazione dei seguenti parametri:

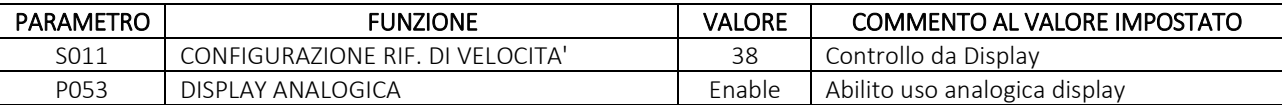

#### j. MULTISPEED DA DISPLAY O DA DISPLAY REMOTO

Il variatore elettronico deve funzionare tramite il display montato sull'inverter con le seguenti quattro velocità pre-impostate:

- V1 da 10 a 20 Hz
- V2 da 20 a 30 Hz
- V3 da 30 a 40Hz
- V4 da 40 a 50Hz

Tutte le velocià hanno bisogno di rampe di accelerazione e decelerazione di 5 sec.

L'applicazione prevede l'impostazione dei seguenti parametri:

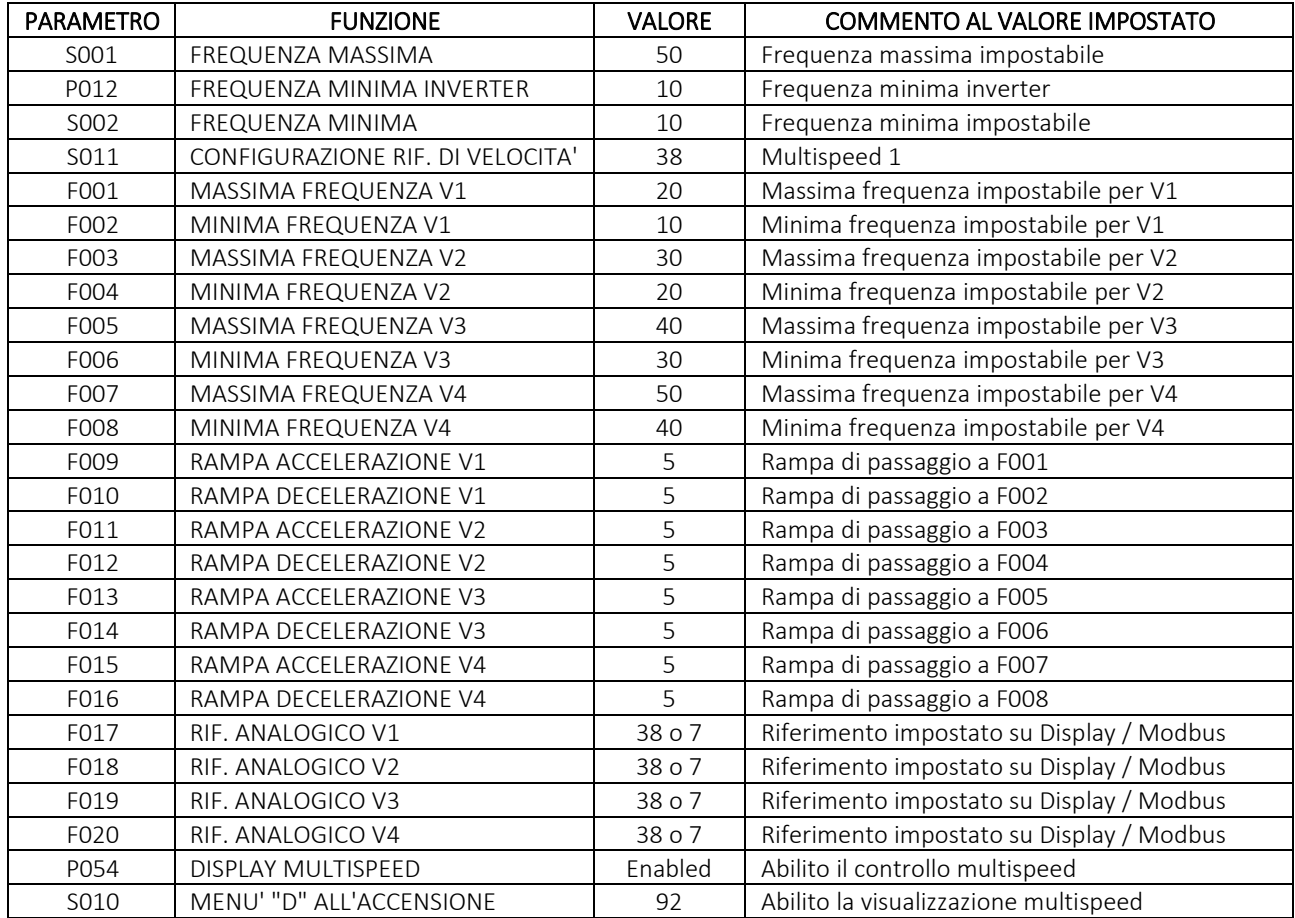

Per l'utilizzo del display sopra inverter impostare F017, F018, F019, F020 a 38, mentre per usare il display remoto usare 7.

## 8 SCHEMI DI COLLEGAMENTO

## a. LAYOUT DELLA SCHEDA DISPLAY

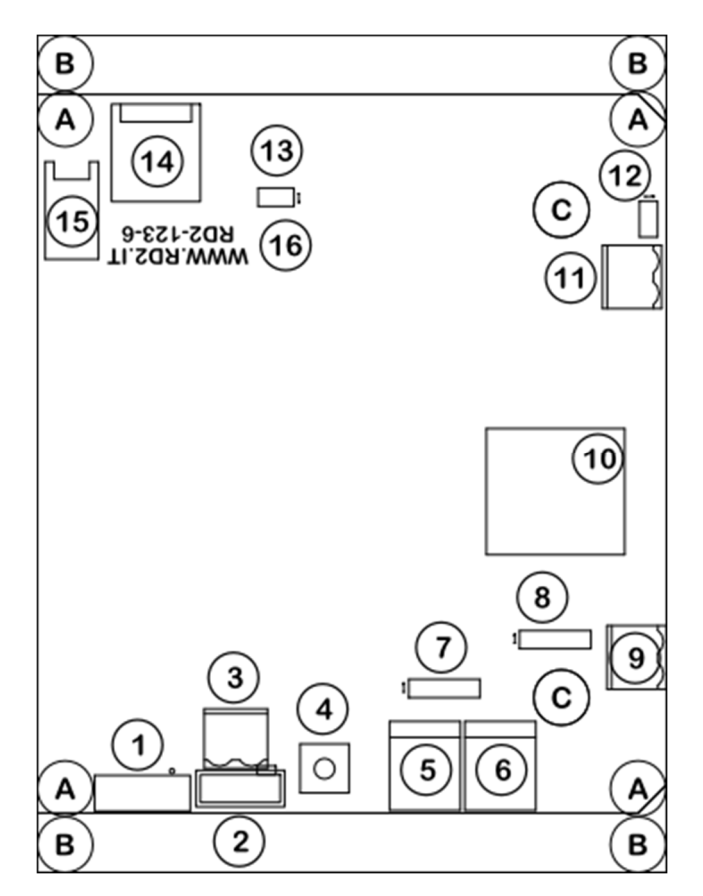

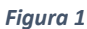

#### LEGENDA

 $\overline{\phantom{0}}$ 

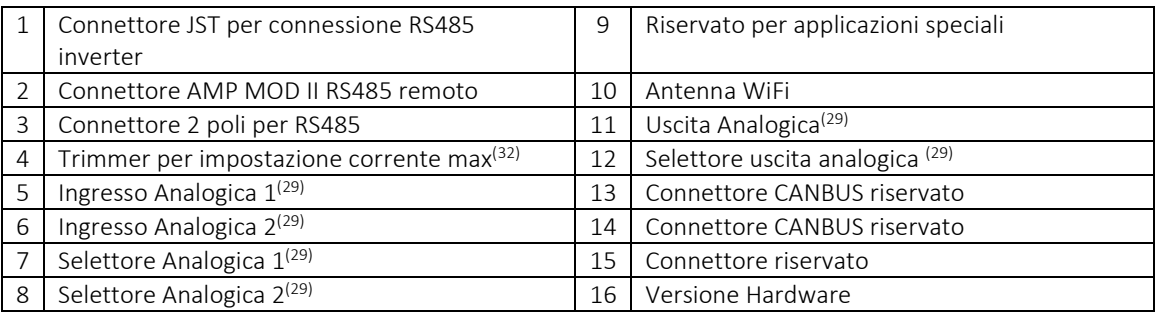

### b. COLLEGAMENTO DEL DISPLAY ALL'INVERTER

Il display deve essere collegato all'inverter attraverso l'unico cablaggio fornito in dotazione, dotato da una parte di un connettore di tipo JST e dall'altro di un connettore di tipo AMP MODU II.Il collegamento è semplice: collegare il connettore JST al connettore JST del display (connettore numero 1 di figura 1 pg. 38)

<sup>32</sup> A richiesta; per ulteriori informazioni contattare il ns. Servizio Tecnico

mentre il connettore AMP MODU II va collegato sull'inverter. Per trovare il connettore dell'inverter fare riferimento alle immagini seguenti e al modello in vostro possesso (connettore numero 6) **LAYOUT SCHEDA NERIDRIVE J** 

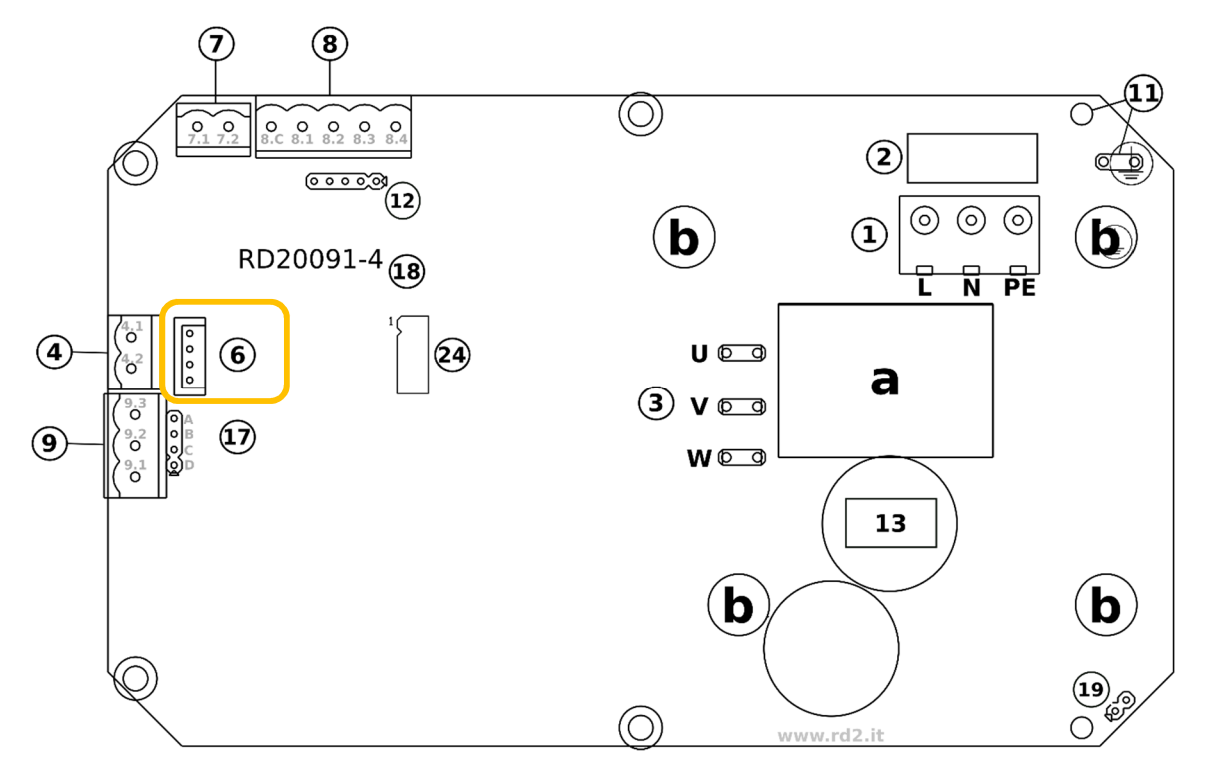

#### **LAYOUT SCHEDA NERIDRIVE SN**

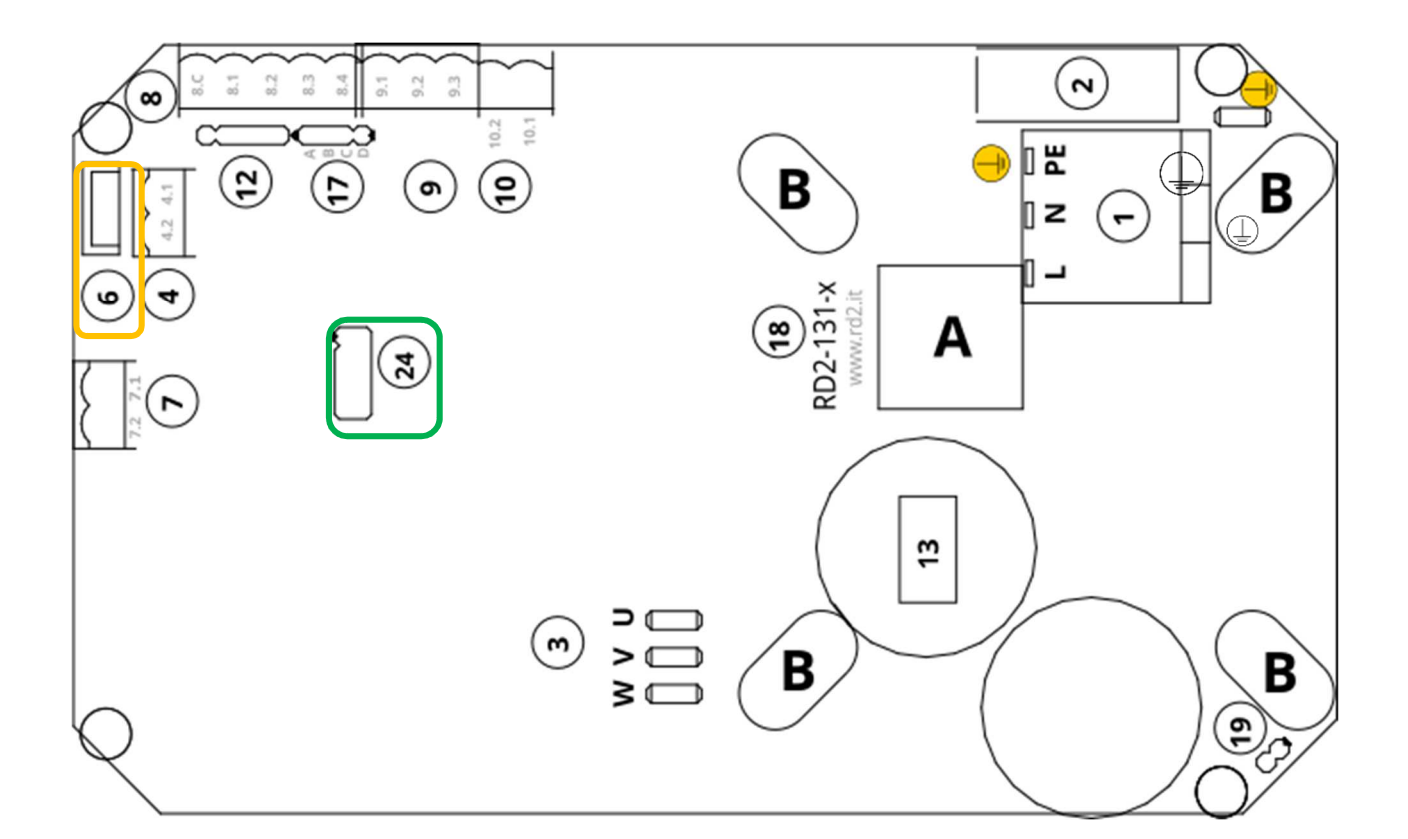

#### **LAYOUT SCHEDA NERIDRIVE ST**

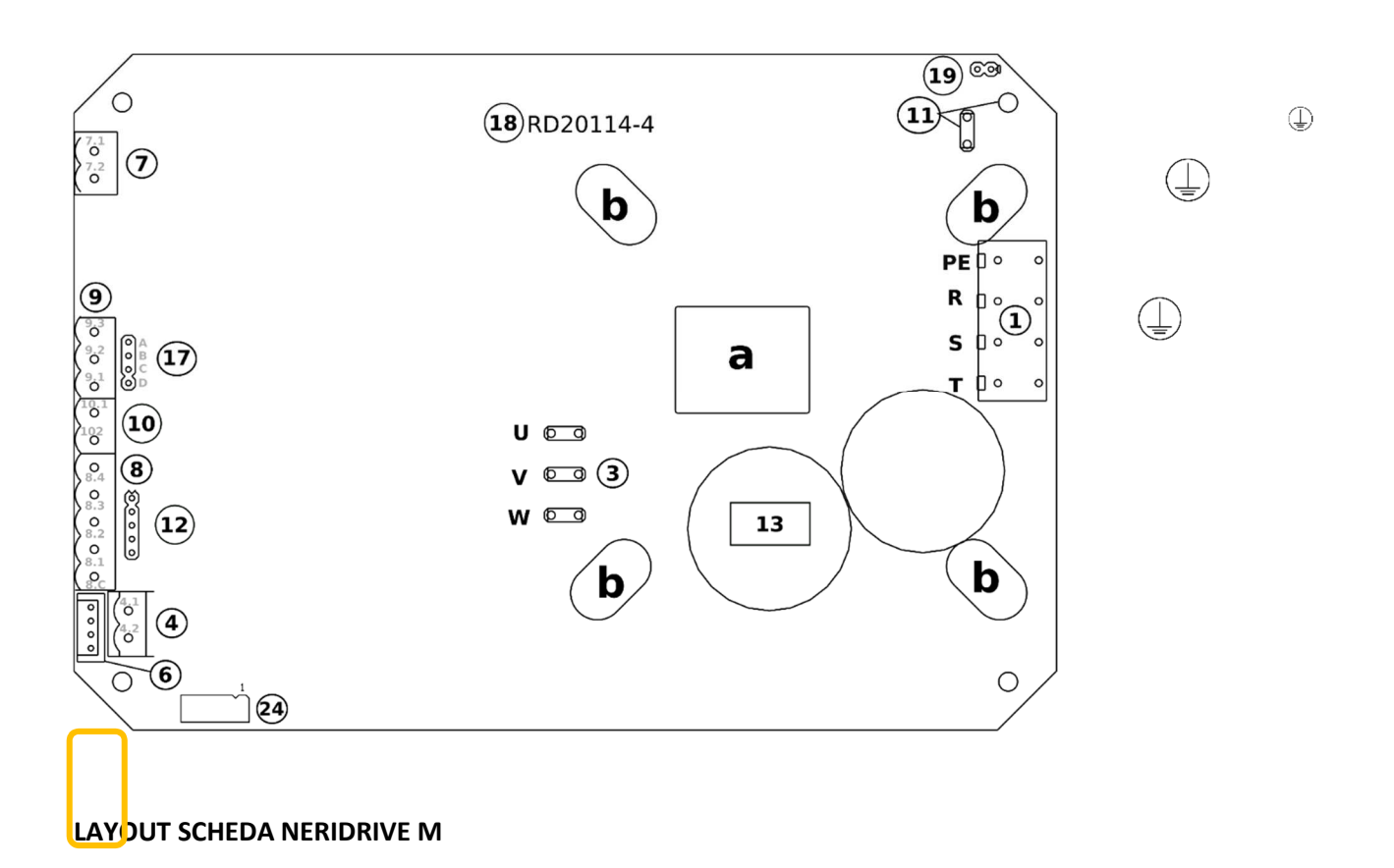

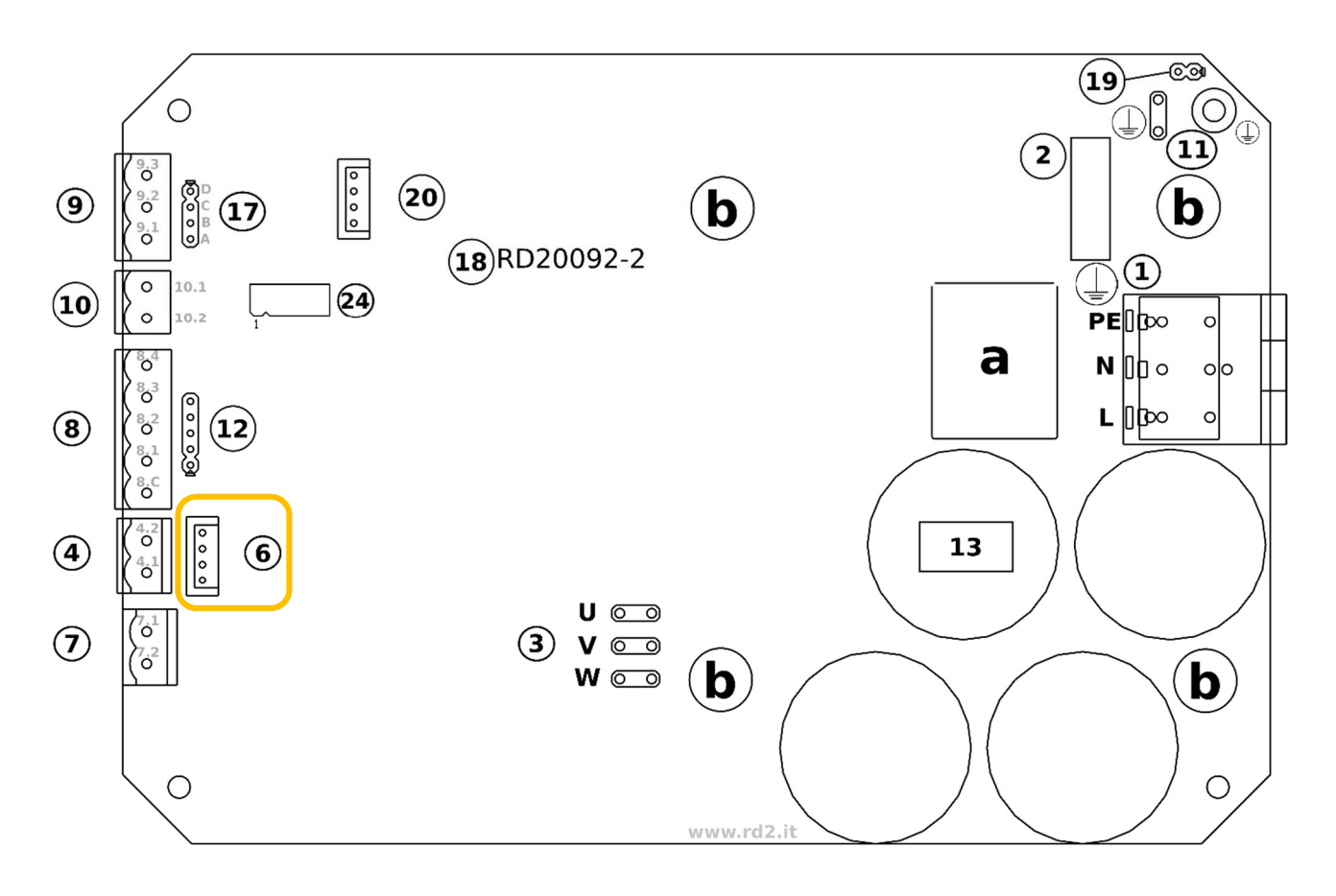

#### **LAYOUT SCHEDA NERIDRIVE E**

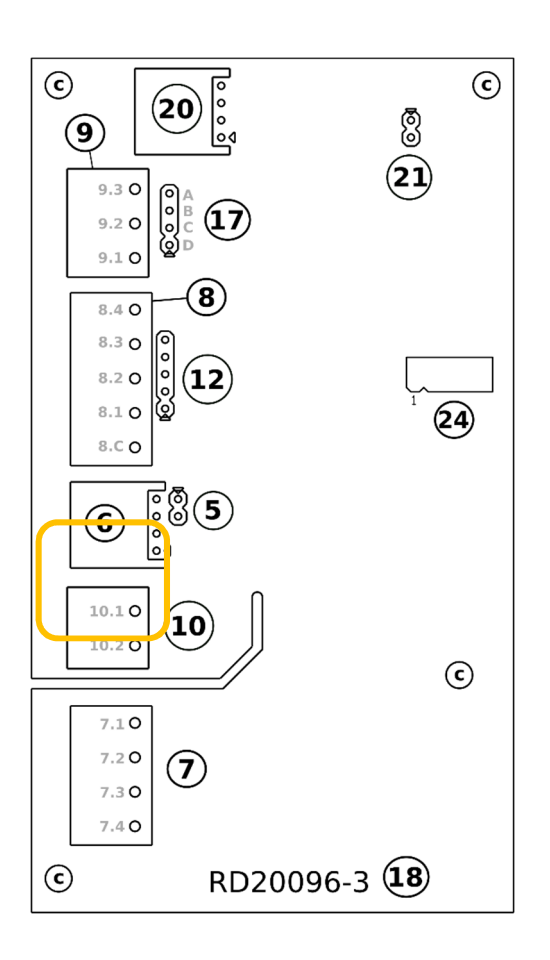

#### **LAYOUT SCHEDA NERIDRIVE L**

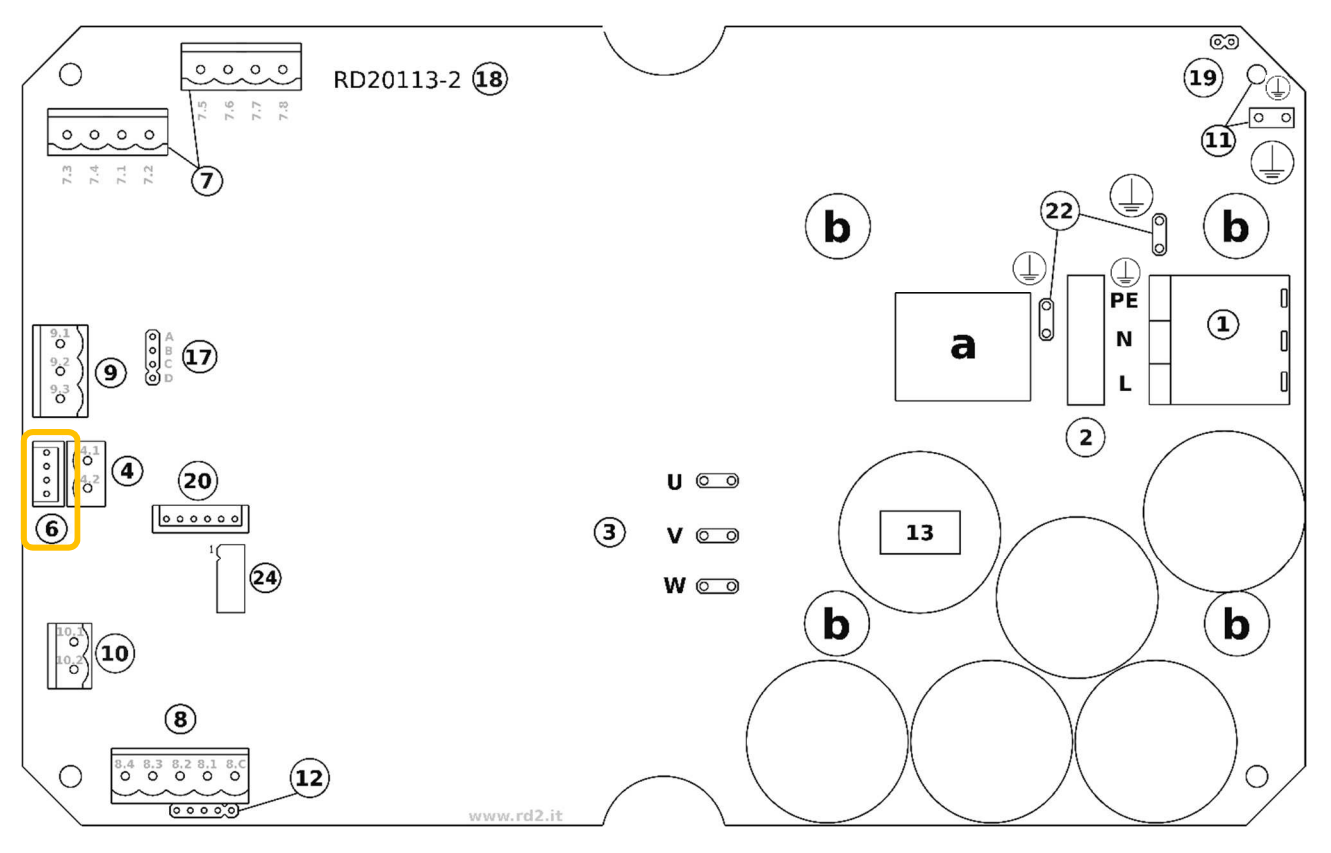

#### **LAYOUT SCHEDA NERIDRIVE B**

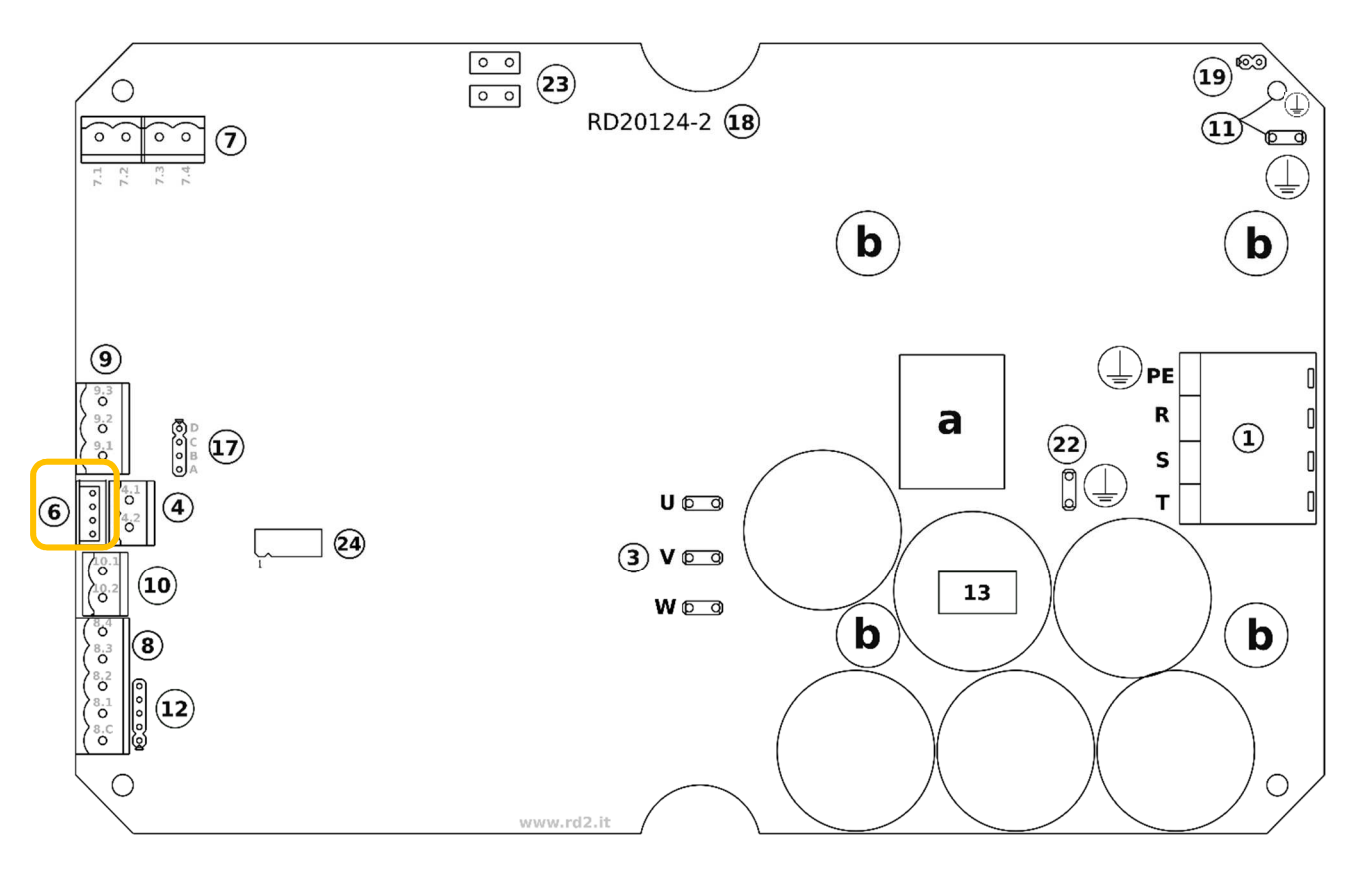

55

## 9 DIAGNOSTICA E RICERCA GUASTI

#### a. INTERVENTO DELLE PROTEZIONI

L'intervento di una qualsiasi protezione dell'inverter causa l'arresto del motore. Tramite il display è possibile visualizzare:

- − il numero di errori per protezione intervenuti;
- − i codici degli ultimi cinque errori.

La condizione di "errore in corso" ed i codici di errore possono essere anche acquisiti via ModBus (vedere il "Manuale ModBus" per tutti i dettagli).

L'opportuna programmazione delle uscite può consentire la segnalazione ad apparecchiature esterne l'eventuale presenza di errori in corso (o la NON presenza di errori). La programmabilità della funzione di uscita è limitata alla sola condizione di errore, non è possibile attraverso le uscite digitali ottenere informazioni riguardo il tipo (codice) di errore intervenuto.

Le protezioni elettroniche presenti nell'inverter sono le seguenti:

- Sovratemperatura: interviene quando la temperatura del modulo di potenza supera gli 80°C. Nel caso di intervento verificare che il variatore elettronico sia installato in una zona con sufficiente ricambio d'aria in grado di lambire il contenitore esterno dell'inverter. Attenzione: questa protezione non ha alcun legame con la temperatura del motore. Tuttavia un'ottima protezione termica del motore viene già ottenuta con il controllo del cosɸ (vedere protezione cosɸ, spiegata nel seguito).
- Sovracorrente: interviene in caso di sovracorrente istantanea in uscita (al motore). Può intervenire anche in particolari condizioni di lavoro con tensioni d'alimentazione particolarmente basse e carichi meccanici elevati applicati all'asse del motore.
- Sovratensione: interviene quando la tensione ai capi dei condensatori sale oltre il valore massimo ammesso. È una condizione che può manifestarsi qualora vengano eseguite brusche decelerazioni con carichi fortemente inerziali. In tal caso occorre aumentare il tempo di decelerazione (parametro S004). Può manifestarsi inoltre a causa di una tensione di alimentazione oltre il limite di funzionamento dell'inverter. Nel caso di intervento ripetuto occorre verificare se l'errore interviene durante la decelerazione del motore, a motore fermo o a velocità costante.
- Protezione cosɸ: è la protezione legata alla vera misura del fattore di potenza che l'inverter effettua istante per istante sul motore. I parametri standard sulla base dei quali l'inverter esegue il calcolo (contenuti in P010 e P011) consentono di proteggere in modo estremamente efficace il motore dai surriscaldamenti in qualsiasi condizione di lavoro. La modifica dei parametri P010 e P011 non è di norma consigliata per risolvere problemi legati all'intervento ripetuto di questa protezione (che vanno risolti invece con l'aggiunta di una ventilazione ausiliaria sul motore, pena il rischio di bruciare il motore stesso). Per maggiori dettagli e per l'eventuale ottimizzazione della protezione si prega di contattare il nostro Supporto Tecnico.
- Errore comunicazione su RS485: interviene in caso di timeout sulla comunicazione RS485 (vedere il "Manuale ModBus" per tutti i dettagli).
- Errore "Communication Line": è un errore interno ed evidenzia un probabile guasto su uno dei due microprocessori dell'inverter.
- Errore "UnderVoltage": La tensione di ingresso dell'inverter è minore del valore impostato su S005 10%. E' necessario controllare la tensione di rete o verificare di aver impostato in maniera corretta il parametro S005.
- Errore "Ramp Down": la rampa di decelerazione impostata è troppo bassa per il tipo di carico applicato sul variatore elettronico. Per evitare rotture, l'inverter evita di frenare il carico e lascia che il sistemi si fermi

per inerzia. L'inverter resta in stato di errore per 3 secondi prima di tornare operativo. Controllare il parametro S004

- Errore "Ramp Up": La rampa di accelerazione impostata è troppo bassa per il tipo di carico applicato. Controllare il parametro S003.
- Errore "VIPK": Errore hardware dell'inverter provocato da un picco superiore al limite del modulo IGBT. Controllare il motore e il tipo di applicazione. Contattare il ns. Servizio Tecnico in caso di ripetuti allarmi.

#### b. VISUALIZZAZIONE ERRORI E PROTEZIONI

In caso di errore, sarà possibile verificare il codice di errore e risalire al tipo di protezione intervenuta.

Nel caso venga abilitata la funzione di "auto restart" a seguito di un errore (parametro P013 diverso da OFF), ogni intervento di una protezione verrà comunque memorizzato.

Nel parametro P014 può anche essere programmato l'intervallo (in secondi) fra l'intervento della protezione ed il successivo tentativo di restart.

Nel caso la funzione di "auto restart" sia disabilitata (parametro P013 = OFF), la ripartenza del motore si otterrà, una volta rimosse le cause di intervento della protezione, con un nuovo comando di start sull'opportuno ingresso di comando.

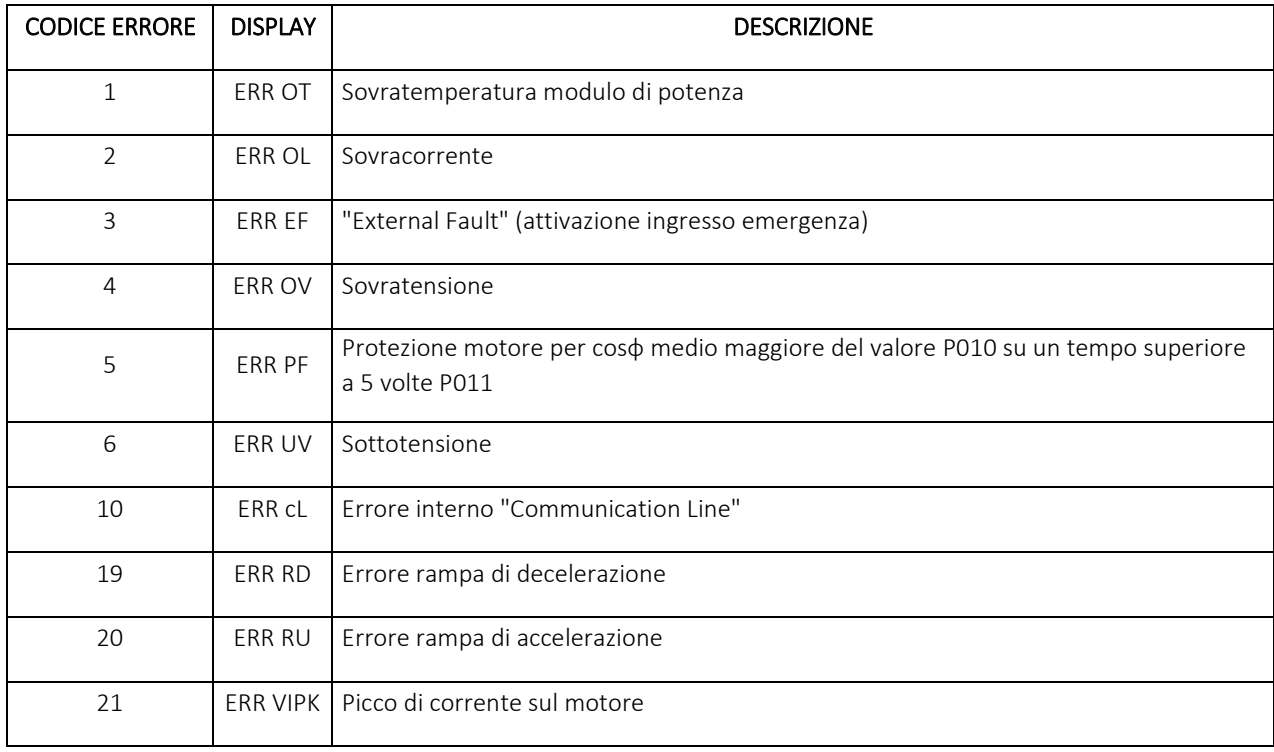

#### Codici di errore (memorizzati nei parametri da D101 a D105)

#### c. RIPRISTINO ERRORI E PROTEZIONI

La ripartenza del motore è sempre e comunque subordinata alla rimozione della causa che ha provocato l'errore.

Inoltre, se il parametro P013 = OFF la ripartenza sarà possibile solo a seguito di un nuovo comando di "start" (se si è in una modalità di funzionamento che prevede l'ingresso di start mantenuto attivo).

I parametri da D101 a D105 contengono una memoria degli errori occorsi. L'azzeramento di tale memoria è possibile per mezzo del parametro P01

NERI MOTORI S.p.A. Via A.Fleming, 6-8 – I 40017 S.Giovanni in Persiceto (BO) T: 051/6870911 – F: 051/825858 URL: www.nerimotori.com - E-MAIL: info@nerimotori.com

Rev. 4 del 07/23

Manuale NERIDRIVE